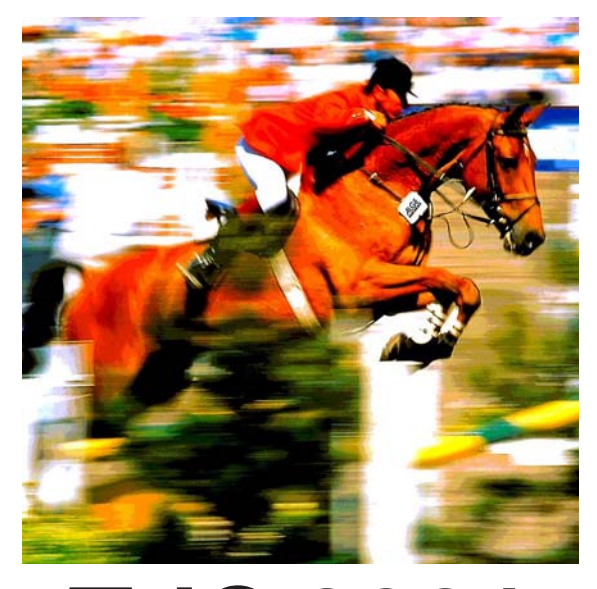

# **TdC 8001 pour l'Equitation**

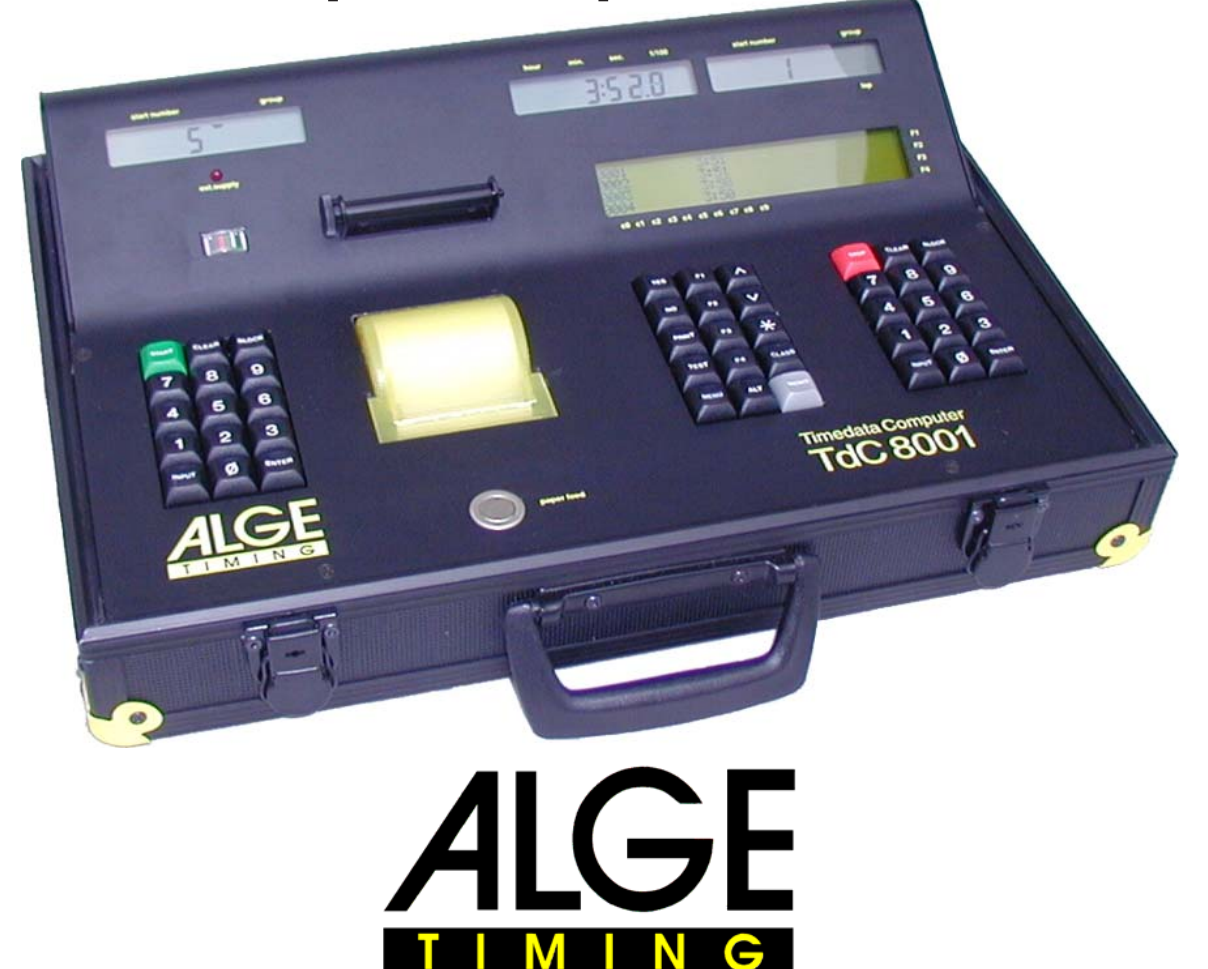

Français 2004 06

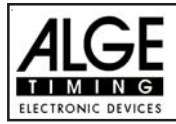

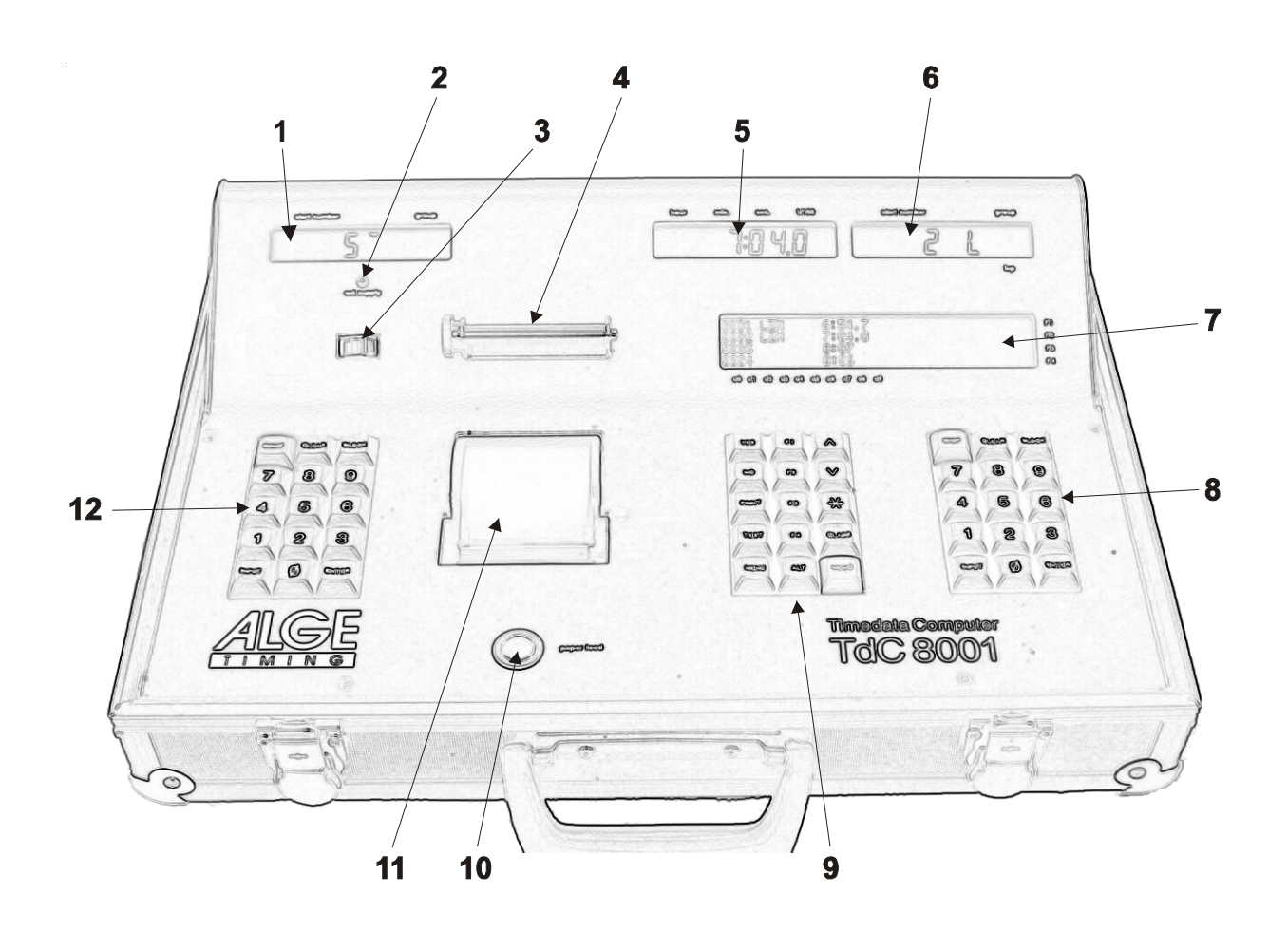

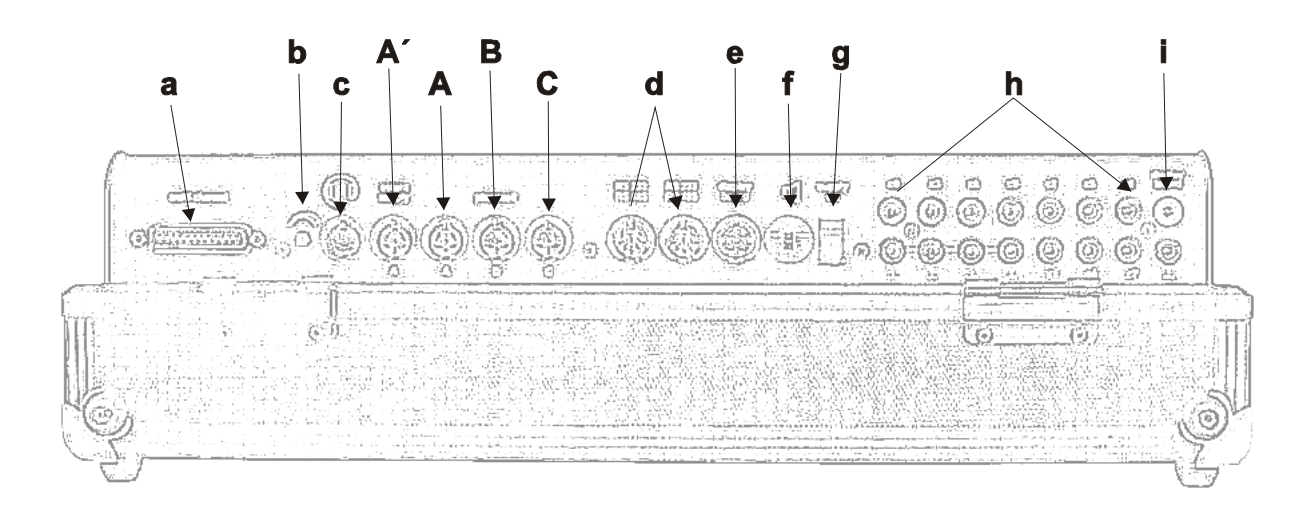

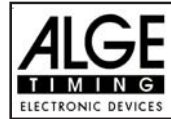

#### **Eléments de fontionnement et connections**

1 Ecran de départ

- 2 Led de signalisation d'alimentation externe
- 3 Mesureur pour le contrôle de l'alimentation et
- de l'alignement des cellules (c1 à c9)
- 4 Enrouleur de papier
- 5 Ecran affichant le temps défilant et le temps net correspondant au numéro de départ entré sur le clavier d'arrivée (8)
- 6 Ecran affichant le numéro de départ entré pour l'arrivée
- 7 Ecran d'information 4 x 40 caractères alphanumeriques
- 8 Clavier d'arrivée:
- STOP Impulsion manuelle STOP
- CLEAR Effacement d'une arrivée erronée
- BLOCK Bloque les impulsions d'arrivée aussi
- longtemps que l'on exerce une pression
- INPUT Edite les heures d'arrivée
- ENTER confirmation d'entrée
- 0 à 9 Clavier numérique pour l'entrée des numéros de départ pour l'arrivée ou pour éditer les temps d'arrivée 9 Clavier des fonctions:
- YES Touche de réponse affirmative aux questions YES/NO
- NO Touche de réponse négative aux questions YES/NO
- PRINT commutateur d'imprimante: ON ou OFF PRINT: Mode "Tampon" ON ou OFF + PRINT: Imprimante: ON ou OFF
- TEST Ecran-Infos (7) affiche le test de dispositif
- A Clef pour "monter"
- Clef pour "descendre"
- Clef pour les fonctions speciales
- CLASS Clef pour effectuer un classement
- MEMO pour activer la fonction de mémorisation si plusieurs concurrents arrivent sur la ligne d'arrivée en même temps
- MENU appuyer sur cette touche une première fois; une seconde pression active une fonction spéciale:

avec <ALT> et <MENU> on entre dans le MENU principal

 $\sqrt{\frac{\lambda}{n}}$  appuyer sur cette touche une première fois; une seconde pression active une fonction spéciale:

avec <ALT> et <MENU> on "bascule" l'imprimante ON ou OFF

- **F** Touche de fonction 1 sur l'Ecran-Info
- **o Touche de fonction 2 sur l'Ecran-Info**<br> **c** Touche de fonction 3 sur l'Ecran-Info
- 
- **a** Touche de fonction 3 sur l'Ecran-Info<br>
Touche de fonction 4 sur l'Ecran-Info Touche de fonction 4 sur l'Ecran-Info
- 10 Touche d'alimentation du papier
- 11 Couverture de l'imprimante et support papier
- 12 Clavier de Départ
	- START Impulsion manuelle de Départ CLEAR Efface un faux départ
- BLOCK Bloque les impulsions de Départ aussi longtemps que l'on presse la touche
	- INPUT Imprime les heures de Départ
	- ENTER Confirmation d'entrée
- 0 à 9 Touches numériques pour l'entrée des numeros de départ pour le départ ou
- l'impression des heures de départ
- a Connexion pour "Extender" et "Multi Channel" (canaux 0 à 9)
- b Volume pour le casque
- c Prise pour le casque
- A´ Fiche DIN principalement utilisée pour connecter la cellule d'arrivéel (inputs c0, c1, c2). La connection pour l'alimentation électrique est aussi possible; même chose avec la prise DIN(A)
- A Fiche DIN principalement utilisée pour connecter la cellule d'arrivéel (inputs c0, c1, c2). La connection pour l'alimentation électrique est aussi possible; même chose avec la prise DIN(A)
- B Fiche DIN principalement utilisée pour connecter la cellule de temps intermédiaire (inputs c0, c1, c2). La connection pour l'alimentation électrique est aussi possible; même chose avec la prise DIN (A).
- C Fiche DIN principalement utilisée pour connecter la cellule de temps intermédiaire (inputs c6, c7, c8). La connection pour l'alimentation électrique est aussi possible; même chose avec la prise DIN (A).
- Deux prises DIN avec interface RS-232 et RS-485 .
- e Prise DIN pour connecter un tableau d'affichage ALGE.
- f Prise DIN pour connecter un haut parleur (par exemple pour les C.S.O)
- g Commutateur Marche/Arrêt
- Prise pour fiche banane pour tous les 10 canaux de chronométrage. Les prises noires sont une terre commune pour tous les canaux.
	- c0 Canal "Départ"
	- c1 Canal "Arrivée"
	- c2 Temps intermédiaire 1
	- c3 Temps intermédiaire 2
	- c4 Temps intermédiaire 3
	-
	- c5 Temps intermédiaire 4 Version: 2003-04-23
	- c6 Temps intermédiaire 5
	- c7 intermediate time 6
- 

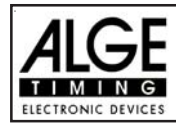

# **Table des matières**

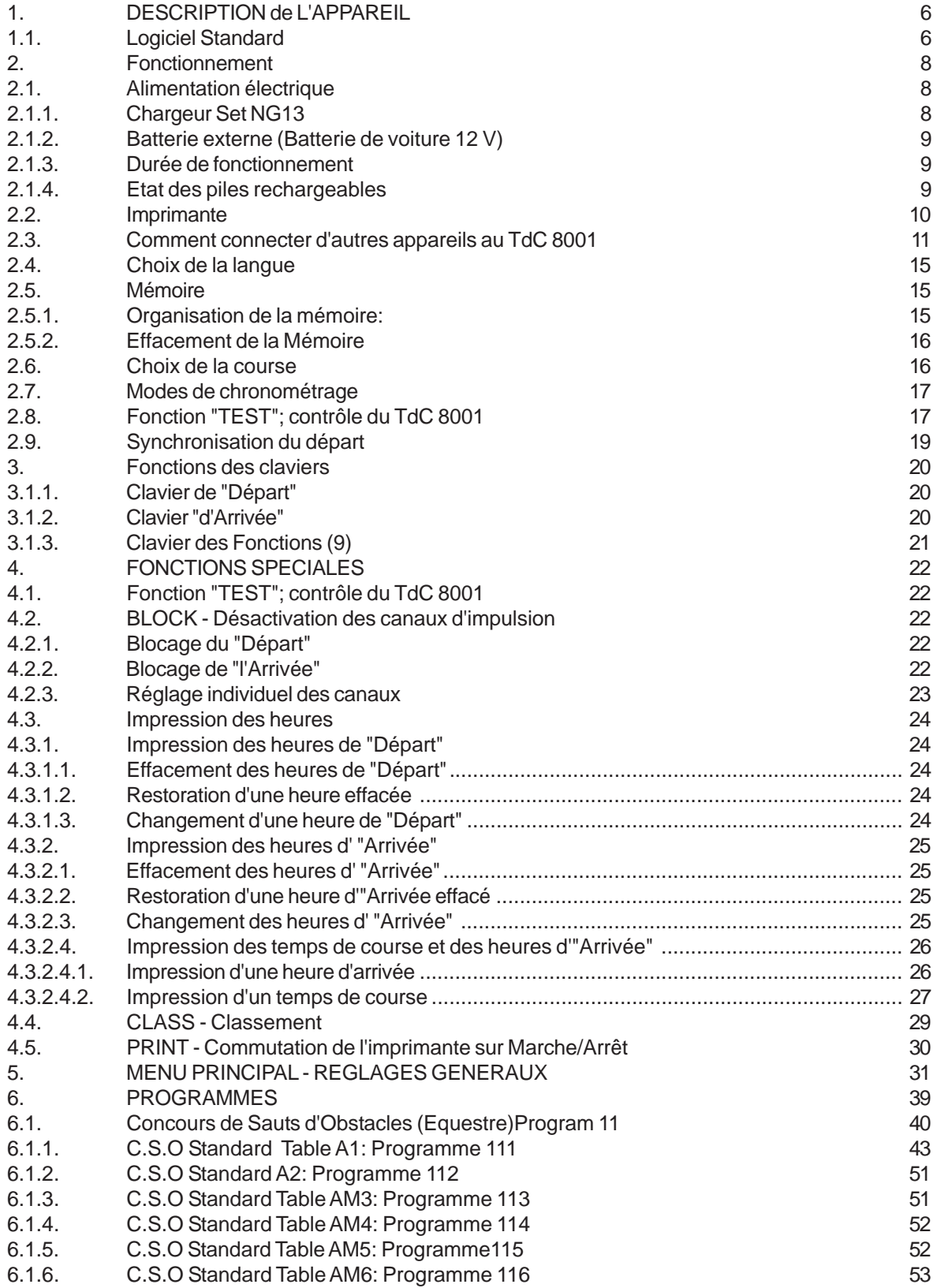

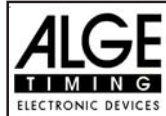

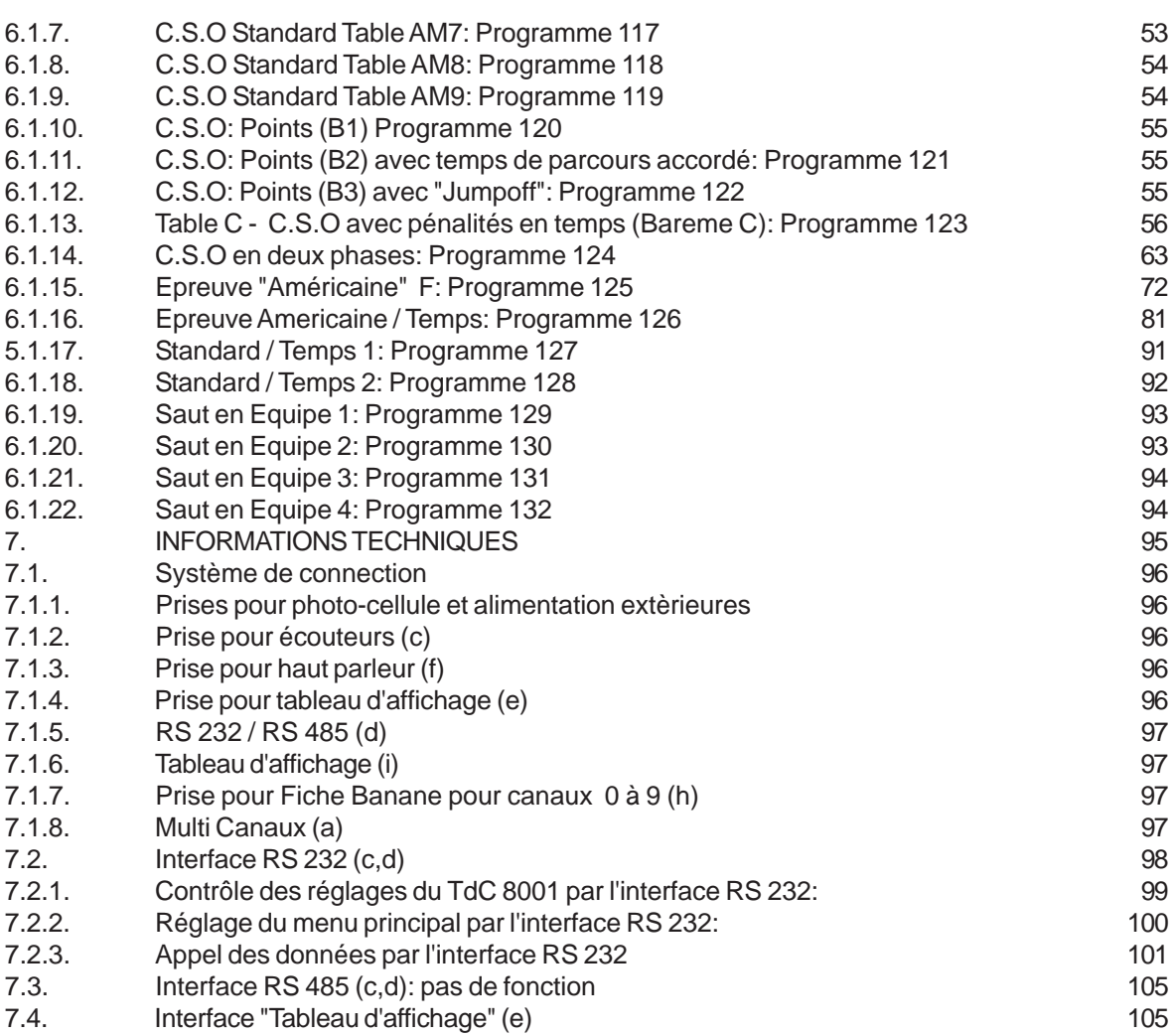

Nous nous réservons le droit de changer tous éléments en fonction des progrès de la technologie Il est possible de télécharger gratuitement la dernière table des matières a partir de

notre site www.alge-timing.com. ALGE TdC 8001 manual copyright par: ALGE TIMING GmbH & Co KG Rotkreuzstraße 39 A-6890 Lustenau Tel.: +43 5577 85966 Fax: +43 5577 85969 e-mail: office@alge-timing.com Internet: www.alge-timing.com

<span id="page-5-0"></span>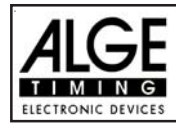

## **1. DESCRIPTION de L'APPAREIL**

Le TdC 8001 est le descendant du populaire TdC 4000 utilisé pendant plus de 14 années dans le monde entier. Comparé au TdC 4000 il possède une mémoire plus importante et son logiciel offre beaucoup plus de possibilités.Un écran alphanumérique supplémentaire affiche tout ce qui est important pour l'opérateur. La capacité de la mémoire est de 18.000 temps pour un maximum de quatre courses.Le très moderne processeur 80C167 permet un travail efficace et rapide. La nouvelle interface RS 485 élargit les possibilités d'emploi du TdC 8001.

Les claviers séparés permettent à deux personnes de travailler en même temps sur le TdC 8001 (par exemple l'un pour le départ et l'autre pour l'arrivée)

### **1.1. Logiciel Standard**

#### **SPLIT:**

- Programme pour mesurer les temps intermédiaires et le temps de course.
- Canal de Départ , 8 canaux intermediaires, canal d'arrivée.
- Choix de précision de calcul depuis 1/1000 jusqu'à 1 sec.
- Jusqu'à 256 manches (courses)
- Départ individuel, en groupe ou de masse.
- Heure du jour ou temps absolu
- Jusqu'à 9999 compétiteurs en course en même temps
- Multiple possibilités d'établissement des résultats incluant 1ère, 2ème manche, temps total, avec et sans points de course F.I.S, résultat par équipe, 10 premiers, DNFs, etc.

*Recommandé pour:* Ski Alpin, Snowboard, Ski de fond, V.T.T, Biathlon, etc.

### **SPLIT SEQUENTIEL:**

- Programme de mesure des temps intermédiaires et des temps de course avec tours de circuits
- Canal départ, 8 canaux de temps intermédiaires, canal d'arrivée
- Choix de précision de calcul depuis 1/1000 jusqu'à 1 sec.
- Jusqu'à 256 manches (courses)
- Départ individuel, en groupe ou de masse.
- Heure du jour ou temps absolu
- Jusqu'à 9999 concurrents en course en même temps
- Multiples possibilités d'établissement des résultats incluant 1ère, 2ème manche, temps

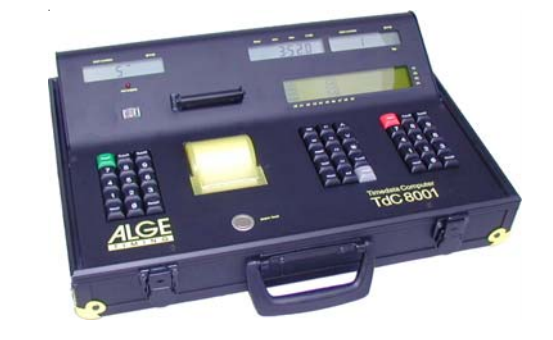

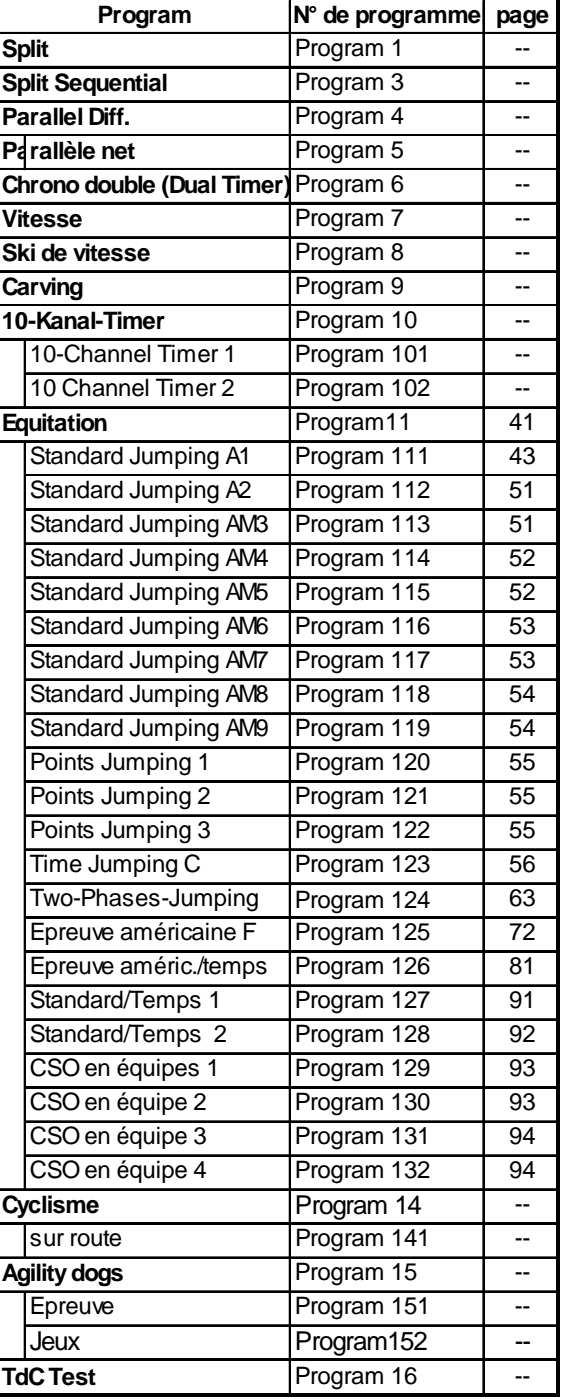

<sub>Versi</sub>Re*commandé pour:* Ski de fond avec relai, Biathlon avec relai, Moto, etc.

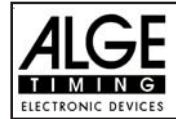

#### **SLALOM PARALLELE:**

#### **Slalom Parallèle avec seulement la différence de temps de course à l'arrivée:**

- Identification des parcours Rouge et Bleu
- Difference de temps entre chaque parcours *Recommandé pour:* Ski Alpin et Snowboard **Slalom Parallèle avec temps de course net et différence de temps:**
- Même départ pour les deux parcours
- Temps de course pour les deux parcours
- Difference de temps entre les deux parcours
- Identification des parcours Rouge et Bleu
- Temps total après commutation de la course
- Différence totale de temps après commutation de la course

*Recommandé our:* Ski Alpin, Snowboard, Slalom double de V.T.T, etc.

#### **DUAL TIMER(Chronométrage en double):**

- Chronométrage simultané de deux courses
- Mesure des temps intermédiaires et du temps de course
- Calcul du temps total après changement des courses
- Départ séparé ou combiné
- Seulement un coureur sur chaque parcours
- Choix de la précision de calcul de 1/1000 jusqu'à 1 sec.
- Resultats de chaque course individuels ou combinés.

*Recommandé pour :* Ski Alpin, Snowboard, Slalom double de V.T.T , Cycle de Poursuite, Epreuve de temps au Kilomètre, Sprint Olympique, etc.

#### **VITESSE:**

- Choix de la distance de mesure entre 1 et 9999 mètres
- Impression et affichage en km/h, m/s et mph
- zone de contrôle Bi-directionelle

*Recommandé pour:* Mesure de vitesse

#### **SKI DE VITESSE:**

• Zone de contrôle de vitesse fixe de 100 m

- Affichage et impression en km/h seulement
- Affichage et impression des heures de départ et d'arrivée et du temps de course
- Possibilités Multiples de resultats

*Recommandé pour:* Ski de vitesse, V.T.T de vitesse, Luge (Street Luge)

### **CARVING:**

- Compte à rebours du temps maximum de course fixé
- Klacson à zéro
- Incrémentation après zéro
- Choix de la précision de calcul de 1/1000 jusqu'à 1 sec.
- Départ individuel, en groupe ou de masse
- Heure du jour ou temps absolu
- *Recommandé pour :* Carving

#### **CHRONOMETRAGE 10-CANAUX: Chronomètre 10 canaux 1:**

- Programme pour la mesure des temps intermédiaires et des temps de course
- Canal de départ, 8 canaux intermédiaires, canal d'arrivée
- Choix de la précision de calcul de 1/1000 jusqu'à 1 sec.
- Jusqu'à 256 manches (courses)
- Départ individuel, en groupe ou de masse
- Heure du jour ou temps absolu
- Jusqu'à 9999 concurrents en course en même temps
- Jusqu'à 9 couloirs d'arrivée enregistrés avec mémorisation pour chaque couloir et enregistrement facile de l'ordre d'arrivée
- Multiples possibilités de resultats *Recommandé pour:* Marathon, Triathlon, Duathlon, Course des 10k, Athletisme, **Entrainement**

#### **Chronomètre 10 canaux 2 :**

• Identique au programme "Chronomètre 10 canaux 1", mais affichage des temps de chaque canaux sur des tableaux différents

#### **Concours de Saut d'Obstacles:**

- Logiciel de C.S.O pour les compétitions nationales et internationales.
- Details: voir Point 6.1

### **CYCLE:**

- **Cycle sur route:**
- Pour les competitions de cycle sur route pour contrôler les tableaux d'affichage (temps de course, temps de retard, vitesse moyenne)

#### **CONCOURS DE CHIENS (AGILITY) :**

**Manuel spécial**: Programme pour Dog-Agility; Demander le manuel spécial

#### **TDC TEST:**

Version: 2003-04-23 Programme de tests pour contrôler tous les éléments du TdC , en particulier imprimante, écran LCD, entrées

<span id="page-7-0"></span>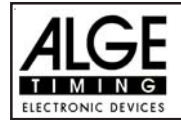

#### **2. Fonctionnement**

#### **2.1. Alimentation électrique**

Le TdC 8001 possède un pack de piles rechargeable au Cadmium Nickel (4.5 Ah).

Les piles se chargent avec un chargeur NG13 ou une batterie de voiture 12 Volts. La tension de charge doit se situer entre 11 et 16 Volts. Pour charger le TdC 8001 il est nécessaire de le mettre en marche.

#### **2.1.1. Chargeur NG13**

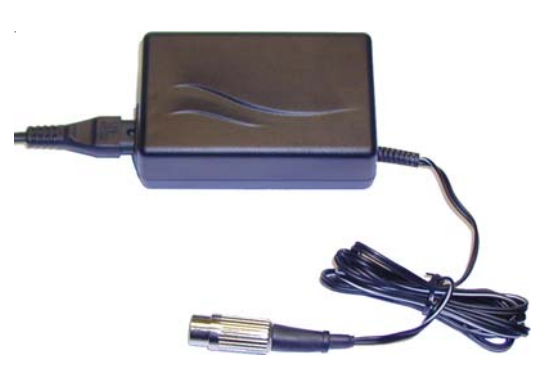

Avec le chargeur NG13 on peut charger directement le TdC 8001 à partir du réseau 220 v:

- **Brancher le NG13 sur une prise secteur.**
- $\mathbb{R}$  Brancher le NG13 sur la prise "extern. supply" (A') ou "photocell (20, 21 or 22).
- **Mettre en marche le TdC 8001 (switch 26).**
- $\mathbb{R}$  La LED (2) doit s'allumer.
- **EFEDENT CHARGED 12001 doit rester en marche pendant toute la durée de la mise en charge (chargement** interne électronique)
- **ES** On peut aussi charger le TdC 8001 pendant les opérations de chronométrage.
- **Il faut environ 12 heures pour charger le TdC avec le NG13.**
- **La tension " no-load" est d'environ 15 VDC.**
- **La tension de charge du NG13 est d'environ 11.7 VDC**

### **Attention: On ne peut pas charger le TdC 8001 quand il est arrêté !**

<span id="page-8-0"></span>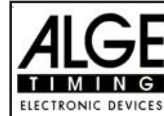

#### **2.1.2. Batterie Externe (batterie de voiture 12 V)**

On peut utiliser une batterie de voiture de 12 Volts d'une capacité de 5 Ah pour charger ou alimenter le TdC 8001

- I<sup>3</sup> Connecter le câble 005-02 à la prise "extern supply" (A´) du TdC 8001.
- **ESEE Connecter l'extrémité** (+) à la borne positive de la batterie.
- **Example 20** Connecter l'extrémité (-) à la borne négative de la batterie.
- **La LED (2) du TdC 8001 doit s'allumer.**

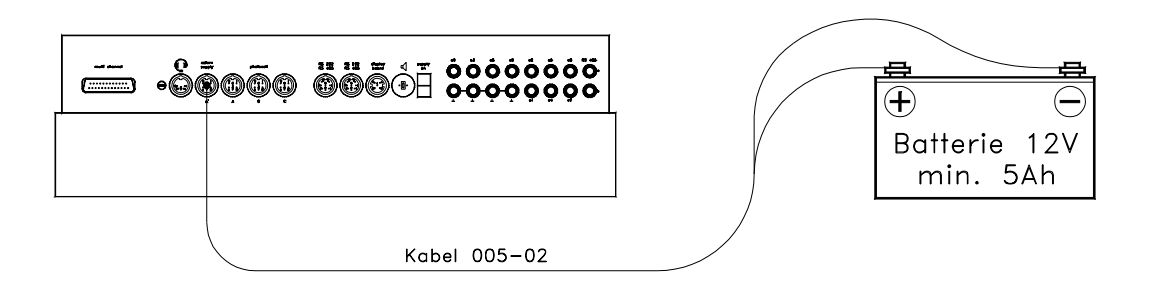

#### **2.1.3. Temps de fonctionnement**

La tension s'affiche sur l'écran-Info (7) si l'on appui sur le bouton <TEST>.De plus, les conditions de charge de la batterie est affichée en permance sur le tensiomètre (3). Aussi longtemps que l'aiguille du tensiomètre est dans le secteur vert on peut utiliser le TdC 8001

#### **2.1.4. Etat des batteries Rechargeables**

Le TdC 8001 possède six piles rechargeable au Cadmium Nickel chacune de 1.2 V et de 4.5 Ah. **Q**n peut contrôler la tension en appuyant sur <TEST>.L'écran-Info affiche la tension. Le TdC 8001 mesure en permanence la tension des piles et, si elles sont insuffisamment chargées, il le signale par un message.

**Première mise en garde:** L'écran-Info (7) affiche "batteries presque vides" ( "Almost empty battery!")

La tension est de 6,2 Volts

On peut continuer à travailler jusqu'à ce que la tension atteigne 5,8 Volt. Si possible brancher un chargeur NLG8 ou une batterie 12 Volts pour charger et alimenter le TdC 8001.

**Arrêt:** L'écran-Info (7)affiche "Batteries vides ( "Empty battery!") La tension est de 5,8 Volts

Lorsque la tension est de 5.8 Volt s, le TdC 8001 se met en état de veille. Ceci est nécessaire pour la sauvegarde de la mémoire. Dès que l'on alimente le TdC 8001 avec un chargeur NLG8 ou une batterie12 Volts on peut reprendre le travail. Le TdC8000 reste synchronisé.

<span id="page-9-0"></span>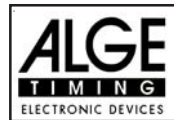

#### **2.2. Imprimante**

L'imprimante du Timy est une imprimante thermique. Elle imprime sur un papier thermique spécial. La meilleure qualité disponible est celle du papier original ALGE. On reconnait ce papier au Logo ALGE qui est imprimé sur son recto.

L'imprimante fonctionne d'une façon très agréable. La tête d'impression ne bouge pas et le rouleau d'impression est attaché au couvercle de l'imprimante. Ceci signifie que pour changer le papier il suffit d'ouvrir le couvercle de l'imprimante, de mettre en place le nouveau papier, de faire passer le papier à travers l'ouverture pour le papier, et de fermer le couvercle.

L'imprimante fonctionne rapidement et en silence. Si le TdC est alimenté extérieurement la vitesse d'impression est de 6 lignes par seconde, si l'alimentation se fait par les piles "internes", la vitesse est de 4 lignes par seconde.

A la mise en marche du TdC 8001 l'imprimante se met automatiquement en état de fonctionnement. En choisissant le programme on peut faire les règlages suivants pour l'imprimante:

**Print-Mode:** L'imprimante imprime toutes les données. L'imprimante adopte automatiquement Mode "Impression" ce mode lorsque l'on met en marche le TdC 8001.

**Buffer-Mode:** Toutes les données sont enregistrées dans la mémoire tampon. On utilise ce Mode "Tampon" mode, par exemple, pour changer le papier.

- L'imprimante est en mode "Impression"
- **Appuyer sur <PRINT>**
- **L'imprimante est en mode "Tampon"**
- **Appuyer sur <PRINT>**
- L'imprimante est à nouveau en mode "Impression". Elle imprime à ce moment toutes les données qui ont été enregistrées pendant que l'imprimante était en mode "Tampon".

**Printer Off:** L'imprimante est arrêtée et toutes les données sont perdues. Imprimante "Arrêt" L'imprimante est en mode "Impression" ("Print-mode")

- **Appuyer sur <ALT> et <PRINT> en même temps**
- **L'imprimante est arrêtée**
- **Appuyer sur <ALT> et <PRINT> en même temps**
- L'imprimante est en mode "Impression" ("Print-mode")

Une bande rouge apparait sur l'extrémité du papier lorsque le rouleau est proche de sa fin.

Pour changer le papier, il suffit d'ouvrir le couvercle jaune et de remplacer le rouleau vide par un nouveau.

L'extrémité du rouleau de papier doit être enfilé à travers le couvercle jaune de l'imprimante.

<span id="page-10-0"></span>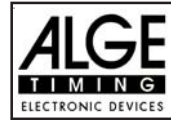

#### **2.3. Comment connecter les autres accessoires au TdC 8001**

#### **Chargeur NLG8:**

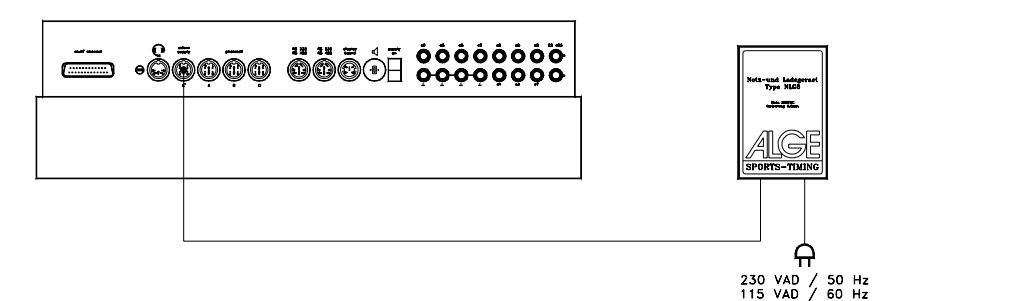

#### **Batterie Externe 12 Volts:**

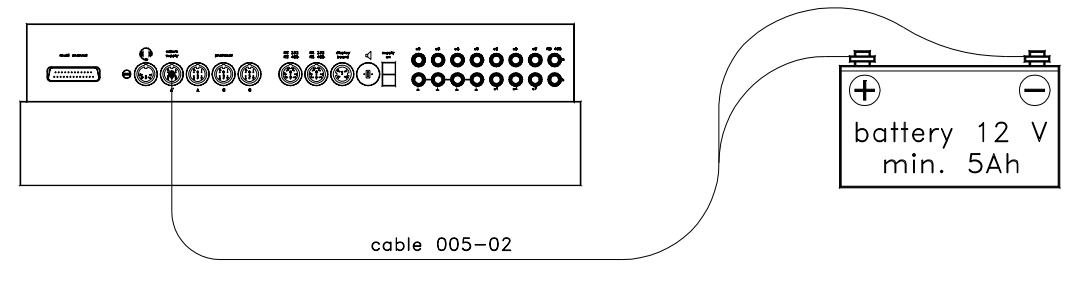

#### **Cellule photo-électrique RLS1n:**

#### **Cellule d'arrivée alimentée par le TdC 8001:**

Les cellules pour le départ ou l'arrivée doivent être connectées à la prise (A´) ou (A). Utiliser le câble 002-xx pour la cellule de départ et le câble 001-xx pour la cellule d'arrivée. Si l'on utilise une troisième cellule pour le " stage" il faut se servir aussi d'un câble 001-xx. Pour connecter la troisième cellule directement il faut l'adaptateur 018--5.

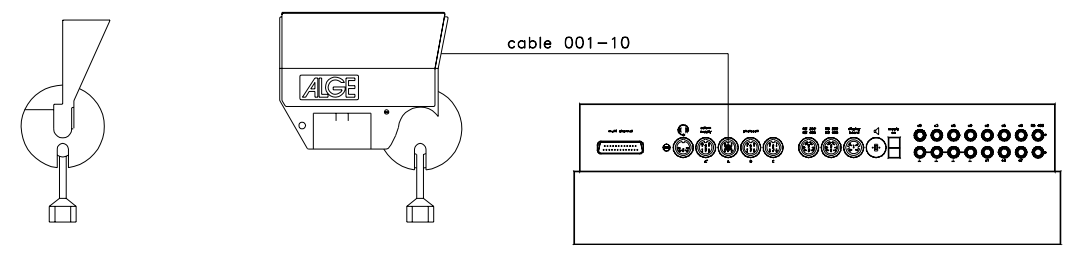

#### **Cellule alimentée par batterie (câble bifilaire):**

On peut utiliser n'importe lequel des canaux du TdC 8001 avec des prises bananes.

Pour les concours de saut d'obstacles , il faut:

canal l 0 (Départ = vert) et canal 1 (Arrivée = rouge). Le second fil doit toujours être branché à n'importe laquelle des prises bananes noires.

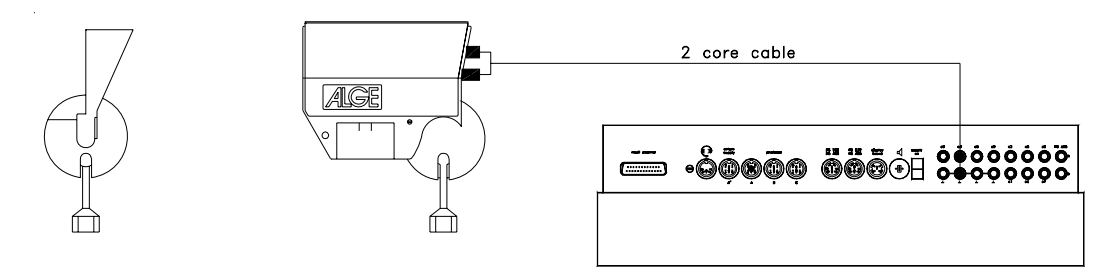

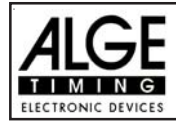

#### **Temps intermediaire (câble bi-filaire):**

Pour chacun des canaux de chronométrage, on dispose d'une prise banane. Si l'on connecte une cellule à une prise banane, il faut une alimentation électrique externe pour la cellule (piles dans la cellule).

Brancher le câble 027-02 à la cellule; à partir de ce câble on peut connecter la cellule avec un câble bi-filaire (par exemple un câble sur enrouleur KT 500 ou KT 300).

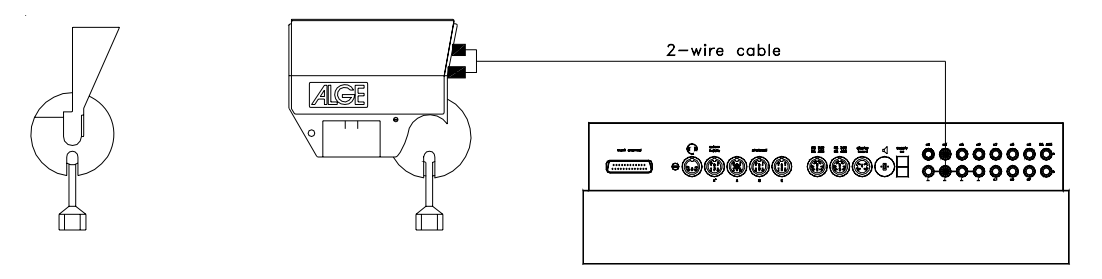

#### **Tableau d'affichage GAZ4:**

Pour les distances de plus de 10 mètres, on peut se servir de n'importe quel câble bi-filaire avec fiches bananes (par exemple un câble sur enrouleur KT 500).

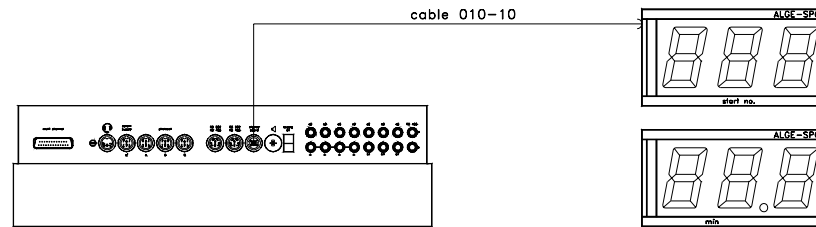

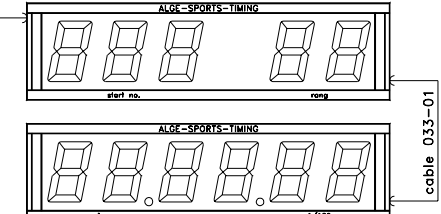

**Commutateur manuel à bouton poussoir:**

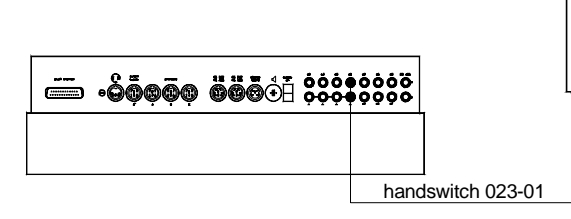

**Haut-parleur DL:** 

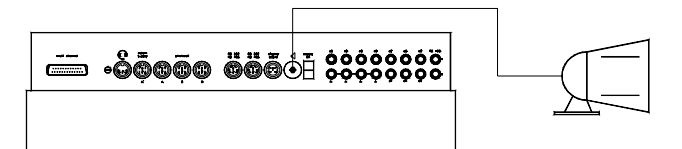

**Ordinateur P.C:**

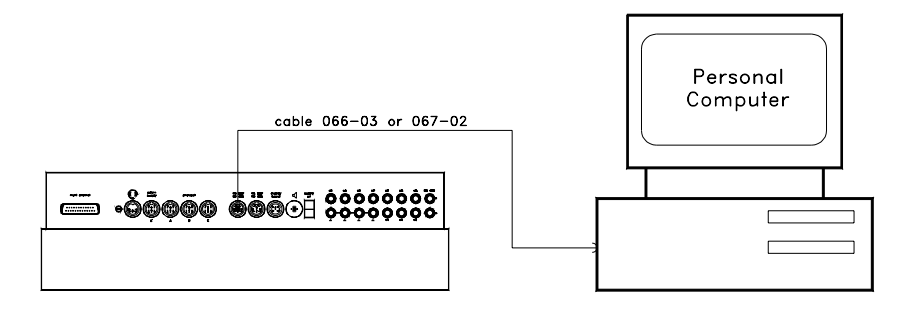

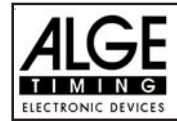

#### **Cellule avec transmission radio des impulsions:**

On peut transmettre les impulsions par radio; nous le recommandons tout spécialement pour le chronométrage des compétitions pour chevaux, étant donné que l'emplacement des lignes de départ et d'arrivée change souvent. Quand on utilise des câbles il est très difficile de les mettre en place de telle sorte qu'ils ne présentent pas de danger pour les chevaux ou pour les hommes.

#### **Départ et arrivée à la même place:**

Il faut l'adaptateur 124-06 pour commuter l'impulsion de la cellule entre Départ et Arrivée.

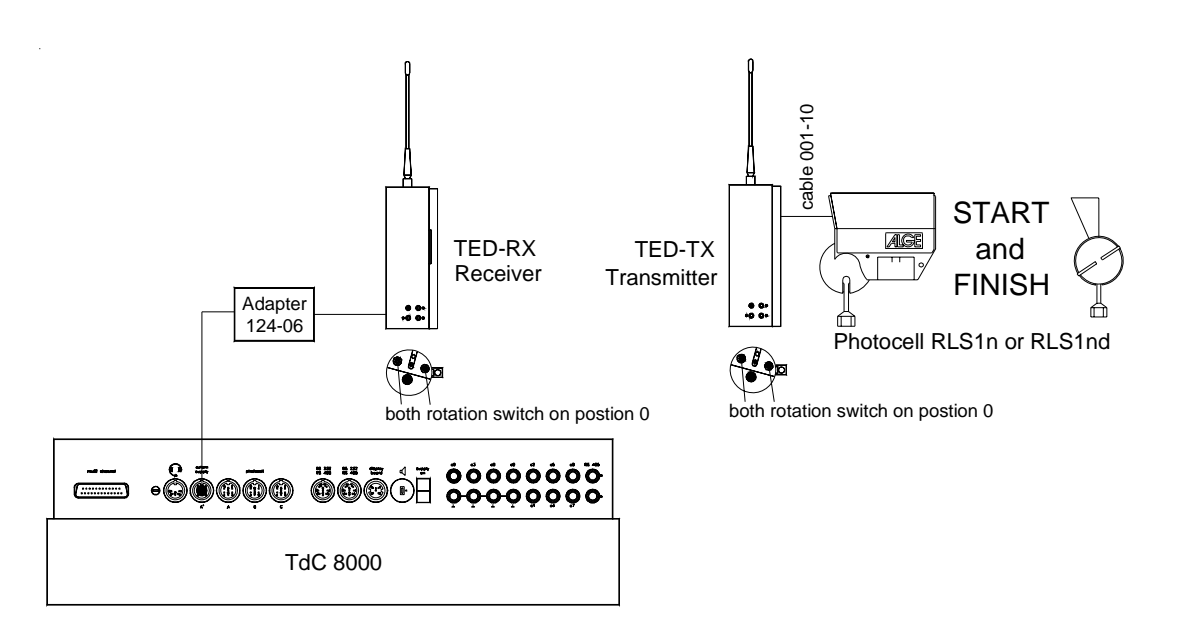

#### **Départ et arrivée à des emplacements différents:**

Il faut deux émetteurs radio (un pour le départ et un pour l'arrivée) et un récepteur radio à proximité du chronomètre. Si l'on veut (ou si l'on a besoin) de sensibiliser chaque cellule séparément employer, à la place du câble 004-05, l'adaptateur 125-06.

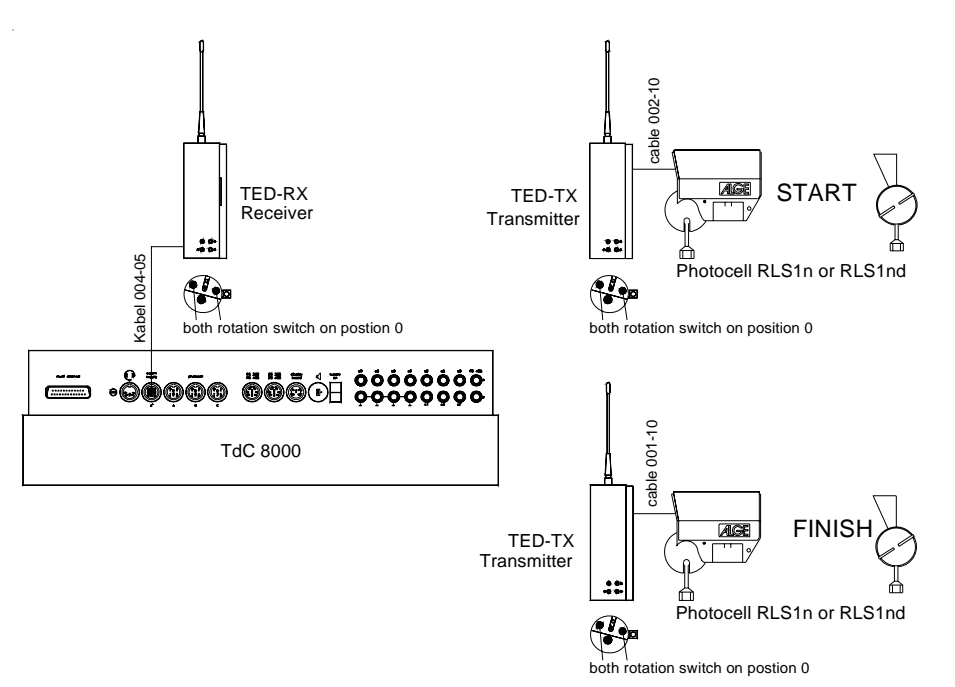

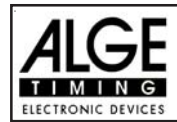

#### **Départ et arrivée, de même qu'arrivée du "Jump Off" à des emplacements différents:**

Il faut trois différents émetteurs radio (un pour le départ, un pour l'arrivée et un pour l'arrivée du "Jump off") et un récepteur radio (à proximité du chronomètre). Si l'on veut (ou si l'on a besoin) de sensibiliser chaque cellule séparément, il faut, à la place du câble 004-05, employer l'adaptateur 125-06.

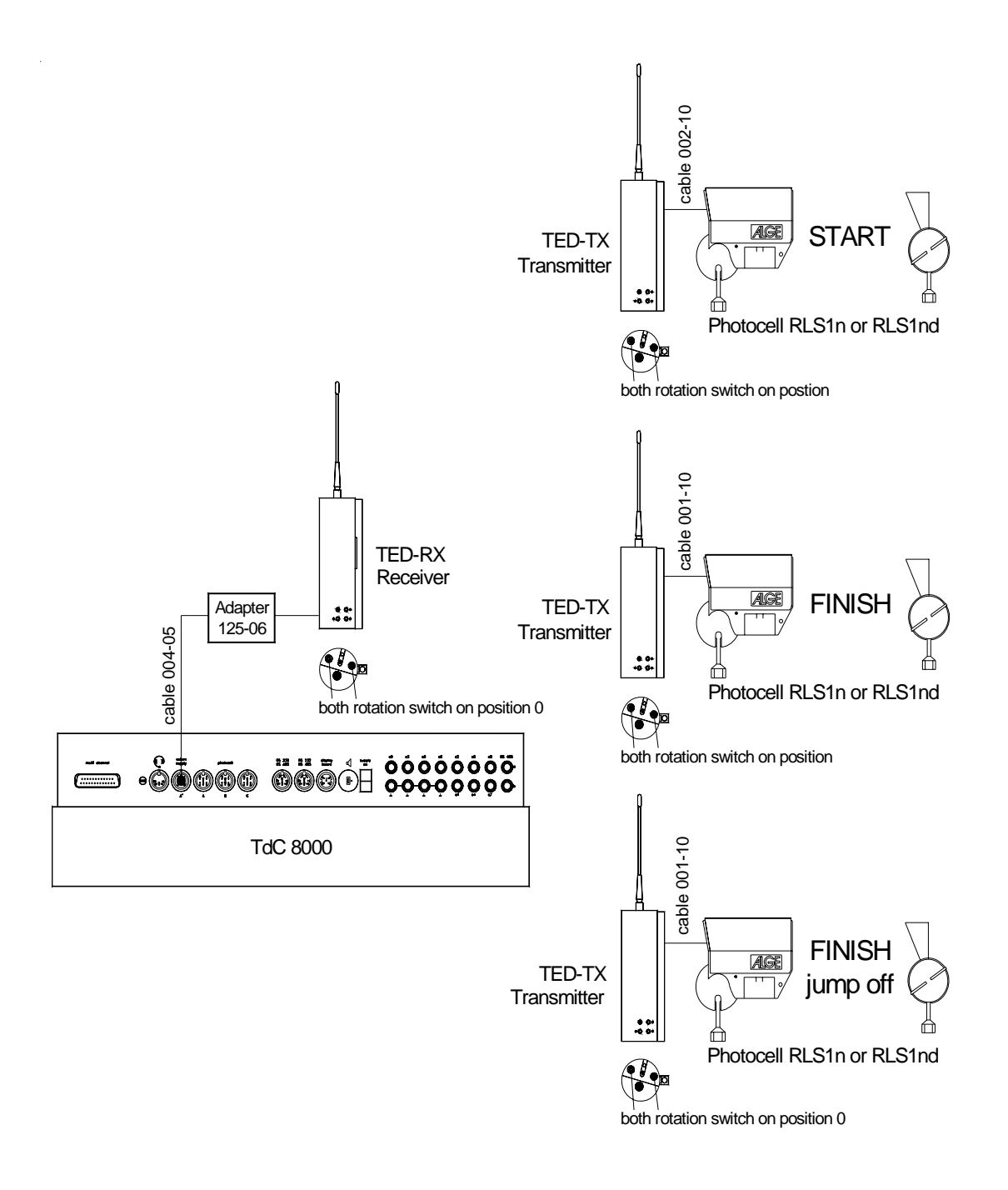

<span id="page-14-0"></span>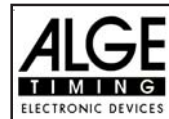

#### **2.4. Choix de la langue**

On peut choisir la langue avec le TdC 8001 plus.Le chronomètre commence toujours avec la dernière langue qui a été choisie.

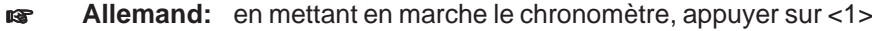

**Anglais:** en mettant en marche le chronomètre, appuyer sur <2>

**Français:** en mettant en marche le chronomètre, appuyer sur <3>

**Italien:** en mettant en marche le chronomètre, appuyer sur <4>

**Espagnol:** en mettant en marche le chronomètre, appuyer sur <5>

**Finnois:** en mettant en marche le chronomètre, appuyer sur <6>

#### **Comment choisir la langue française**

Avant de mettre en marche le TdC 8001 plus, appuyer sur la touche <3> (du clavier (8)) et la tenir appuyée. Mettre en marche le chronomètre. Relacher la touche <3>pour choisir le programme. A partir de ce moment le chronomètre démarrera en utilisant la version du programme en langue française.

#### **2.5. Mémoire**

La fonction mémoire du TdC 8001 est conçue pour permettre de chronométrer jusqu'à quatre courses avec la même gamme de numéros. Par conséquent, on peut chronométrer une course pour des "Messieurs" qui commence avec les numéros de 1 à 100 et une course pour "Dames" avec les mêmes numéros de départ. Si l'on chronomètre une course avec différents numéros de départ pour chacune des catégories, la fonction "Groupe" doit être utilisée. S'assurer que le comité d'organisation a clairement établi les listes de numéros des groupes et la façon dont ils doivent concourir. Le TdC 8001 est conçu pour permettre le transfert dans l'ordre des prises de temps d'une course à une autre. Il n'est pas conçu pour permettre la commutation des courses de façon impromptue.

Le TdC 8001 peut mémoriser environ 18,000 temps. Par course on peut mémoriser un maximum de 9,999 temps. Les courses 1 et 2 ensemble disposent d'une capacité de mémoire de 9,999 temps. Par exemple, si l'on a déjà mémorisé 1000 temps pour la course 1, on dispose de 8,999 temps pour la course 2. Pour les courses 3 et 4 la capacité de mémoire est alors de 8067 temps. Pour chaque course un maximum de 256 manches (heats) peut être mémorisé. On peut vider la mémoire chaque fois que l'on met le TdC 8001 en marche, ou bien si l'on change une course dans le menu principal.

Pour la manche (heat) "en cours" le TdC 8001 mémorise toujours l'heure de départ (heure du jour), l'heure d'arrivée (heure du jour), et le temps de course , si l'on utilise le mode "Différence de temps". Pour les manches ("heats") précédentes, il mémorise toujours le temps de course (?) (le temps total des manches précédentes).

*Temps mémorisé dans la première manche (heat): Temps mémorisé dans la seconde (3ème,etc.)*

- Heure de départ (difference de temps) Temps mémorisé
- 

**2.5.1. Organisation de la Mémoire:**

- Heure intermediaire (toutes les heures interm.) Heure d'arrivée (difference de temps)
- 
- Temps total

*manche (heat)*

- 
- Heure d'arrivée (difference de temps) Heure de départ (difference de temps)
	-
- Temps de course Heure intermediaire (toutes les heures)

Il n'y a qu'une quantité limitée de capacité de mémoire pour chaque course

**Course 1:** environ 8,600 temps, s'il n'y a pas de données mémorisées pour la course 2 **Course 2:** environ 8,600 temps, s'il n'y a pas de données mémorisées pour la course 1 **Course 3:** environ 8,600 temps, s'il n'y a pas de données mémorisées pour la course 4 **Course 4:** environ 8,600 temps, s'il n'y a pas de données mémorisées pour la course 3

<span id="page-15-0"></span>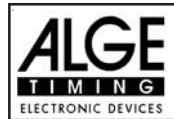

#### **2.5.2. Suppression de la mémoire**

Après avoir mis le TdC 8001 en marche (commutateur 26) on doit choisir le programme. C'est à ce moment là que la question relative à la suppression de la mémoire est posée. L'écran-Info (7) affiche le message suivant:

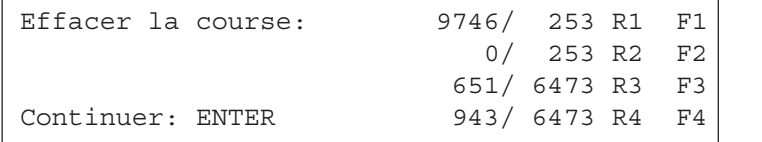

Vous pouvez effacer chaque course individuellement avec la touche <F>

En appuyant sur la touche <F> on sélectionne la course que l'on veut effacer. On peut sélectionner plusieurs courses en même temps. La mémoire est effacée quand on appuie sur la touche <ENTER> du clavier d'arrivée (8).

Par exemple: si l'on efface les courses 1 et 3, l'écran-Info (7) affiche les indications suivantes:

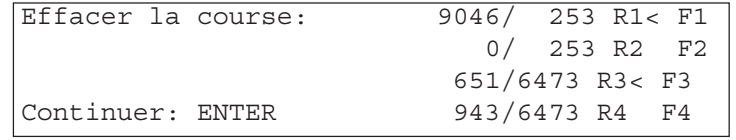

Si l'on appuie sur <ENTER>sans appuyer sur une touche<F> la mémoire ne sera pas effacée.

#### **2.6. Choix d'un course**

Après avoir effacé la mémoire, il faut faire le choix de la course que l'on souhaite utiliser. On peut mémoriser un maximum de quatre courses en même temps .Chaque course est complètement indépendante. Cela signifie que pour chacune des courses on peut utiliser les mêmes numéros de dossards de 1 à 9999 et on peut chronométrer jusqu'à 256 manches (heats).

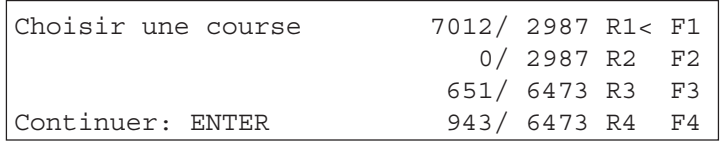

Deux nombres sont affichés pour chaque course. Le premier indique quelle capacité de la mémoire a été utilisée et le second quelle capacité de mémoire reste disponible. Pour une course effacée il affiche "zéro" comme premier numéro. Quand "Choisir une course"( "select race") est affiché le curseur sera positionné sur la course précédente. Si l'on veut choisir cette course à nouveau, appuyer sur <ENTER>.Si l'on souhaite choisir une course différente on peut choisir avec la touche <F1>, <F2>, <F3>, ou <F4>. La course choisie est toujours marquée avec une flèche.

#### **La mémoire n'a pas été effacée:**

Si l'on choisi une course qui n'est pas effacée, le message suivant sera affiché sur l'écran-Info (7):

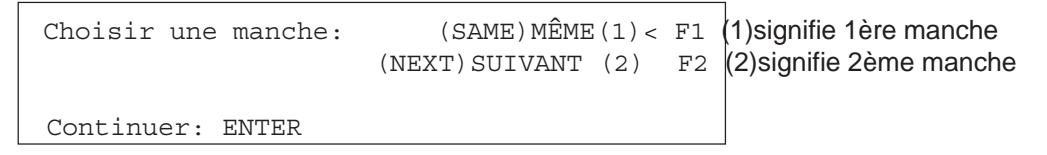

Si l'on choisit la même manche(heat), on peut continuer à travailler dans cette même manche comme on le faisait auparavant.

Si l'on choisit la manche suivante, dans ce cas on commence une nouvelle manche. Si l'on choisit une nouvelle manche:

- tous les temps de course valides (ou les temps totaux) seront conservés comme temps mémorisés
- versitous des autres temps seront effacés (par exemple temps de départ, d'arrivée, intermédiaires)

<span id="page-16-0"></span>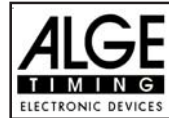

#### **2.7. Modes de chronomètrage**

Nous utilisons deux modes de chronométrage : difference de temps et temps absolu. Il faut choisir le mode de chronométrage avant de commencer une course:

> Choix du chronométrage: ABSOLU F1 choix avec <F1> DIFFERENCE< F2  $\vert$  choix avec <F2> Continuer: ENTER

Absolu:

Le temps commence à 0:00.00

Les temps de course (et les temps intermédiaires) sont mémorisés pour chaque concurrent. Ce mode doit être utilisé pour les courses avec départ en masse.

*Avantage:* Pour chaque concurrent (occupation) d'une seule place dans la mémoire durant la première manche (s'il n'y a pas de temps intermèdiaire)

*Inconvénient:* S'il n'y a pas de départ de masse, il sera impossible de faire des corrections de temps.

*Selection:* Appuyer sur <F1> et <ENTER>

Difference:

L'heure du jour est enregistrée pour chaque impulsion de départ et d'arrivée .Il faut donc d'abord entrer l'heure du jour. De la différence entre les heures d'arrivée et de départ, on calcule le temps de course. Ce mode doit être utilisé pour les départ de courses en individuel ou en groupes.

*Avantage:* On peut corriger les temps.

*Inconvénient:* Pour chaque concurrent, il faut au moins trois places dans la mémoire (départ, arrivée , temps de course)

*Selection:* Appuyer sur <F2 > et <ENTER>

### **2.8. Fonction TEST - Contrôle du TdC 8001**

Si l'on appuie sur <TEST> l'écran Info (7) affiche ce message:

```
CO = 4.9V batterie = 7.3VC3 = 4.9V Cellule (photocell) = 4.9V
C6 = 4.9V "extender" = 0.00A
 # # # # # # # # # #
  c0 c1 c2 c3 c4 c5 c6 c7 c8 c9
```
La fonction Test indique l'état de l'appareil. L'état de tous les dix canaux est affiché (ligne 4). Si un canal clignote, cela signifie qu'il est en court-circuit. Pour les canaux c0, c3 et c6 la tension est affichée.

En plus, l'écran indique la tension des piles au Cadmium et Nickel, de la cellule et du courant pour "l'extender".

Les canaux c0, c3, et c6 doivent normalement être sous une tension de 5 V (ouvert).Quand il y a une impulsion la tension doit tomber à 0 V.

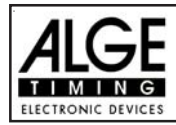

La tension des piles, quand elles sont entièrement chargées est d'environ 7.4 V. La tension des piles vides est de l'ordre de 5.5 V. A ce niveau de tension le chronomètre se met en veille. Une mise en garde, relative à la tension des piles, s'affiche sur l'écran-Info (7) quand la tension atteint 6,2 Volts ou est inférieure à ce niveau.

Les cellules sont alimentées par une tension stabilisée qui doit être d'environ 5 V.

L'intensité du courant pour les périphériques (extender-devices) doit être de moins de 1 A (interface RS 485 (d)). Si le courant atteint 1 A, ce courant est interrompu pour les périphériques.

Test de ligne - Contrôle des lignes de départ et d'arrivée:

Contrôle d'un câble bi-filaire connecté à une prise banane c0, c3, ou c6.

- Mettre le TdC 8001 en marche (commutateur 26)
- Choisir le programme
- Rendre le programme prêt pour le chronométrage
- Appuyer sur la touche <TEST> (la maintenir enfoncée)
- L'écran-Info(7) affiche les mesures du TdC 8001
- Les mesures des canaux c0, c3 et c6 sont importantes pour les tests de ligne.

#### **EXECOUTE-CITCUIT:**

- Le câble est ouvert du coté "départ".
- Appuyer sur la touche <TEST> (l'appuyer jusqu'à ce que le test soit terminé)
- La tension du canal ouvert (c0, c3, ou c6) doit être d'environ 4.9 Volts

#### **Test de Resistance:**

- Court-circuiter un câble bi-filaire du coté du départ (en appliquant les deux fiches bananes l'une contre l'autre)
- Appuyer sur la touche <TEST> (l'appuyer jusqu'à ce que le test soit terminé)
- La tension du canal court-circuité (c0, c3, ou c6) doit se situer entre 0 et 0.9 Volts. Si la tension est supérieure à 0.9 V la resistance du câble est trop importante (maximum une boucle de résistance de 2000W ).

Le testeur de ligne ne permet qu'un contrôle sommaire et rapide. Il faut utiliser un multitesteur avec la mesure en Ohms pour connaitre précisément l'état de la ligne. Il faut se souvenir du fait que la résistance d'une ligne dépend des conditions météorologiques. Contrôler toujours l'état des connections des lignes, spécialement en cas de grands froids. Les raboutages au ruban adhésif (Scotch lock et AMP lock ?) et autres ont la mauvaise habitude de s'ouvrir en raison des taux de dilatation différents entre le fil de cuivre et l'acier de la plaque de raboutage (?). Il faut utiliser les vieilles connections type "haricot blanc" ("White Bean") s'il existe un risque que la température passe en dessous de -15°C.

La plupart des problèmes qui se produisent avec les installations de chronomètrage proviennent de défauts dans les lignes. Il faut prendre le temps de contrôler les câblages en début de saison. Les mauvaises connections et les connections elles-mêmes vont se dégrader au fil des jours et il est beaucoup plus facile d'y pallier en automne avant que les podiums ne soient couverts de neige. Prenez contact avec l'agent ALGE pour qu'il vous aide pour vos câblages. Il est en mesure de discuter avec vous des plans de câblage adéquats et il est généralement en mesure de venir sur votre site même pour exécuter le travail dans tous ses détails et ceci pour un coût raisonnable.

#### **L'aiguille du testeur (3) oscille:**

L'aiguille du testeur commence à osciller dès qu'une cellule est mal alignée. Il faut faire un contrôle de la façon dont la cellule est mise en place. Une aiguille oscillante peut aussi être "coffed" ? ? pendant une très longue impulsion de chronométrage ou en raison d'un court-circuit du câble.

<span id="page-18-0"></span>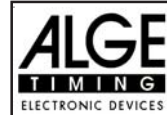

#### **2.9. Synchronisation du départ**

Il est possible de synchroniser le TdC 8001 avec d'autres appareils de chronométrage. On synchronise le TdC 8001 avant de commencer le chronométrage après avoir ajusté l'heure . Connecter les autres appareils de chronométrage à partir de la prise banane du canal c0 du TdC 8001 avec un câble bi-filaire (ou le câble 004 à la prise 19 ou 20).

```
Continuer: ENTER
```
Heure: 10:15:23 OK< F1 heure sur l'écran correcte Date: 96-02-28 WRONG F2 heure sur l'écran incorrecte

Il existe deux manières de synchroniser:

- Synchronisation par l'horloge interne
- Synchronisation manuelle

Synchronisation par l'horloge interne:

- C Appuyer sur <F1>
- Appuyer sur <ENTER>
- L'écran-Info (7) affiche:

```
Heure: 10:15:45
Date: 96-02-28
Synchroniser:au changement de minute
```
- A la minute suivante précise le TdC 8001 émet l'impulsion de synchronisation par le canal c0.
- Au moment de la synchronisation, un beep sonore est émis par le TdC 8001.
- L'heure du jour disparait de l'écran-Info (7).
- Le TdC 8001 est prêt pour le chronométrage.

Synchronisation manuelle:

- Appuyer sur <F2>
- Appuyer sur <ENTER>
- L'écran-Info (7) affiche:

```
Heure: 10:15:34
Date: 96-01-16
Sauvegarder avec: ENTER
```
- Entrer (ou corriger) l'heure du jour avec le clavier "Arrivée" (8) et confirmer avec <ENTER>.
- Entrer (ou corriger) la date avec le clavier "Arrivée" (8) et confirmer avec <ENTER>.

```
Heure: 10:16:00
Date: 96-03-28
Synchroniser: touche"START"/canal C0
```
- Démarrer les chronomètres en appuyant sur la touche <START>ou par l'intermédiaire d'une impulsion extérieure du canal c0.
- Le TdC 8001 est prêt pour le chronométrage.

<span id="page-19-0"></span>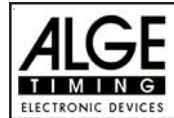

## **3. Fonctions des claviers**

Le TdC 8001 possède trois différents claviers:

- Le clavier de départ (12)
- Le clavier d'arrivée (8)
- Le clavier de fonctions (9)

Grace aux trois claviers séparés, il est possible à deux personnes de travailler en même temps sur le TdC 8001. Une personne peut s'occuper du départ, l'autre de l'arrivée (et des temps intermediaires). L'écran (1) fonctionne toujours avec le clavier de départ (12). L'écran (5) et (6) travaille toujours avec le clavier d'arrivée (8).

Le clavier de fonctions (9) travaille à la fois avec le clavier de départ et le clavier d'arrivée. il affiche les informations sur l'écran Info (7)

#### **3.1.1. Clavier de départ**

Impulsion de départ manuelle (SZM sur l'imprimante, C0M sur RS232), precision de 1/100 seulement.

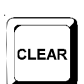

**BLOCK** 

**START** 

Il efface les heures de départ des numéros de départ affichés sur l'écran (1). (FAUX DEPART)

Si l'on appuie<ALT> et <CLEAR> en même temps, cela restore les heures effacées. Aussi longtemps que l'on appuie sur <BLOCK> toutes les impulsions de départ sont enregistrées (canal 0) comme non valides. Le premier digit de l'heure est précédé d'un ?. Aussi longtemps que l'on appuie sur <ALT> et <BLOCK> en même temps, il n'est pas tenu compte des impulsions de départ

impulsion (canal 0; voir page 34)

pour entrer le numéro de départ au départ. L'écran départ (1) affiche le numéro de départ.

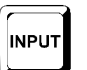

**ENTER** 

Pour imprimer l'heure de départ du numéro de départ affiché sur l'écran de départ (1). Si l'on appuie sur <MENU> et <INPUT> en même temps on passe en mode heure de départ. On peut entrer les heures individuelles ou ??..(en intervals), etc.

Il faut confirmer chaque numéro de départ que l'on entre avec <ENTER>. En fonction de la position du commutateur du menu 53 le numéro de départ augmente ou diminue automatiquement ou encore ne change pas.

#### **3.1.2. Clavier d'arrivée**

Impulsion d'arrivée manuelle (ZZM sur l'impression, C1M sur RS232), precision de 1/100 seulement.

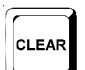

**STOP** 

Il efface l'heure d'arrivée du numéros de départ affichés sur l'écran (1). (FAUSSE ARRIVEE)

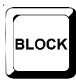

Si l'on appuie<ALT> et <CLEAR> en même temps, cela restore les temps effacés. Aussi longtemps que l'on appuie sur <BLOCK> toutes les impulsions d'arrivée sont enregistrées comme non valides. Le premier digit de l'heure est précédé d'un ? le temps ne s'arrête pas.

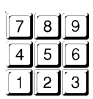

Aussi longtemps que l'on appuie sur <ALT> et <BLOCK> en même temps, il n'est pas tenu compte des impulsions d'arrivée (canal 1)

Pour entrer le numéro de départ à l'arrivée (ou temps intermediaire).L'écran d'arrivée (6) affiche le numéro de départ.

Pour imprimer l'heure d'arrivée du numéro de départ affiché sur l'écran d'arrivée (6).

<span id="page-20-0"></span>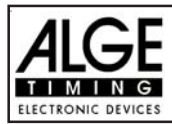

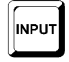

Si l'on appuie sur <MENU> et <INPUT> en même temps on peut modifier le temps de course, le temps mémorisé (??) ou le temps intermédiaire.

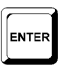

Chaque numéro de départ entré doit être confirmé avec <ENTER>. Incrémentation des numéros de départ:

- en augmentant: appuyer sur <ENTER>
- en descendant: appuyer <ALT> et <ENTER> ensemble

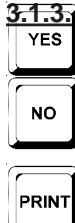

#### **3.1.3. Clavier de fonctions (9)**

Pour répondre à une question par OUI ou NON

Si l'on ne confirme pas une question par OUI ou NON (???)

Si l'on appuie sur <PRINT> l'imprimante est commutée en mode "Tampon". cela signifie que toutes les informations pour l'imprimante seront mémorisées. Si l'on appuie à nouveau sur <PRINT> toutes les informations enregistrées dans la mémoire tampon seront imprimées. Cette fonction est utile principalement lorsque l'on change de papier. Si l'on appuie sur <ALT> et <PRINT> en même temps l'imprimante est désactivée. Toutes les informations seront perdues pour l'imprimante. Si l'on appuie sur <PRINT> ou <ALT> et <PRINT> à nouveau l'imprimante redevient active.

Si l'on appuie sur <MENU> et <PRINT> en même temps tous les réglages du menu principal sont imprimés.

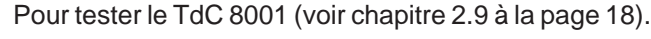

Cette touche n'a pas encore de fonction.

Pour imprimer le classement (voir chapitre 4.5 à la page 44).

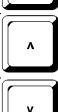

**ALT** 

**MFNI** 

TES<sup>.</sup>

Touche curseur vers le haut

#### Touche curseur vers le bas

ALT: On s'en sert toujourd avec une autre touche. Il faut d'abord appuyer sur <ALT> et ensuite sur une seconde touche. Ne pas relâcher <ALT> avant d'appuyer sur la seconde touche. <ALT> possède une fonction avec <CLEAR>, <BLOCK> , <MENU>, et <PRINT>.

MENU: On s'en sert toujourd avec une autre touche. Il faut d'abord appuyer sur <MENU> et ensuite sur une seconde touche. Ne pas relâcher <MENU> avant d'appuyer sur la seconde touche. <MENU> possède une fonction avec <ALT>, <INPUT> ,<PRINT>.et <BLOCK>

- Touche fonction 1: Pour choisir dans un menu de l'écran Info (7) quand le texte est sur le coté droit de la ligne 1.
- Touche fonction 2: Pour choisir dans un menu de l'écran Info (7) quand le texte est sur le coté droit de la ligne 2.

Touche fonction 3: Pour choisir dans un menu de l'écran Info (7) quand le texte est sur

 $F<sub>2</sub>$ 

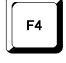

le coté droit de la ligne 3 Touche fonction 4: Pour choisir dans un menu de l'écran Info (7) quand le texte est sur le coté droit de la ligne 4.

MEMO

Memoire pour les arrivées en Masse à l'arrivée ou au passage au temps intermédiaire (voir chapitre 4.4).

<span id="page-21-0"></span>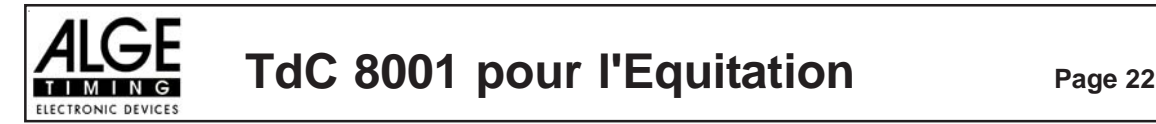

### **4. FONCTIONS SPECIALES**

#### **4.1. TEST - Contrôle du TdC 8001**

voir page 98

### **4.2. BLOCK - Déactive les canaux d'impulsion**

On peut déactiver chaque canal d'impulsion (c0 à c9). IL existe deux possibilités pour désactiver les canaux.

De TdC 8001 ignore chaque impulsion d'un canal sélectionné (channel off)

DE Le TdC 8001 marque chaque impulsion d'un canal selectionné (avec ?). le temps ne commence pas ou ne s'arrête pas sur l'écran et le panneau d'affichage.

On peut désactiver directement le Canal 0 (Départ) et 1 (Arrivée) .

#### **4.2.1. Bloquer le Départ**

 $\sqrt{w}$  Toutes les impulsions de départ (c0) ne sont pas validées et l'heure du jour est marquée avec un ? aussi longtemps que l'on appuie sur la touche <BLOCK> du clavier de départ (12).

*Imprimante:* ?0043 ST 10:34:13.384 *Panneau d'affichage:* pas d'affichage *RS 232:* ?0043 C0 10:34:13.384(CR)

**ES** Aussi longtemps que l'on appuie sur <ALT> et <BLOCK> du clavier de départ (12) en même temps, le TdC 8001ignorera toutes les impulsions de départ (canal 0). Le TdC 8001 ne mémorise ni ne sort (???) ce temps.

Si l'on bloque l'impulsion de départ, l'horloge ne démarre pas.

#### **4.2.2. Bloquer l'arrivée**

 Toutes les impulsions d'arrivée (c0) ne sont pas validées et l'heure du jour est marquée avec un ? aussi longtemps que l'on appuie sur la touche <BLOCK> du clavier d'arrivée (8).Cela n'arrête pas l'horloge et ne donne pas de temps de course.

*Imprimante:* ?0043 ST 10:34:13.384 *Panneau d'affichage:* pas d'affichage *RS 232:* ?0043 C0 10:34:13.384(CR)

 Aussi longtemps que l'on appuie sur <ALT> et <BLOCK> du clavier d'arrivée (8) en même temps, le TdC 8001ignorera toutes les impulsions d'arrivée (canal 1). Le TdC 8001 ne mémorise ni ne sort (???) ce temps.

Une impulsion d'arrêt n'arrête jamais le temps sur l'écran et sur le tableau d'affichage aussi longtemps que l'on appuie sur <BLOCK>.

<span id="page-22-0"></span>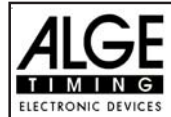

**BLOCK** 

MENU

#### **4.2.3. Ajustement individuel des canaux**

On peut ajuster chaque canal séparément. Lorsque l'on met en marche le TdC 8001 et que l'on effazce la mémoire, tous les canaux sont actifs.

- Si l'on appuie sur <MENU> et <BLOCK> en même temps le réglage de chacun des canaux est affiché sur l'écran Info (7).
- Chisir le canal avec  $\phi$  et £.
- Appuyer sur <F1> pour commuter entre activer et desactiver
- A (+) signifie que le canal est activé.
- A (-) signifie que le canal est désactivé.
- Quitter le menu en appuyant sur <MENU> et <BLOCK> en même temps.

```
Ecran Info (7):
```

```
Canaux on (+)/off (-): CHANGER avec F1
+ + + + + + + + + +
c0 c1 c2 c3 c4 c5 c6 c7 c8 c9
```
Le réglage ci-dessus se produit automatiquement quand on met en marche l'appareil aprés avoir effacé la mémoire:

L'exemple ci-dessous montre que les canaux c3 et c4 ne sont pas activés:

```
Canaux on (+)/off (-): CHANGER avec F1
+ + + - - + + + + +
c0 c1 c2 c3 c4 c5 c6 c7 c8 c9
```
<span id="page-23-0"></span>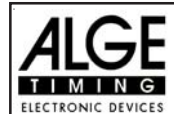

#### **4.3. Impression des temps**

#### **4.3.1. Impression des heures de départ**

*4.3.1.1. Effacer les heures de départ*

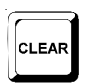

- La touche<CLEAR> du clavier de départ (12) éfface l'heure de départ du nombre ID (numéro d'identification- ID number ?) affiché sur l'écran (1).
- L'heure effacée est désormais marquée avec un c (c=cleared)
- L'imprimante imprime l'heure en la faisant précéder d'un c.
- La sortie sur l'interface RS 232 se présente ainsi: c0043 C0 10:34:13.384

#### *4.3.1.2. Restorer une heure de départ effacée*

- Le nombre de départ correct doit être affiché sur l'écran de départ(1). Appuyer alors en même temps sur les touches<ALT> et <CLEAR> sur l'écran du clavier de départ (12), cela crée une heure valide à partir de l'heure effacée.
- Cela mémorise l'heure en tant qu'heure de départ validée.
- L'imprimante imprime une heure de départ validée.
- L'interface RS 232 transmet l'heure de départ valide.
- On ne peut restorer que la dernière heure de départ qui a été effacée.

Ceci est particulièrement utile lorsqu'une heure de départ a été effacée accidentellement.

#### *4.3.1.3. Changer des heures de départ:*

Cette fonction est utilisée n'importe quand pour imprimer des heures de départ.Si l'on appuie sur la touche <INPUT> du clavier de départ (12) il est possible d'éditer l'heure de départ. L'édition suivante est possible:

- réécrire une heure de départ avec le clavier (12)
- copier l'heure de départ d'un numèro de départ à un autre numéro de départ (si un concurrent pert son numéro d'origine. (???).
- identifier l'heure de départ correcte parmi toutes les impulsions qui ont été enregistrées.

#### *fonctions d'entrée:*

- Appuyer sur <INPUT> du clavier de départ (12)
- L'écran Info (7) affiche l'heure de départ valide du numéro de départ que l'on souhaite éditer.

Input:  $0.015$  C0 13:15:35.486 Nouveau No F1 par exemple numero 15, le (Entrée) dernier digit du numéro de départ clignote; on peut confirmer ou réécrire le numéro de départ.

-On peut incrémenter à travers la liste de départ avec la touche curseur (¢ and £) ou réécrire le numéro de départ avec le clavier de départ(12).

Confirmer votre choix avec <ENTER>

Le curseur est maintenant au niveau du premier digit de l'heure:

Input: 0015 C0 13:15:35.486 Nouveau N°F1 Heure valide (Entrée) c0015 C0 13:10:12.498 Heure effacée avec <CLEAR> ?0015 C0 13:17:28.938 Heure non valide (par

exemple venant de<BLOCK>)

On peur choisir l'heure correcte avec la touche curseur ( $\phi$  and  $\angle$ ). Quand on appuie sur <ENTER> l'heure choisie est validée.

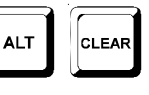

**INPUT** 

<span id="page-24-0"></span>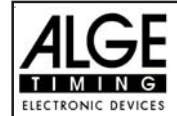

- On peut aussi réécrire le temps valide (première ligne) avec les numéros du clavier de départ (12) (entrée manuelle de l'heure de départ).
- On peut affecter l'heure choisie à un autre numéro de départ en appuyant sur <F1> et entrer le nouveau numéro de départ.
- Sortie du menu entrée ( input) en appuyant une nouvelle fois sur <INPUT>du clavier de départ(12).- **Attention:** - Si 00:00:00.000 est affiché en tant qu'heure de départ, cela signifie que l'on n'a pas encore d'heure de départ.

- Si l'on valide une nouvelle heure de départ, l'ancienne heure de départ est marquée avec un c (clear=effacée).

par exemple: c 0009 ST 12:13.21.115

**Départ en groupe:** Si l'on travaille avec un départ en groupe, on peut changer l'heure de départ comme pour le départ individuel. Dans le menu entrée (input) le numéro de groupe est affiché à la place du numéro de départ. On peut changer seulement l'heure de départ de tout le groupe , mais pas celui d'un concurent individuel.

#### **4.3.2. Edition des heures d'arrivée**

*4.3.2.1. Effacer les heures de d'arrivée*

- La touche<CLEAR> du clavier d'arrivée (8) efface l'heure d'arrivée du numéro de départ affiché sur l'écran (6).

CLEAR

- Le temps de course est remplacé par le temps défilant sur l'écran d'arrivée (5)
- L'heure effacée est désormais marquée avec un c (c=cleared)
- L'imprimante imprime l'heure en la faisant précéder d'un c.
- La sortie sur l'interface RS 232 se présente ainsi: c0043 C0 10:35:33.854

#### *4.3.2.2. Restorer une heure d'arrivée effacée*

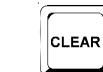

- Le nombre de départ correct doit être affiché sur l'écran d'arrivée (6). Appuyer alors en même temps sur les touches<ALT> et <CLEAR> sur l'écran du clavier d'arrivée (8), cela crée une heure valide à partir de l'heure effacée.

**ALT** 

- Le tableau d'arrivée rétablit le temps défilant
- Cela mémorise l'heure en tant qu'heure d'arrivée validée.
- L'imprimante imprime une heure d'arrivée validée.
- L'interface RS 232 transmet l'heure d'arrivée valide.

- On ne peut restorer que la dernière heure de d'arrivée qui a été effacée.

Ceci est particulièrement utile lorsqu'une heure d'arrivée a été effacée accidentellement.

#### *4.3.2.3. Changer des heures d'arrivée*

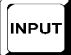

Cette fonction est utilisée pour imprimer des heures d'arrivée.Si l'on appuie sur la touche <INPUT> du clavier d'arrivée (8) il est possible d'éditer l'heure d'arrivée du numéro de départ affiché sur l'écran d'arrivée (6)

- réécrire une heure d'arrivée avec le clavier (8)
- copier l'heure d'arrivée d'un numèro de départ à un autre numéro de départ (si on ne peut pas identifier le concurrent correctement au moment où il passe la ligne d'arrivée.
- identifier l'heure d'arrivée correcte parmi toutes les impulsions qui ont été enregistrées.
- *Disqualification d'un concurrent (numéro de départ)*

*Fonctions d'entrée (Input):*

- Appuyer sur <INPUT> du clavier d'arrivée (8)
- L'écran Info (7) affiche le temps d'arrivée valide du numéro de départ que l'on veut éditer.

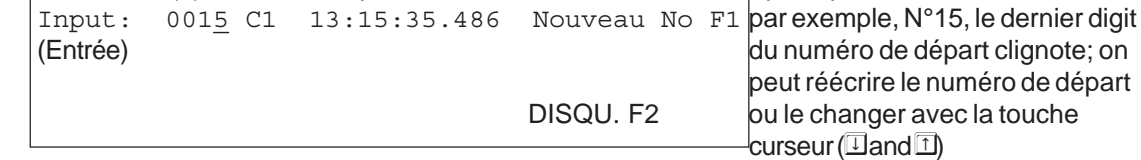

<span id="page-25-0"></span>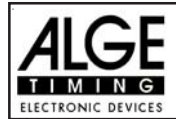

- On peut incrémenter à travers la liste d'arrivée avec la touche curseur ( $\alpha$  and  $\epsilon$ ) ou rentrer le numéro de départ avec le clavier d'arrivée (8).
- Confirmetr le numéro de départ avec <ENTER>
- Le curseur est maintenant au niveau du premier digit de l'heure:

```
Input: 0015 C1 13:15:35.486 Nouveau No F1 heure d'arrivée valide
(Entrée) c0015 C1 13:10:12.498 DISQU. F2 heure effacée avec <CLEAR>
       ?0015 C1 13:17:28.938 heure non valide (par exemple de
```
<BLOCK>

- On peut sélectionner l'heure d'arrivée correcte avec la touche curseur ( $\mathfrak{C}$  and  $\mathfrak{L}$ ). En appuyant sur <ENTER> on valide l'heure sélectionnée.
- On peut aussi réécrire l'heure de départ valide (première ligne) avec les touches du clavier d'arrivée (8) (entrée manuelle de l'heure d'arrivée).
- Si l'on veut affecter l'heure sélectionnée à un autre numéro de départ, il faut appuyer sur <F1> et entrer le nouveau numéro de départ.
- Pour disqualifier le concurrent (numéro de départ) appuyer sur <F2>. l'heure disqualifiée est marquée avec un d.Une disqualification efface l'heure de départ, l'heure d'arrivée et le temps de course.
- Quitter le menu Entrée (input) en appuyant à nouveau sur la touche <INPUT> du clavier d'arrivée  $(8)$ .

**Attention:** - Si l'heure d'arrivée affichée est 00:00:00.000, cela signifie qu'il n'y a pas d'heure d'arrivée pour ce numéro de départ.

- Si l'on valide une autre heure d'arrivée, l'ancienne heure est mémorisée avec un c (clear=effacée).

par exemple: c 0009 FT 12:15.22.157

#### *4.3.2.4. Edition des temps de course et des heures d'arrivée*

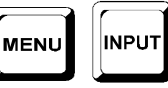

Si l'on appuie en même temps sur les touches <MENU> et <INPUT> du clavier d'arrivée (8) on rentre dans le menu pour éditer les temps de course et les heures d'arrivée.

- Appuyer sur <MENU> et <INPUT> en même temps.
- L'écran Info (7) affiche les indications ci-dessous:

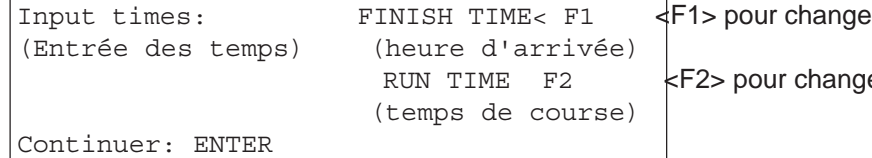

Inpute d'arrivée

er le temps de course

- Choisir l'heure que l'on veut changer avec <F1>, <F2> ou  $\Box$  et  $\Box$ .
- Les changements sont faits comme il est décrit dans les trois chapitres suivants.
- Quitter le menu en appuyant <MENU> et <INPUT> en même temps.

#### *4.3.2.4.1.Edition d'une heure d'arrivée*

On peut éditer:

- réécrire un temps de course avec le clavier (8)
- copier le temps de course d'un numéro de départ vers un autre numéro de départ.
- Disqualification d'un concurrent (numéro de départ)

*Changement d'un temps de course:*

- Appuyer sur <MENU> et <INPUT> en même temps
- Appuyer sur <F1>
- Appuyer <ENTER>

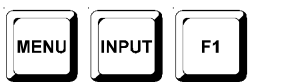

<span id="page-26-0"></span>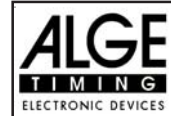

- L'écran Info (7) affiche le temps d'arrivée valide du numéro de départ affiché sur l'écran d'arrivée (1):

```
Input: 0015 C1 10:01:35.139 NEW No F1 par exemple numéro de
(Entrée) (Nouveau N°) départ 15
                         DISQU. F2
```
- On peut changer le numéro de départ avec la touche curseur ( $\Box$  et  $\Box$ ) ou entrer un numéro de départ avec le clavier d'arrivée (8).
- Confirmer le numéro de départ avec <ENTER>
- Si l'on a déja différentes heures pour ce numéro de départ, l'affichage est le suivant:

Input: 0015 C1 10:01:35.139 NEW No F1 valide l'heure d'arrivée (Entrée)c0015 C1 10:01:28.143 DISQU. F2 c0015 C1 10:01:28.163

- On peut réécrire le temps de course valide avec les touches du clavier d'arrivée (8) (entrée manuelle du temps de course).
- Si l'on veut copier l'heure sélectionnée pour un autre numéro de départ, appuyer sur <F1> et la transférer.
- Pour disqualifier le concurrent appuyer sur <F2>. L'heure disqualifiée est marquée avec un d. une disqualification efface l'heure de départ, l'heure d'arrivée et le temps de course.
- Sortir en appuyant sur <MENU> et <INPUT> du clavier d'arrivée (8) en même temps.

**Attention:** - Si 00:00:00.000 est affiché comme temps de course, cela signifie qu'il n'y a pas de temps de course pour ce numéro de départ.

- Si l'on valide un autre temps de course, l'ancien temps est mémorisé avec un c (clear=effacé).

par exemple: c 0009 C1 00:01:35.486

#### *4.3.2.4.2.Edition d'un temps de course*

On peut éditer comme suit:

- réécrire un temps de course avec le clavier (8)
- On peut copier le temps de course pour un autre numéro.
- disqualification d'un concurrent (numéro de départ)

*Changement d'une heure mémorisée:*

- Appuyer en même temps sur <MENU> et <INPUT>
- Appuyer sur <F2>
- Appuyer sur <ENTER>
- L'écran Info (7) affiche le temps de course valide du numéro de départ affiché sur l'écran d'arrivée 6

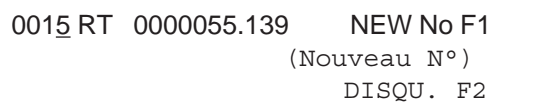

par exemple numéro 15

- On peut changer le numéro de départ avec la touche curseur ( $\phi$  and  $\hat{E}$ ) ou entrer le numéro de départ avec les numéros de départ du clavier d'arrivée (8).
- Confirmer le numéro de départ avec <ENTER>
- Le curseur est maintenant sur le premier digit de l'heure:

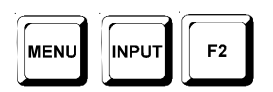

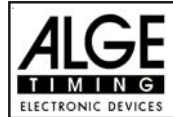

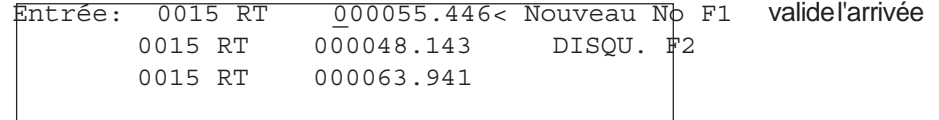

- On peut réécrire le temps de course valide avec le clavier d'arrivée (8) (entrée manuelle de l'heure d'arrivée).
- Si l'on veut copier l'heure choisie pour un autre No de départ, il faut appuyer sur <F1> et l'affecter.
- Pour disqualifier le concurrent appuyer sur <F2>. L'heure disqualifiée est marquée avec le préfix d. Pour une disqualification , cela efface l'heure de départ, l'heur"e d'arrivée et le temps de course
- Sortir du menu en appuyant en même temps sur <MENU> et <INPUT> du clavier d'arrivée (8).

**Attention:** - si 00:00:00.000 est affiché comme temps de course, cela signifie qu'il n'y a pas de temps de course pour ce numéro de départ.

- S i l'on valide un autre temps de course, l'ancien est mémorisé avec la marque c (clear=effacer).

Par exemple.: c 0009 MT 00:01:32.446

- On peut réécrire le temps intermédiaire valide avec le clavier d'arrivée (8) (entrée manuelle ).
- Si l'on veut copier le temps choisi pour un autre numéro de départ, appuyer sur <F1> et l'affecter.
- Sortir du menu en appuyant en même temps sur <MENU> et <INPUT> du clavier d'arrivée (8).-

**Attention:** - si 00:00:00.000 est affiché comme temps de course, cela signifie qu'il n'y a pas de temps de course pour ce numéro de départ.

- S i l'on valide un autre temps de course, l'ancien est mémorisé avec la marque c (clear=effacer)).

Par exemple.: c 0009 MT 00:01:32.446

<span id="page-28-0"></span>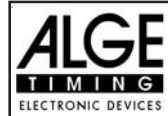

#### **4.4. CLASSEMENT - Classement**

Le logiciel pour le classement n'est que partiellement terminé; il le sera tout prochainement; pour le moment, on peut imprimer les listes suivantes:

- N'a pas terminé
- Disqualifié
- Protocole

#### **Im\$rimer un Classement:**

• Appuyer sur la touche <class>

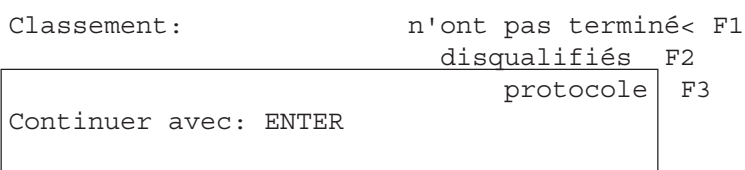

- Choisir avec la flècle le classement que l'on veut imprimer
- Appuyer sur <ENTER>

#### **N'ont pas terminé:**

Cela imprime la liste de tous les concurrents qui ont un numéro de départ mais qui n'ont pas terminé.

#### **Disqualifiés:**

Cela imprime la liste de tous les concurrents qui sont disqualifiés.

#### **Protocole:**

On peut imprimer les protocoles suivants:

- Heures de départ
- Heures d'arrivée
- Temps de course
- Temps de course total
- Durée du compte à rebours
- Durée d'interruption du chronomètrage (Time Out)

Pour choisir le protocole dans le classement, utiliser la touche curseur, faire la sélection et appuyer sur <ENTER>.

#### **4.5. IMPRIMANTE - Commutation "Marche" et "Arrêt"**

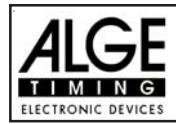

Quand on met en marche le TdC 8001 cela active l'imprimante automatiquement. Après avoir choisi le programme on peut régler l'imprimante de la façon suivante:

**Mode "impression" (Print-Mode):** L'imprimante imprime toutes les données.L'imprimante est automatiquement dans ce mode quand on met en route le TdC 8001.

**Mode "tampon" (Buffer-Mode):**AToutes les données sont mémorisées dans la mémoire tampon . Ce mode est utilisé, par exemple, si l'on change de papier.

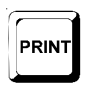

- L'imprimante est en mode "impression"
- Appuyer sur <PRINT>
- L'imprimante est maintenant en mode tampon
- Appuyer sur <PRINT>
- L'imprimante est à nouveau en mode "impression"; Toutes les données

recceuillies pendant la durée en mode tampon sont alors imprimées .

**Imprimante "à l'arrêt" (Printer Off):** L'imprimante est arrêtée et toutes les données receuillies our l'imprimante sont perdues.

- PRINT **ALT**
- L'imprimante est en mode "impression"
- Appuyer sur <ALT> et <PRINT> en même temps
- L'imprimante est arrêtée
- Appuyer sur <ALT> et <PRINT> en même temps
- L'imprimante est en mode "impression"

<span id="page-30-0"></span>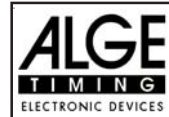

## **5. MENU PRINCIPAL - REGLAGES**

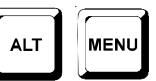

Le TdC 8001 est un instrument de chronométrage tout à fait universel. Pour assurer une gamme étendue de solutions de problèmes de chronométrage, il est possible de régler chaque programme individuellement. Si l'on introduit des modifications dans le menu, les nouvelles valeurs sont mémorisées après que l'on a arrêté le chronomètre.

#### Configuration "par **défaut" établie en usine:**

Si l'on veut activer la configuration "standard", il faut procéderncomme suit:

- Arrêter le TdC 8001 (commutateur 26)
- Appuyer en même temps sur les touches <ALT> et <MENU> et les maintenir appuyées
- Mettre en marche le TdC 8001 commutateur 26)
- Relacher les touches <ALT> et <MENU> après cinq secondes
- Le menu pricipal est maintenant configuré selon le standard ALGE

On peut aussi contrôler et changer le menu principal au moyen de l'interface RS 232 (voir page 105, chapitre 8.2.1 et page 106, chapitre 8.2.2).

#### **Comment entrer dans le menu principal:**

- Choisir un programme
- Appuyer en même temps sur les touches <ALT> et <MENU>
- Appuyer sur  $\mathbb D$  et  $\mathbb D$  pour se déplacer dans le menu. Avec les touches numeriques du clavier d'arrivée (8)on peut choisir un menu directement.
- Selectionner lemenu choisi avec <YES

#### **Menu Principal: Selections:**

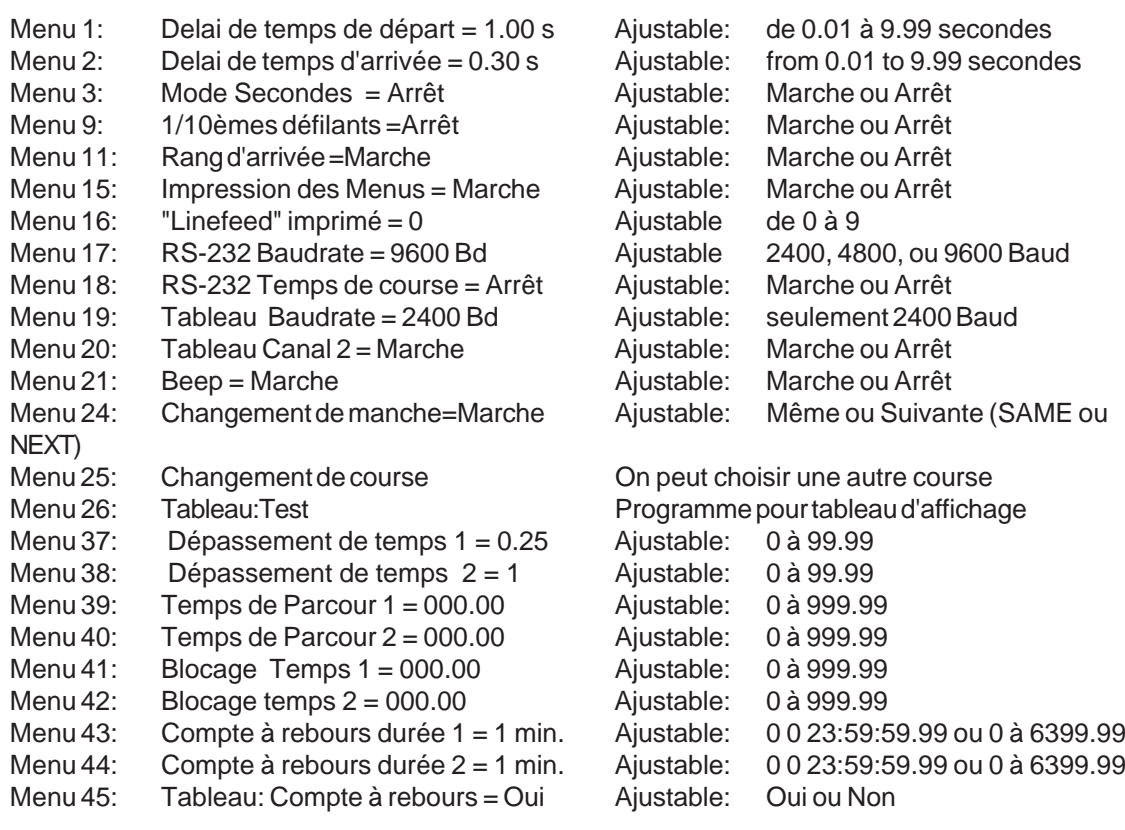

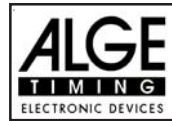

#### **Retard du temps de départ: Menu 1: RETARD TEMPS DE DEPART = 1.00 s**

On peut ajuster le retard sur le temps de départ entre 0.00 et 9.99 secondes. Pour entrer le retard sur le temps de départ, utiliser le clavier d'arrivée (8). Confirmer le temps choisi avec <ENTER>.

*Valeur pré adjustée:* 1,00 s

Menu 1: RETARD AU DEPART =  $1.00$  s | Entrer le retard Sauvegarder avec: ENTER confirme le retard avec

<ENTER>

**Temps de retard à l'arrivée: Menu 2: RETARD TEMPS D'ARRIVEE = 0,30 s**

on peut ajuster le retard à l'arrivée entre 0.00 et 9,99 secondes. Pour entrer le retard sur le temps d'arrivée , utiliser le clavier d'arrivée (8). Confirmer le temps choisi avec <ENTER>.

*Valeur pré adjustée:* 0,30 s

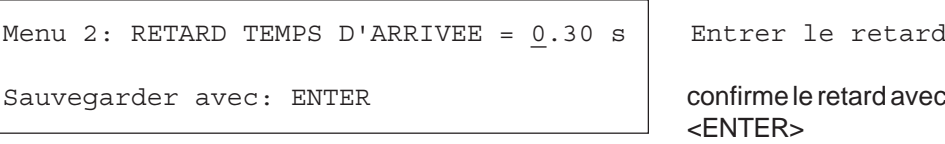

#### **Mode Secondes Menu 3: MODE SECONDES = SANS**

Normallement le mode secondes n'est pas en service. Si l'on utilise le mode secondes, les minutes n'apparaissent pas. Par conséquent l'horloge, à 60 secondes, ne passe pas à une minutes, mais continue à compter 61, 62, 63, etc. Ce mode est utilisé pour certains sports.

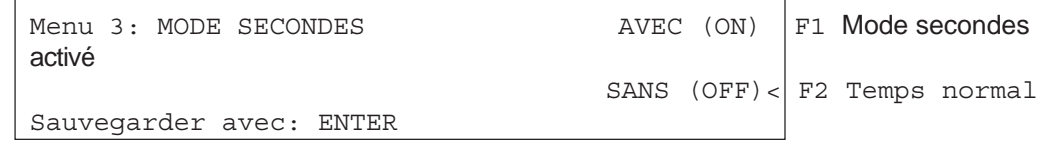

*Valeur pré adjustée:* Mode secondes: sans ( off)

**DIXIEMES DEFILANTS: Menu 9 : Dixièmes défilants = AVEC**

L'écran d'arrivée (5) et l' interface "Panneau d'affichage" (e) peuvent afficher les dixièmes de secondes défilants(le tableau d'affichage ALGE ne peut pas afficher les dixièmes de secondes défilants). Les dixièmes de secondes défilants sont importantpour les besoins d'un générateur video (pour la télévision).

avec (on)= <F1> avec dixièmes de seconde défilants sans ((off)= <F2> sans dixièmes de secondes défilants

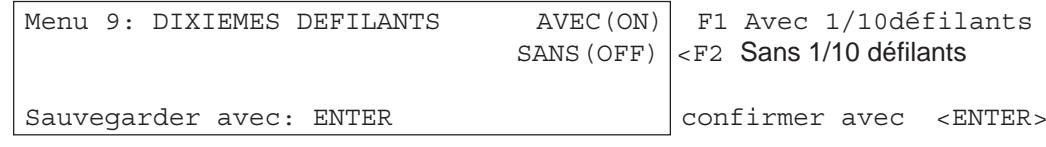

*Valeur préajustée:* avec dixièmes de secondes défilants

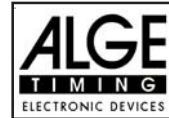

#### **Rank for Finish Time: Menu 11: FINISH RANK = ON**

Pour chaque temps de course (ou temps total) l'écran (5) et le tableau d'affichage affichent le rang. cet affichage dure pendant la durée fixée pour le temps d'affichage (voir menu 4).

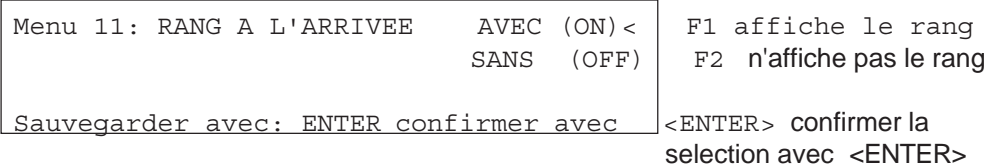

*Valeur pré ajustée:*rang à l'arrivée activé

**Impression des menus: Menu 15: IMPRESSION MENUS = OUI**

Chaque fois que l'on modifie un règlage ALGE dans les menus, le nouveau règlage fait l'objet d'une impression (par exemple pendant la validation de la procédure).Si l'on choisi "Impression des menus"SANS " ( OFF) le nouveau règlage ne sera pas imprimé.Les changements apportés au menu principal ne seront pas imprimés non plus.

Oui (on)= <F1> Changements dans les menus imprimés NON (off)= <F2> Changements dans les menus non imprimés

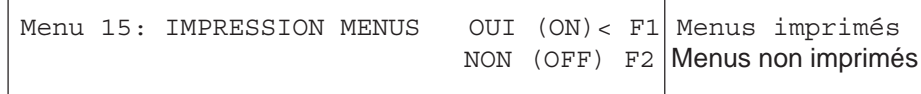

Sauvegarder avec: ENTER Confirmer la selection avec <ENTER> *Valeur préajustée:* Changements des menus imprimés

#### **Impression retour à la ligne: Menu 16 : IMPRESSION RETOUR A LA LIGNE = 0**

L'imprimante peut imprimer après chaque retour à la ligne de paragraphe (par exemple deux retour à la ligne pour avoir la ligne imprimée au dessus du "cuter"). On peut choisir entre 1 et 9 retour à la ligne. Si l'on choisie zero (choix ALGE ) l'impression se fait à chaque ligne.

> Menu 16: IMPRESSION RETOUR A LA LIGNE =  $\frac{0}{1}$  entrée nombre de retour à la ligne Sauvegarder avec: ENTER Confirmer choix avec <ENTER>

*Valeur préajustée:* Impression après chaque ligne (retour à la line = 0)

#### **RS 232 Baudrate: Menu 17: RS-232 BAUDRATE = 9600 Bd**

On peut choisir le baud rate de l'interface RS 232 interface (d): 2400, 4800, 9600, ou 19200 baud.

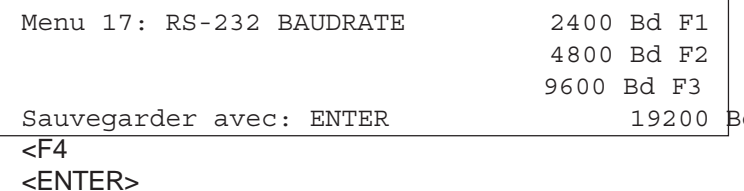

 $Choisir avec **F1**$ Choisir avec  $\leq$ F2 Choisir avec  $\leq$ F3 $>$ d F4 Choisir avec confirmer le choix avec

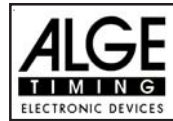

#### **RS 232 Temps de course: Menu 18: RS-232 TEMPS DE COURSE = SANS**

L'interface RS 232 (d), dans le mode de chronométrage "différence de temps", donne toujours l'heure du jour. En plus, on peut avoir le temps de course.

Heure du jour et temps de course = <F1>

Heure du jour  $=$ 

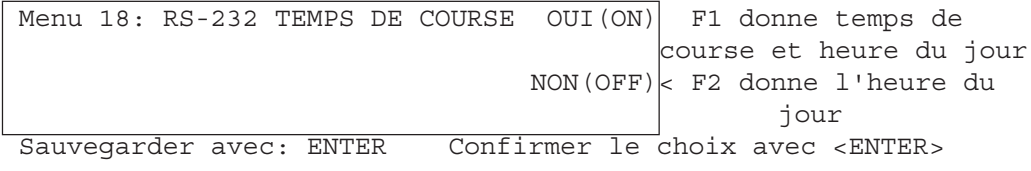

*Valeur préajustée:* RS-232 Temps de course = sans (off)

**Tableau d'affichage Baudrate: Menu 19: Tableau Baudrate = 2400 Bd** On peut choisir le baud rate pour le tableau d'affichage (24, 28): 2400, 4800, 9600, ou 19200 baud. Si l'on utilise un tableau ALGE il faut 2400 baud.

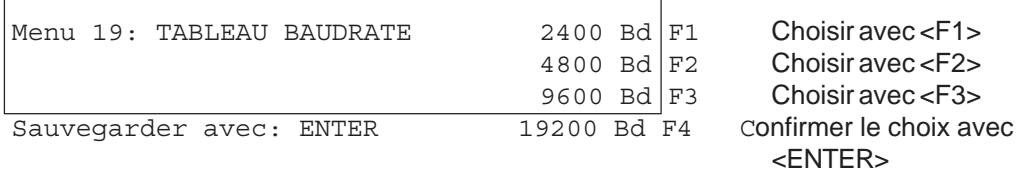

*Valeur préajustée:* Baudrate tableau = 2400 Baud

#### **Tableau d'affichage Canal 2: Menu 20: TABLEAU CANAL 2 = SANS (OFF)**

On peut régler le canal 2 de l'interface (e) du tableau d'affichage . Si le canal 2 est sur STANDING, il ne donne pas le temps défilant (seulement le temps de course). Le classement est toujours donné sur le canal 2. On peut choisir entre canal 1 et canal 2 en tournant de 180° la fiche du câble dans la prise du tableau d'affichage.

> Menu 20: TABLEAU CANAL 2 DEFILANT(RUNNING) F1 Avec temps défilant  $STANDING <sub>5</sub>$  Temps de course

Sauvegarder avec: ENTER Confirmer choix avec <ENTER>  $RUNNING =$  Temps défilant et classement STANDING = <F2> Temps de course et classement

*Valeur préajustée:* Tableau cnal 2 avec temps défilant

**Beep: Menu 21: BEEP = AVEC (ON)**

Le beep émet un son à chaque impulsion de chronométrage. La longueur du beep depend du choix du "delay time". Si le beep gène les personnes qui se trouvent dans la cabine de chronométrage, il est possible de supprimer son emission. Le beep est automatiquement en marche lorsque l'on met en route le TdC 8001.

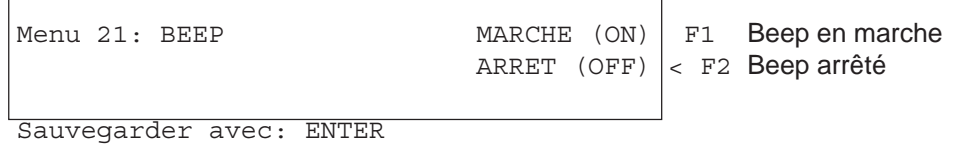

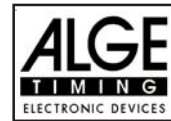

#### Changement de manche: Menu 24: CHANGEMENT DE MANCHE

Il n'est pas nécessaire d'arrêter le TdC 8001 pour passer d'une mance(par exemple manche1) à une suivante (manche 2).

Menu 24: choisir une manche MÊME (SAME)(1)< F1 Continue dans la même manche SUIVANTE  $(NEXT)$  (2) F2 Nouvelle manche Sauvegarder avec: ENTER Confirmer avec <ENTER>

On peut choisir de continuer dans la même manche ou de continuer dans la suivante.

*Attention: Si l'on choisi la manche suivante*, on ne peut pas revenir dans la précédente.

#### **Changement de course: Menu 25: CHANGEMENT DE COURSE**

Il n'est pas nécessaire d'arrêter le TdC 8001 pour passer d'une course à une autre.

Si l'on appuie sur <YES> ou sur <ENTER> on peut choisir automatiquement la course. On verra la même sélection que si l'on met en marche le TdC 8001 Si l'on change une course dans le menu il n'est pas nécessaire de procéder à une nouvelle synchronisation.

#### **Tableau d'affichage:Test: Menu 26: TEST TABLEAU = ARRET ( OFF)**

Dans ce menu , on peut contrôler le tableau d'affichage ou introduire sur le tableau l'heure du jour, ALGE ou rien du tout. S'il y a des digits qui ne fontionnent pas comme elles le devraient, utiliser ce test pour les contrôler. Utiliser plus spécialement ce test <F4> si vous utiliser une première fois le tableau après une longue période de non-usage ou bien si la température est très basse (segments de digits gelés).

Avec <F1>, <F2>, <F3>, ou <F4> on peut choisir le mode test. La flèche à l'extrémité droite de l'écran indique le test choisi. Il existe un total de sept possibilités. Pour quitter le test du tableau appuyer sur <ENTER>.

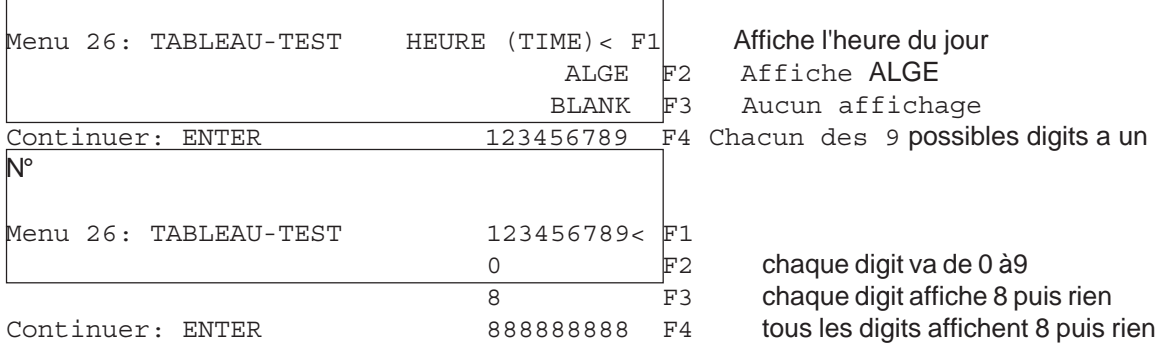

HEURE (TIME) L'heure du jour est affichée sur le tableau. Avec les touches "flèche" on peut déplacer l'heure jusqu'à sa position correcte. Sortie avec <ENTER>.

ALGE est affiché sur le tableau. Avec les touches "flèche" on peut déplacer l'heure jusqu'à sa position correcte. Sortie avec <ENTER>.

BLANC (BLANK) Il n'apparait rien sur le tableau. Sortie avec <ENTER>.

123456789 ...... Chaque digit montre le chiffre correspondant à sa position. Sortie avec <ENTER>.

0 ..................... Chaque digit passe individuellement de 0 à 9. Sortie avec <ENTER>.

8 ..................... Chaque digit passe individuellement de "blank" à 8. Sortie avec <ENTER>.

888888888 ...... Tous les digits passent de "blank" à 8. Sortie avec <ENTER>.

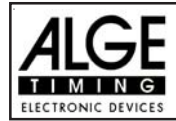

**Points de pénalités: Menu 36 Points = 04.00**

On peut règler dans ce menu les points de pénalités standard pour renversement d'obstacle. On peut fixer les points de pénalités de 0.01 à 99.99. Normalement il y a 4 points de pénalités pour renversement d'obstacle.

Menu 36: POINTS DE PENALITES = 04.00 Ajuster les points de pénalités Temps de pénalités = 02.00 Temps de pénalités préajusté

Sauvegarder avec: ENTER Sauvegarder et sortir avec <ENTER>

*Valeur préajustée:* Points de pénalités: 4 points Temps de pénalités: 2 secondes

#### **Dépassement de temps 1: Menu 37 Dépassement de temps 1 = 0,25**

On peut ajuster les points de pénalités pour violation de temps. On peut les fixer entre 0.00 et 99.99 . Les points de pénalités sont ajoutés pour chaque seconde commencée. Normalement pour les C.S.O standard la pénalité est de 0,25.

Menu 37: VIOLATION DE TEMPS 1 = 00.25 Pénalité ajustée

*Pre adjusted value:* 0,25 points

**Dépassement de temps 2: Menu 38 Dépassement de temps 1 = 0,25**

You can adjust the penalty points for time violation. The adjustment is between 0.00 and 99.99 possible. The penalty points for jump off are added for each started second time violation. Normally it is a 1 point time violation for standard show jumping.

Menu 38: TIME VIOLATION 2 =  $01.00$  Adjusted time penalty

Sauvegarder avec: ENTER Sauvegarder et sortir avec <ENTER>

*Valeur préajusrée:* 1.00 point

**Temps de Parcours 1: Menu 39 Temps de Parcours 1 = 000.00**

Il est très important de fixer le temps de parcours (temps maximum accordé). S on ne le fait pas, il n'y a pas de de prise en compte de points de pénalité pour violation du temps accordé.

Menu 39: TEMPS DE PARCOURS  $1 = 000.00$  entrer le temps maximum

accordé

Sauvegarder avec: ENTER Sauvegarder et sortir avec <ENTER>

*Valeur préajustée: il n'y en a pas*!

Sauvegarder avec: ENTER Sauvegarder et sortir avec <ENTER>
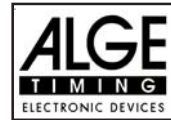

#### **Temps de Parcours 2: Menu 40 Temps de Parcours 2 = 000.00**

Il est très important de fixer le temps de parcours (temps maximum accordé). S on ne le fait pas, il n'y a pas de de prise en compte de points de pénalité pour violation du temps accordé.

Menu 39: TEMPS DE PARCOURS  $2 = 000.00$  entrer le temps maximum

accordé

Sauvegarder avec: ENTER Sauvegarder et sortir avec <ENTER>

*Valeur préajustée: il n'y en a pas*!

#### **Blocage du Temps 1: Menu 41 Blocage du Temps 1: = 000.00**

Aussi longtemps que "block time" fonctionne, toutes les impulsion en provenance de la cellule d'arrivée seront considérées comme non valides. Les heures correspondantes seront imprimées avec un point d'interrogation. Le chronométrage ne sera pas arrêté sur l'écran (5) ou sur le tableau d'affichage. Utiliser "block time" pour les courses au cours desquelles le cavalier passe devant la cellule d'arrivée avant d'avoir terminé sont parcours.

Menu 41: BLOCK TIME  $1 = 000.00$  Entrer le "block time"

*Valeur préajustée: il n'y en a pas*!

#### **Blocage du Temps 2: Menu 42 Blocage du Temps 2 = 000.00**

Aussi longtemps que "block time" fonctionne, toutes les impulsion en provenance de la cellule d'arrivée seront considérées comme non valides. Les heures correspondantes seront imprimées avec un point d'interrogation. Le chronométrage ne sera pas arrêté sur l'écran (5) ou sur le tableau d'affichage. Utiliser "block time" pour les courses au cours desquelles le cavalier passe devant la cellule d'arrivée avant d'avoir terminé sont parcours.

Menu 42: BLOCK TIME 1 = 000.00  $\blacksquare$  Entrer le "block time"

Sauvegarder avec: ENTER Sauvegarder et sortir avec <ENTER>

*Valeur préajustée: il n'y en a pas*!

#### **Compte à Rebours 1: Menu 43: Compte à rebours 1 = 00:01:00.00**

On peut règler le temps de compte à rebours pour le "Carving" et le C.S.O. Le temps est règlable entre 0 et 23:59:59.99 pour le "carving" et 0 et 6399.99 secondes pour le C.S.O.

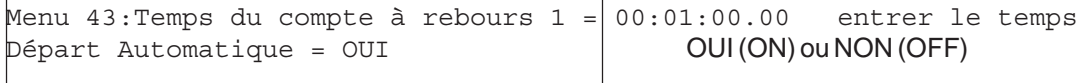

Sauvegarder avec: ENTER Sauvegarder et sortir avec <ENTER>

*Valeur préajustée : temps de compte à rebours* 1 = 60 secondes (C.S.O) Départ Automatique = OUI (ON)

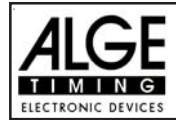

#### **Compte à Rebours 2: Menu 44: Compte à rebours 2 = 00:01:00.00**

On peut règler le temps de compte à rebours pour la seconde phase du C.S.O. Le temps est règlable entre 0 et 6399.99 secondes pour le C.S.O.

Menu 44:Temps du compte à rebours 2 = 000030.00 entrer le temps Départ Automatique = OUI OUI (ON) ou NON (OFF)

Sauvegarder avec: ENTER Confirmer avec <ENTER>

*Valeur préajustée : temps de compte à rebours* 2 = 30 secondes (C.S.O) Départ Automatique = OUI (ON)

#### **Compte à Rebours et tableau Menu 45 Compte à Rebours et tableau = OUI**

On peut supprimer l'affichage du compte à rebours sur le tableau. Toutes les autres fonctions du compte à rebours fonctionneront même si le compte à rebours est supprimé (OFF) sur le tableau.

Menu 45:Compte à rebours et tableau OUI (ON)< affichage sur tableau NON (OFF) pas d'affichage sur tableau

Sauvegarder avec: ENTER Sauvegarder et sortir avec <ENTER>

*Valeur préajustée: affichage sur tableau: = OUI*

#### **Signal du Time Out (arrêt du chronomètre) Menu 46:Signal du Time Out = OUI**

On peut choisir marche ou arrêt avrc cette option.

Menu 46:Signal du Time Out = OUI (ON)< Marche ou arrêt NON (OFF)

Conserver avec : ENTER Conserver et sortir avec <ENTER>

*Valeur préajustée: Signal du Time Out en marche*

**Addition immédiate des PTO Menu 47: Addition immédiate des PTO**

Si l'on adopte cette fonction les points de pénalités sont ajoutés immédiatement au temps défilant Menu 47:addition immédiate des PTO OUI (ON) Marche ou arrêt NON (OFF)

Sauvegarder avec: ENTER Sauvegarder et sortir avec <ENTER>

*Valeur préajustée:* addition immédiate des PTO = Arrêt (OFF)

Selon les règles de la Fédération Internationale d'Equitation, on doit afficher le temps défilant sans aucune seconde de pénalité. Les secondes de pénalités seront additionées après que l'on aura appuyé sur la touche F3!

Pour que cela soit plus attractif pour le public, nous préconisons de chronométrer avec la fonction d'addition immédiate des P.T.O en marche.

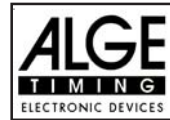

# **6. PROGRAMMES**

Le TdC 8001 possède un logiciel très souple qui apporte une solution à la plupart des problèmes de chronométrage.

On peut choisir entre les programme au moment où l'on met le TdC 8001 en marche. Après environ 5 secondes le dernier programme utilisé est affiché. Appuyer sur <ENTER>, si l'on veut choisir ce programme.

Utiliser les touches curseur ( $\Box$  et  $\Box$ ) pour choisir un programme différent. Lorsque ce programme est affiché sur l'écran-info (7) appuyer sur <ENTER>.

On peut aussi entrer directement le numéro du programme avec le clavier d'arrivée (8). Confirmer le numéro avec <ENTER>.

#### **On a le choix entre les programmes suivants:**

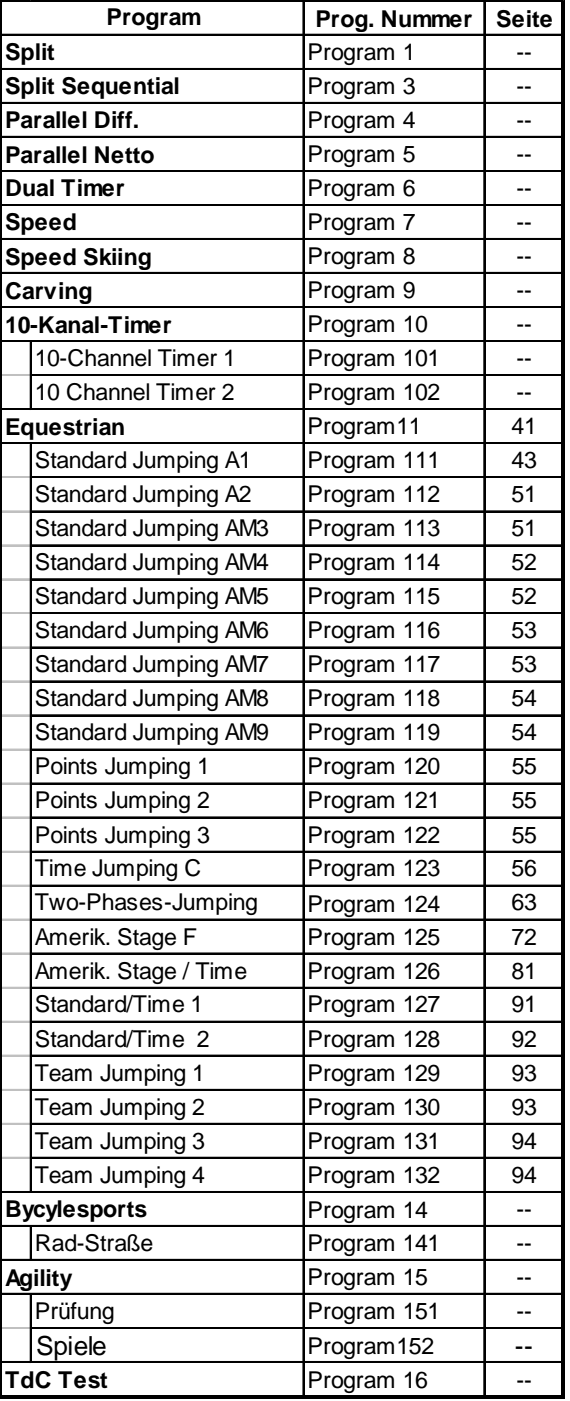

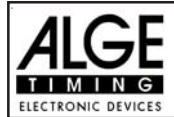

# **6.1. C.S.O (Equestre) : Program 11**

Il existe différents programmes pour les sports équestres. Coisir soigneusement le programme avant le début d'une compétition. Lorsqu'une compétition est commencé, on ne peut pas changer de programme.

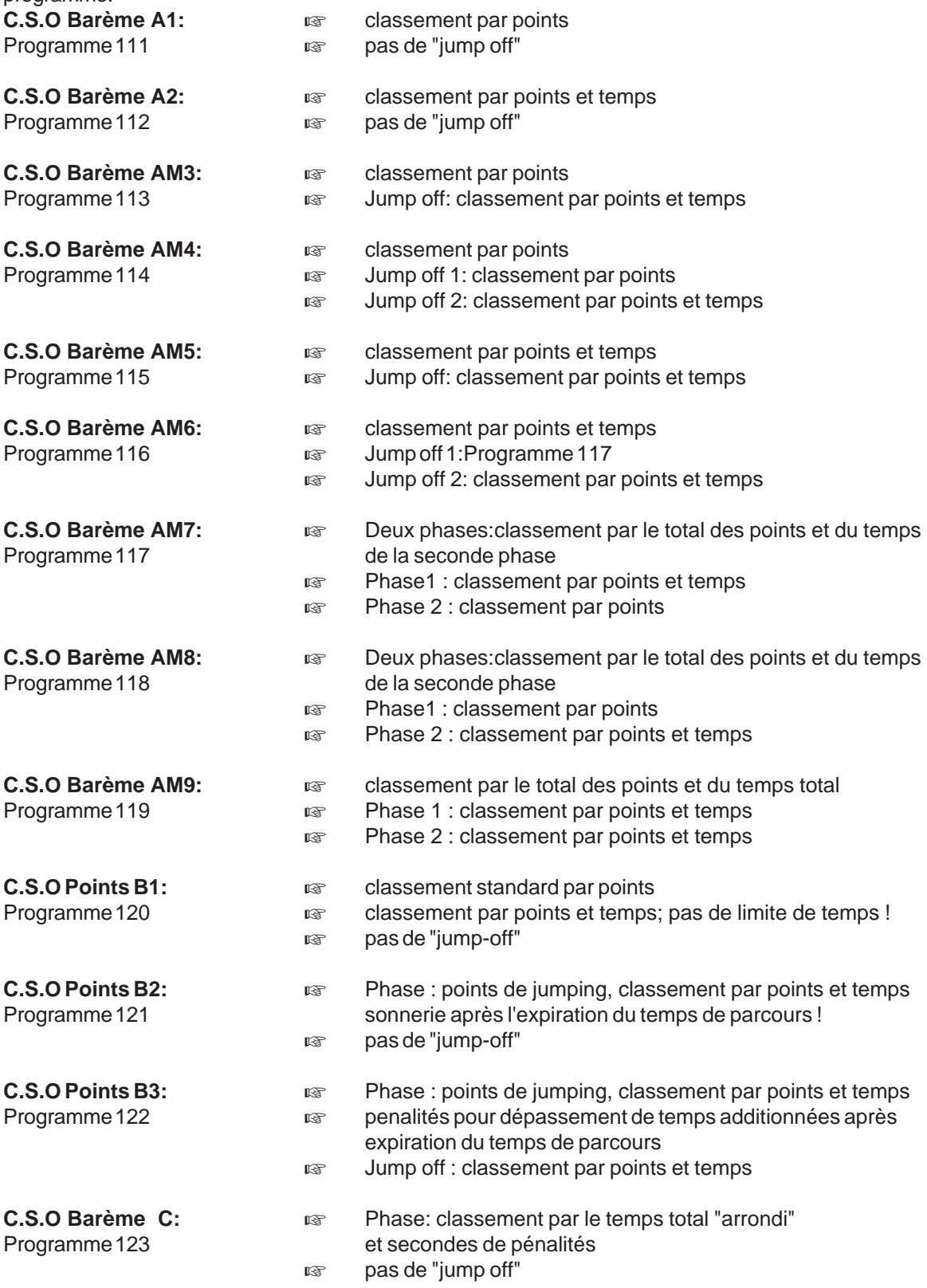

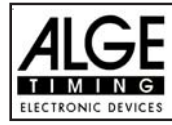

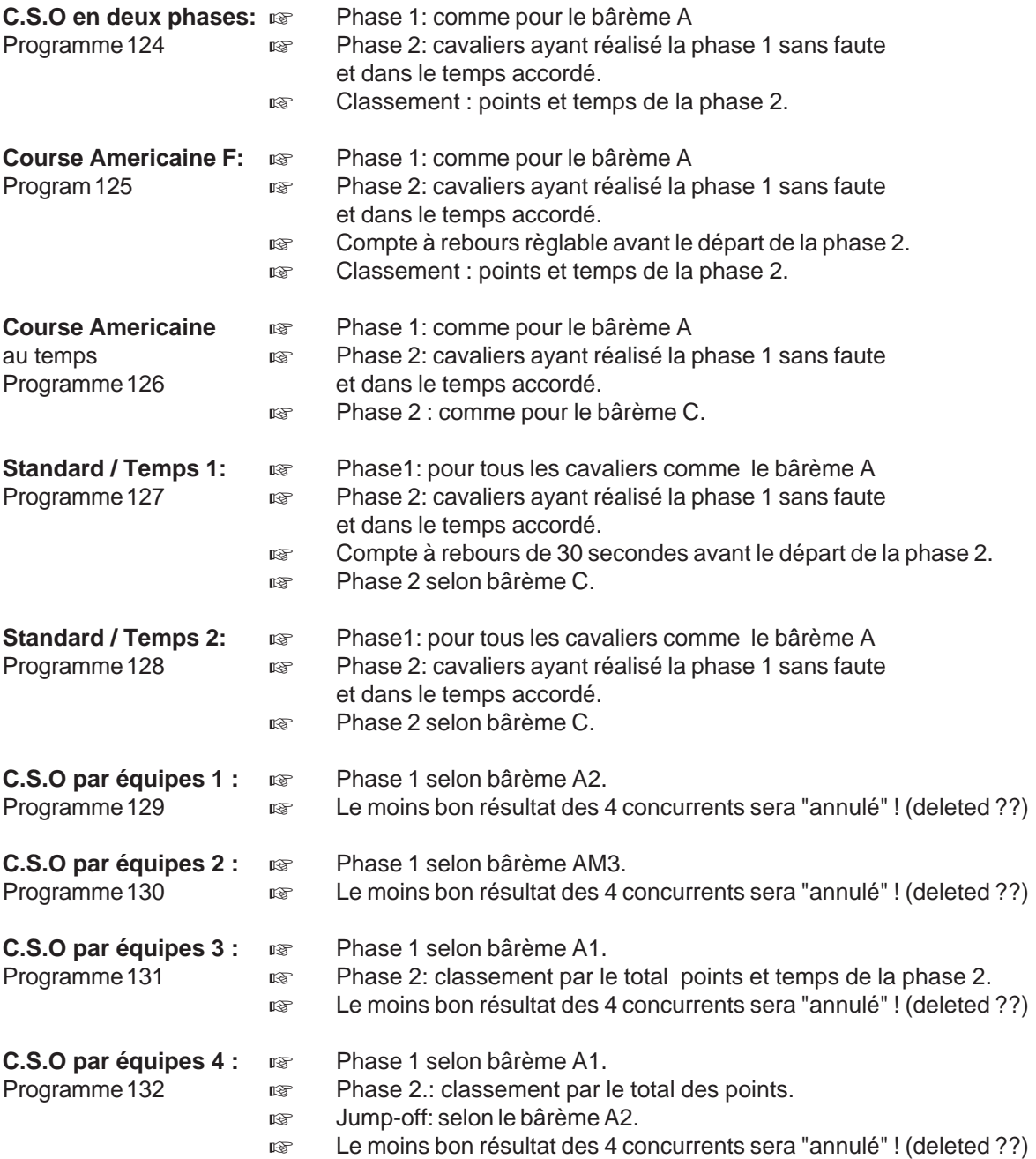

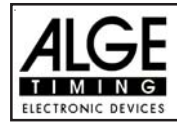

### **Setup of the Timing-System**

Dans la plupart des concours hippiques, on doit déplacer les cellules de départ et d'arrivée en fonction du parcours des differentes épreuves. Cela arrive parfois au cours de la même journée et doit être fait rapidement. Evidemment, cela est très difficile si l'on met en place des câbles. Avec des câbles, on doit faire très attention pour que ni chevaux, ni cavaliers ne se blessent et que les câbles ne soient pas endommagés.

Les liaisons radio sont à la fois souples et sûres. Elles garantissent aussi un changement rapide et sans problème des lignes de départ et d'arrivée.

#### **Classement:**

On peut procéder à des classement des épreuves de C.S.O. Pour les épreuves avec "jump off", on peut imprimer après le parcours standard, seulement les cavaliers du "jump off". Toutefois, il est important d'imprimer aussi un classement après le parcours standard. Dans le classement avant le "jump off" il y a toujours en premier lieu tous les cavaliers qui participent au "jump off" (pas de points de pénalités).

#### **Exemple de configuration pour une épreuve equestre:**

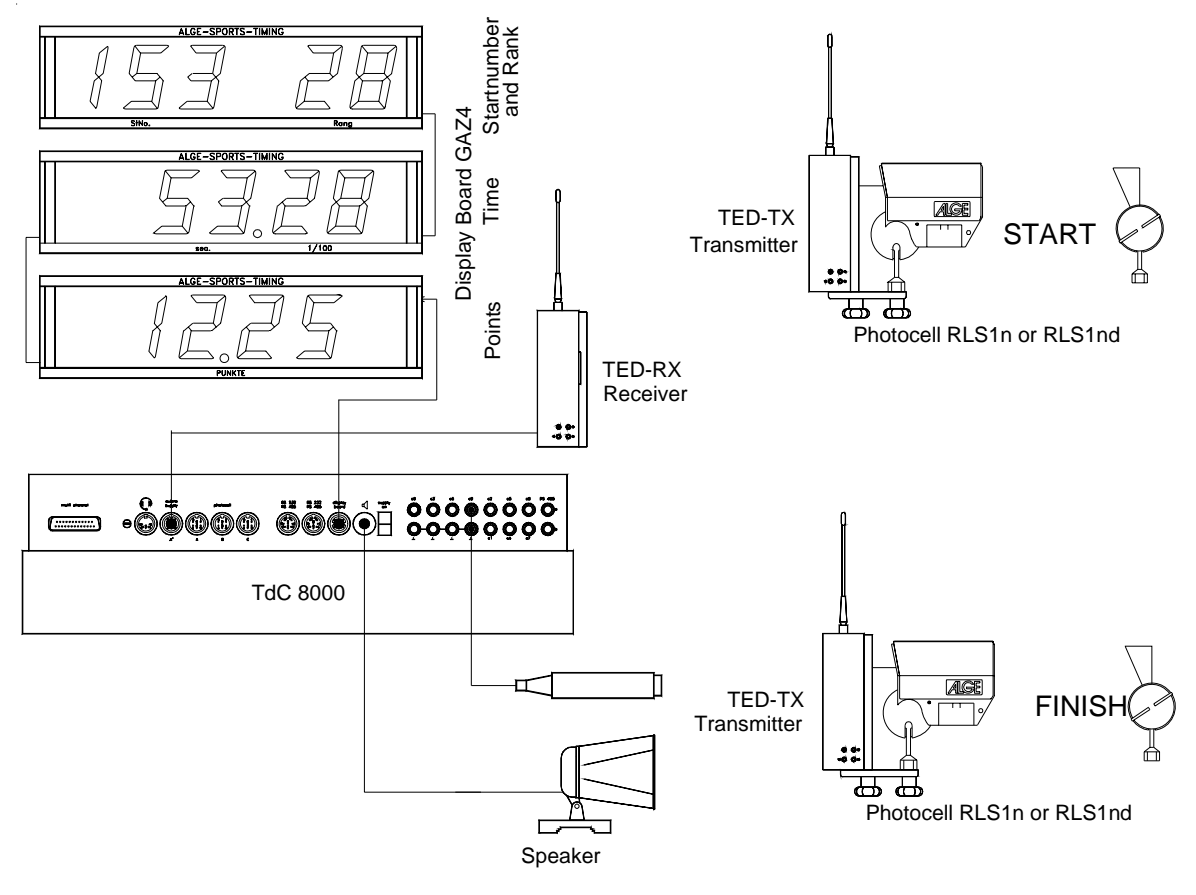

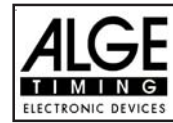

#### **6.1.1. C.S.O Standard bârème A1: Program 111**

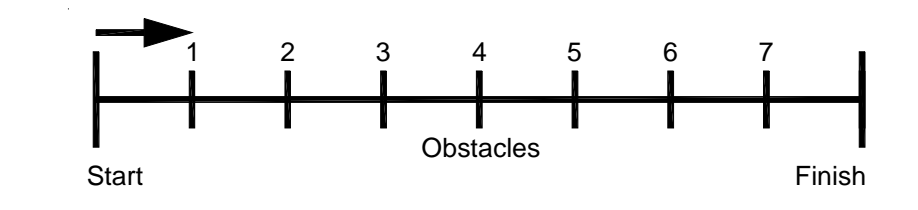

**C.S.O STANDARD BAREME A1:**  $\qquad \qquad \text{G}$  Stage: classement par points

pas de "jump off"

**Points de pénalités (fixation standard):** *pour chute d'obstacle:* 4 points *pour dépassement de temps:* 1/4 de point par seconde commencée (ajustable)

Ajustement:

- Mettre en marche le TdC 8001 (bouton 26)
- choisir le programme 11 "Show Jumping" (C.S.O) avec la touche curseur ( $\Box$  et $\Box$ )
- Appuyer sur <ENTER>
- Choisir le programme 111 "Table A" (bârème A) avec la touche curseur ( $\Box$  et  $\Box$ )
- Appuyer sur <ENTER>
- Choisir l'épreuve que l'on veut utiliser et effacer la mémoire (par exemple <F1> pour course 1)
- Appuyer sur <ENTER>
- Choisir la course (par exemple <F1> pour course 1)
- Appuyer sur <ENTER>
- Choisir la precision avec les touches <F1> à <F4>. Le standard est <F3> avec 1/100 de seconde
- Appuyer sur <ENTER>
- Choisir le mode de chronométrage (<F2> est recommandé pour "Difference Timing")
- Appuyer sur <ENTER>
- Synchroniser le TdC 8001 (avec l'heure du jour et les autres accessoires de chronométrage)
- Appuyer sur <F1> si l'écran d'arrivée (5) affiche l'heure correcte
- Attendre jusqu'à ce que le TdC 8001 donne à la minute entière suivante le signal de synchronisation aux périphériques (on est prêt à chronométrer)
- Appuyer sur <F2> si l'écran d'arrivée (5) affiche une mauvaise heure
- Entrer l'heure du jour, confirmer avec <ENTER> et donner un signal de départ (canal 0 ou appuyer sur <START>
- Appuyer sur <ALT> et <MENU> en même temps.
- Ajuster menus 36, 37, 39, 41, 42, 43 et 45 selon les circonstances de l'épreuve (voir page suivante).
- Sortir du menu quand tous les règlages sont fait avec NON (<NO>).

Fonctionnement pendant l'épreuve:

- Entrer le N° de départ pour le départ avec le clavier de départ (12)
- Confirmer avec <ENTER>
- L'écran de départ (1) doit afficher le N° de départ correct
- L'écran (5) doit afficher le temps de compte à rebours correct (par exemple 60 secondes)
- L'écran (6) affiche les points de penalités et les secondes de pénalités
- Effacer le départ en appuyant surt <START> (ou le bouton poussoir sur le canal 9). Le compte à rebours est déclenché.
- Le haut parleur émet un son (s'il est connecté à la prise 25) et donne l'autorisation de partir
- L'écran (5) affiche le compte à rebours

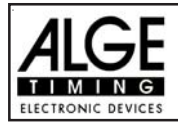

**TdC 8001 pour l'Equitation Page 44**

- Si le cavalier n'a pas coupé la ligne de la cellule de départr avant la fin du compte à rebours, le haut parleur émettra un son au temps zero
- Quand le cavalier coupe la line de départ le chronomètre se met en route (écran 7), ou après que le temps du compte à rebours est terminé. (Si Auto-Start est sur ON) Entrer les points de pénalités (chute d'obstacle) en appuyant sur <ENTER> (clavier 15)
- Correction du total des points de pénalités (chute d'obstacle) en entrant le total et en appuyant sur <INPUT> (clavier 15)
- Interruption du chronomètre (Time-out) pour rétablissement d'obstacle en appuyant sur le bouton poussoir (canal 9). Cela arrête le temps défilant. Quand le chronomètre est arrêté il est possible d'entrer un temps de pénalité (écran 8, nombre à droite). Le temps de pénalité doit être confirmé avec <ENTER> (clavier 15). Il est possible de commuter entre pénalité en secondes et pénalité en points avec les touches curseurs.
- Quand un cavalier passe la ligne d'arrivée, le chronomètre est arrêté. Les points de pénalités pour violation de temps sont calculés automatiquement.
- Appuyer sur la touche <F3> pour calculer le total des points de pénalités et le temps de course total.
- Entrer le numéro de départ pour le cavalier suivant avec le clavier (12), par exemple N° 2.
- Confirmer avec <ENTER> (clavier 9); etc.

#### **Règlages à faire avant de commencer une course:**

Avant de commencer une course il faut effectuer un contrôle et éventuellement procéder à des règlages du TdC 8001.

Appuyer en même temps sur les touches <ALT> et <MENU> pour ouvrir le menu principal. On peut entrer directement dans le sous-menu dont on a besoin en entrant le numéro de ce menu avec le clavier (8) et en confirmant avec <ENTER>.

### **Points de pénalités: Menu 36 Points de Pénalités = 04.00**

On peut modifier dans ce menu les points de pénalités standard pour chute d'obstacle. On peut fixer les points de pénalités de 0.01 à 99.99. Normalement, il y a 4 points de pénalités pour chute d'obstacle.

Menu 36: Points de pénalités = 04.00 modifier les points de pénalités

Sauvegarder avec: ENTER Sauvegarder et sortir avec <ENTER>

*Valeur préajustée:* 4 points

#### **Violation de temps 1: Menu 37 Violation de temps 1 = 0,25**

On peut modifier les points de pénalités pour violation de temps. Le choix est possible entre 0.00 et 99.99. Les points de pénalités sont additionés pour chaque seconde de dépassement de temps commencée. Normalement, pour le C.S.O standard la pénalité est 0.25 par seconde commencée.

Menu 37: Dépassement de temps 1 = 00.25 Modifier la pénalité

Sauvegarder avec: ENTER Sauvegarder et sortir avec <ENTER>

*Valeur préajustée:* O,25 point

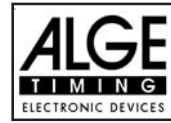

#### **Temps de Parcours 1 Menu 39 Temps de Parcours 1 = 000.00**

Il est très important de fixer un temps de parcours (temps maximum accordé). Si on ne le fait pas, il n'y aura pas de pénalité pour dépassement de temps.

Menu 39: Temps de Parcours 1 = 000.00 | Entrer le temps maximum accordé Sauvegarder avec: ENTER Sauvegarder et sortir avec <ENTER>

*Valeur préajustée: il n'y en a pas*!

**Temps de Blocage: Menu 41 Temps de Blocage 1 = 000.00**

Quand le blocage du temps fonctionne, toute les impulsions provenant de la cellule d'arrivée sont invalidées. Les heures correspondantes sont imprimées avec un ?. Le temps continue à défiler sur l'écran (5) et sur le tableau d'affichage . On utilise le blocage de temps pour les épreuves dans lesquelles le cavalier passe devant la cellule d'arrivée avant d'eaateindre l'arrivée.

 $\parallel$ Menu 41: BLOCAGE DU TEMPS 1 = 000.00  $\parallel$  Entrer le temps de blocage Sauvegarder avec: ENTER Sauvegarder et sortir avec <ENTER>

*Valeur préajustée: il n'y en a pas*

#### **Temps de compte à rebours1: Menu 43 Temps de compte à rebours 1 = 000060.00**

On peut fixer la durée du compte à rebours entre 0 et 6399.99 secondes. Le compte à rebours est la durée entre le moment où les juges donne le signal de départ et celui où le cavalier doit être parti. Il est possible d'afficher le compte à rebours sur le tableau (voir menu 43). Un klacson, (s'il est connecté) émet un son au début et à la fin du compte à rebours.

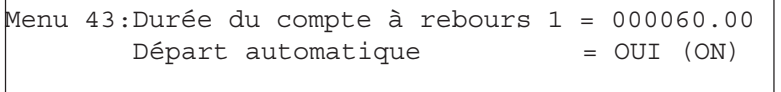

Entrer la durée Départ automatique à l'expiration du compte à rebours Sauvegarder avec: ENTER Sauvegarder et sortir avec <ENTER>

*Valeur préajustée:* Compte à rebours = 60 seconds Départ automatique = ON

### **Compte à Rebours et tableau Menu 45 Compte à Rebours et tableau = OUI**

On peut supprimer l'affichage du compte à rebours sur le tableau. Toutes les autres fonctions du compte à rebours fonctionneront même si le compte à rebours est supprimé (OFF) sur le tableau.

Menu 45:Compte à rebours et tableau OUI (ON)< affichage sur tableau NON (OFF) pas d'affichage sur tableau Sauvegarder avec: ENTER Sauvegarder et sortir avec <ENTER>

*Valeur préajustée: affichage sur tableau: = OUI*

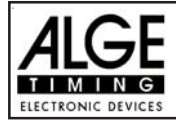

 $\mathsf{r}$ 

# **Signal d'arrêt du chronomètre (Time Out) Menu 46 Signal de Timeout = ON**

Cette fonction contrôle qu'il y a émission d'un son au début et à la fin du temps de pénalité.

Menu 46: Signal de TIMEOUT = OUI (ON)

Sauvegarder avec: ENTER Sauvegarder et sortir avec <ENTER>

Valeur préajustée: Signal de Time Out: OUI

#### **Addition immédiate des PTO Menu 47: Addition immédiate des PTO=NON**

Si l'on adopte cette fonction les points de pénalités sont ajoutés immédiatement au temps défilant Menu 47:addition immédiate des PTO OUI (ON) NON (OFF) PTM ajoutés à l'arrivée Sauvegarder avec: ENTER Sauvegarder et sortir avec <ENTER>

*Valeur préajustée:* addition immédiate des PTO = Arrêt (OFF)

### **Addition immédiate Menu 50 Addition immédiate = NON (OFF)**

Avec cette fonction, il n'est pas nécessaire d'appuyer sur la touche F3 à l'arrivée du cavalier ! Dès que le cavalier passe la ligne d'arrivée son résultat est aussitôt calculé automatiquement !

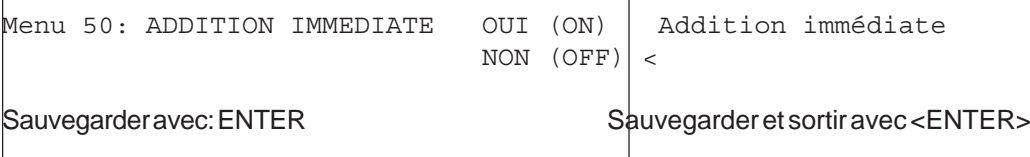

*Valeur préajustée:* Addition immediate = NON (OFF)

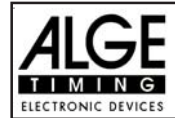

#### **Temps de penalité pour remise en place d'obstacle:**

Si un cheval refuse de sauter un obstacle et le renverse, il est nécessaire de remettre en place cet obstacle. Pour la remise en place il faut arrêter le chronomètre (time-out) en appuyant sur le bouton poussoir (canal 9). Normalement une pénalité est infligée au cavalier. Ce temps de pénalité sera additionée au temps de parcours total arrondi après que le cavalier aura passé la ligne d'arrivée. Quand l'obstacle est remis en place, appuyer à nouveau sur le bouton poussoir pour terminer le "time-out".

- and appuyer sur le bouton poussoir (canal 9).
- Le temps s'arrête sur l'écran (5).
- u<sup>s</sup> La flèche doit pointer en direction des secondes de pénalité (zone droite de l'écran 8).
- **Entrer les secondes de pénalité avec le clavier (8).**
- Confirmer les secondes de pénalité avec <ENTER>.
- Si l'on veut entrer des points de pénalité, diriger de la même façon, avec le curseur, la flèche en direction des points de pénalités (zone gauche de l'écran 8).
- **EXECT Appuyer sur le bouton poussoir (canal 9) lorsque l'obstacle est remis en place.**
- **Examps Le temps doit défiler sur l'écran (5).**

Points de pénalités pour dépassement de temps:

Les points de pénalités pour dépassement de temps et pour la remise en place d'obstacle seront calculés automatiquement, si l'on rentre le temps maximum accordé (menu 39, temps de parcours). On peut toujours voir les points sur l'écran-infos (7). En appuyant sur la touche <F3>, le score sera mis à jour sur l'imprimante et sur le tableau d'affichage.

Addition des secondes de pénalités:

Les secondes de pénalités pour la remise en place d'obstacle doivent être additionées pour l'imprimante et le tableau d'affichage après l'arrivée. On doit d'abord imprimer et afficher le résultat sans les secondes de pénalités. Si l'on appuie sur la touche <F3> les secondes de pénalités seront additionées et toutes les données seront à nouveau calculées. Le score final sera imprimé et affiché sur le tableau.

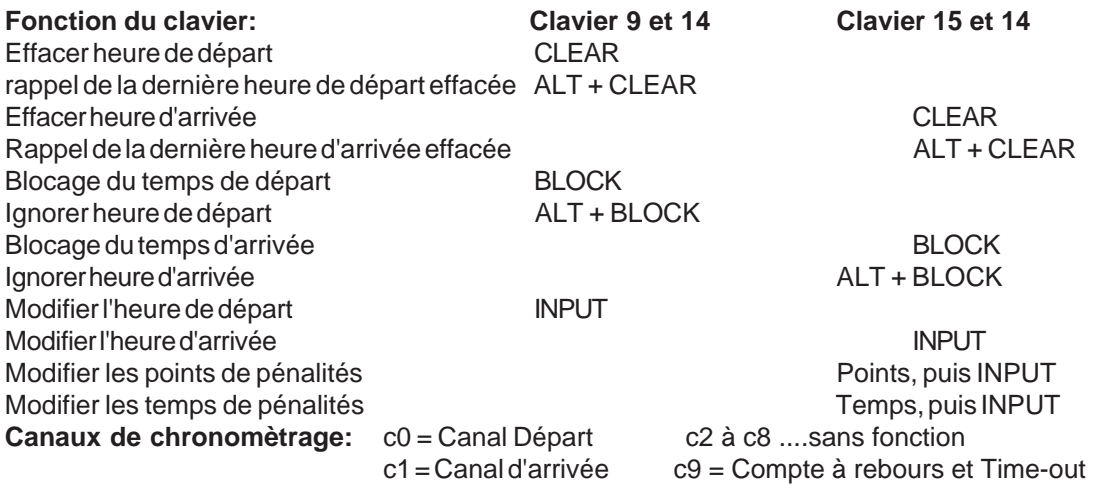

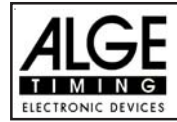

#### Règlages ALGE pour le menu principal:

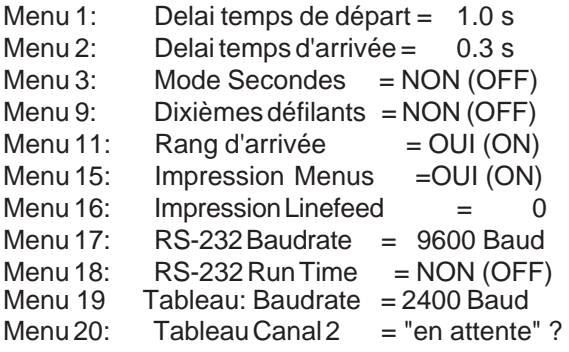

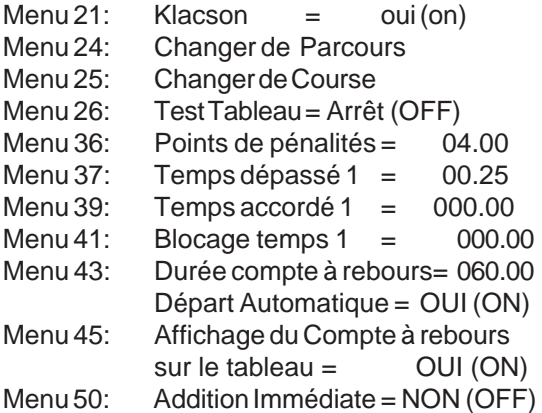

### **Ecran-Info:**

L'écran-info (7) affiche les données suivantes::

- PP Points de pénalités pour chute d'obstacle
- PTM Points de penalité pour dépassement de temps
- TP Total des points de pénalités
- PTO Temps de pénalité pour "Time out"(remise en état d'obstacle)
- RT Temps de course
- RTT Total du temps de course avec les secondes de pénalités

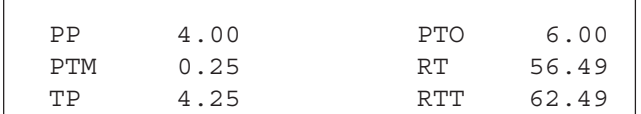

**Imprimante:** examples d'impression

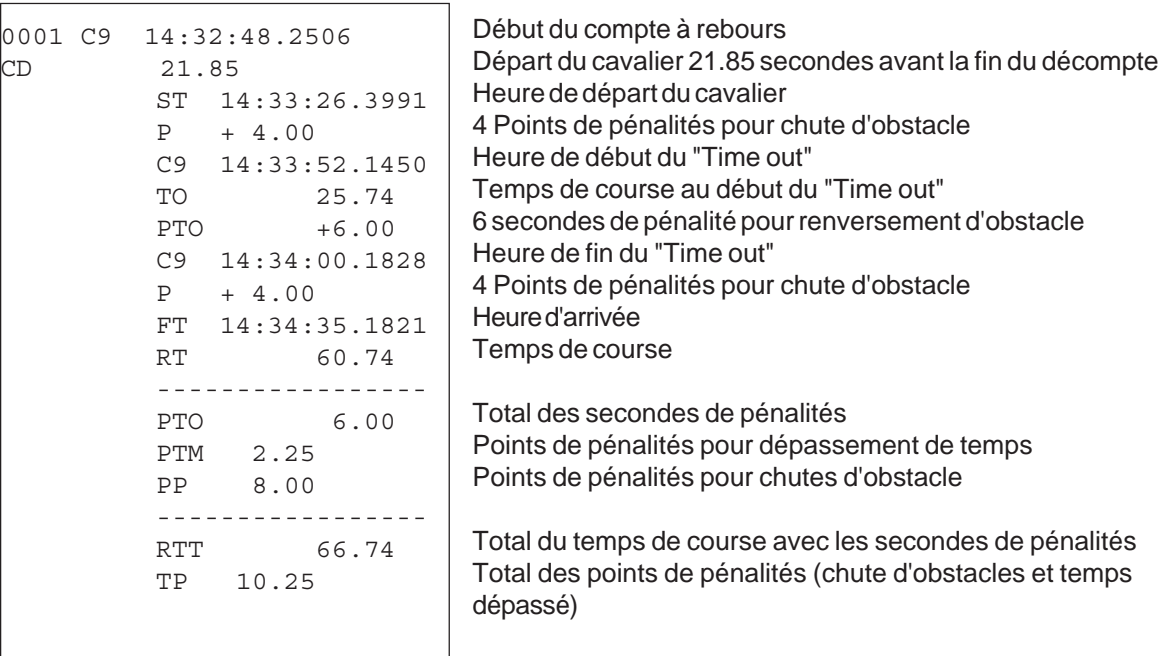

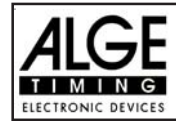

#### **Tableau d'affichage GAZ4:**

Sur les tableaux ALGE on peut afficher le temps de course, le compte à rebours, les points, le numéro de départ et le rang. Dans le menu principal (menu 19, voir page 46) on peut rendre actif le canal 2. Si le canal 2 est activé il n'y a que le temps de course ou le temps à battre affiché sur le tableau (pas le temps défilant).

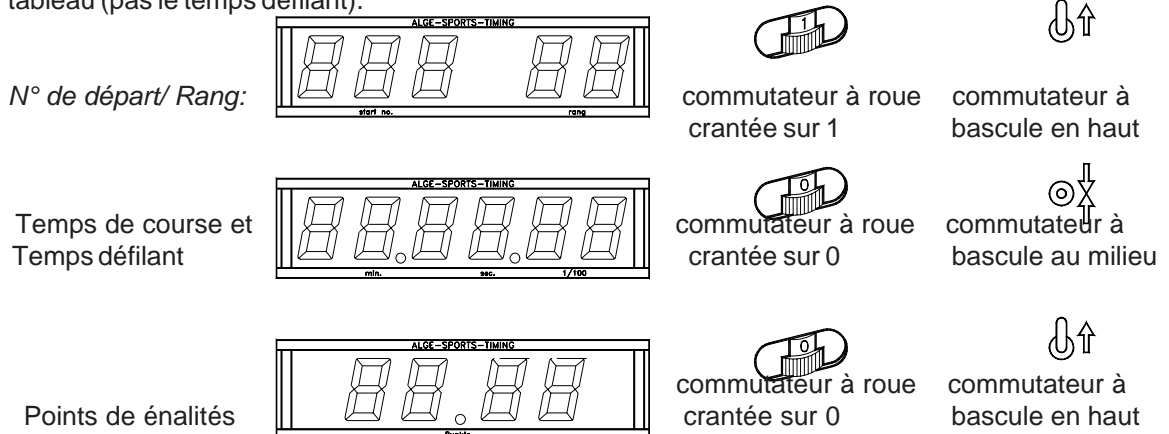

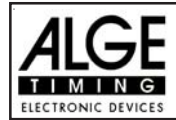

### **RS 232c Interface:**

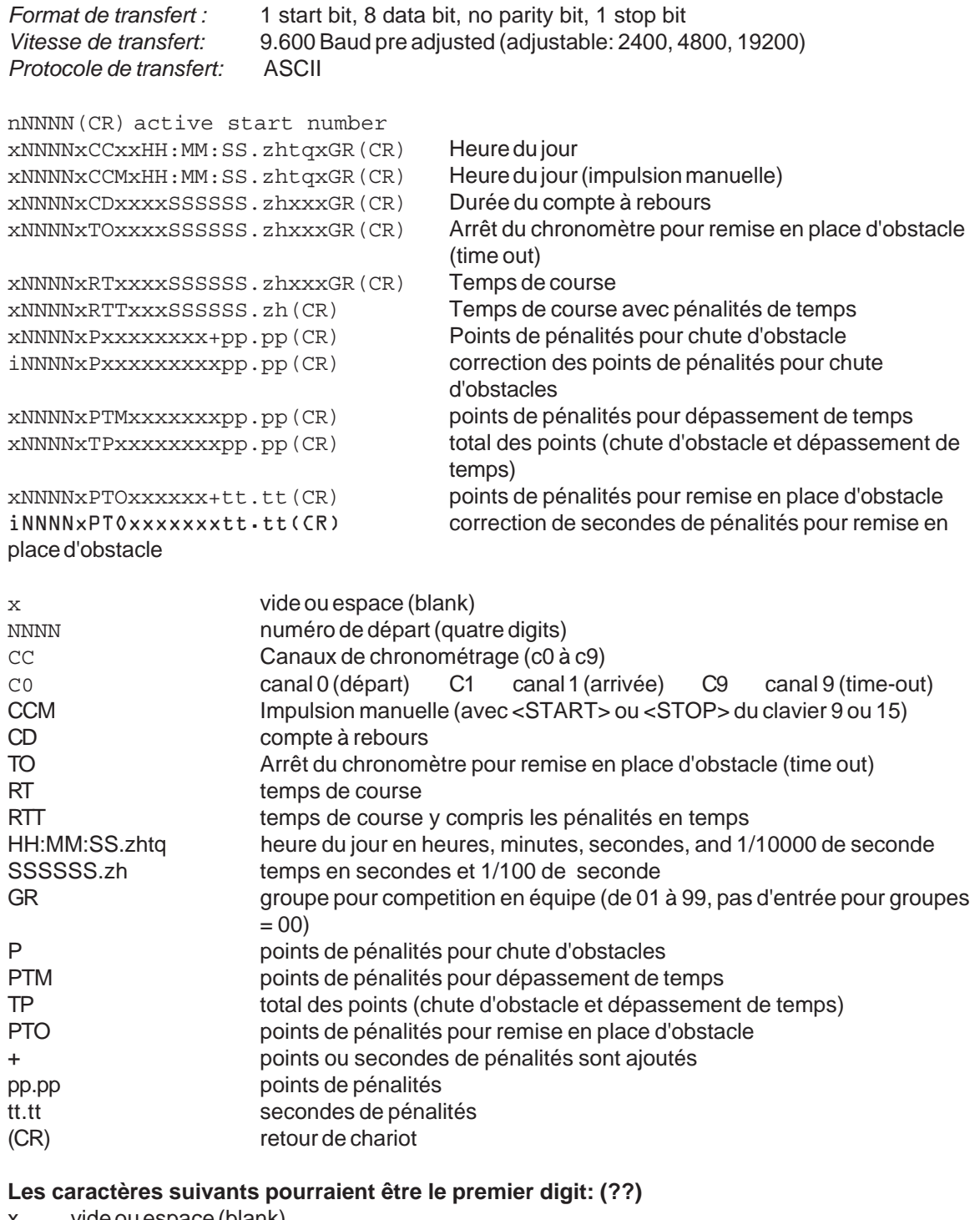

- x vide ou espace (blank) ? heure sans numéro de départ valide
- c heure effacée (avec <CLEAR>)
- 
- d heures éffacées par disqualification
- i heures entrées manuellement: <INPUT>
- n nouveau numéro de départ affiché sur l'écran d'arrivée (6)

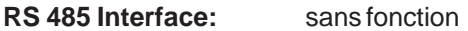

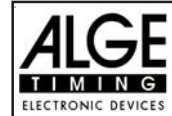

#### **6.1.2. C.S.O Standard Barême (Table) A2: Programme 112**

**C.S.O Barême (Table) A2:**  $\qquad \qquad \text{(Stage):}$ classement par points et temps  $\n **ps**\n **p**$  as de jump off

pour utiliser ce programme, voir page 42, 6.1.1. C.S.O Standard A1

#### **6.1.3. Standard Show Jumping Table AM3: Program 113**

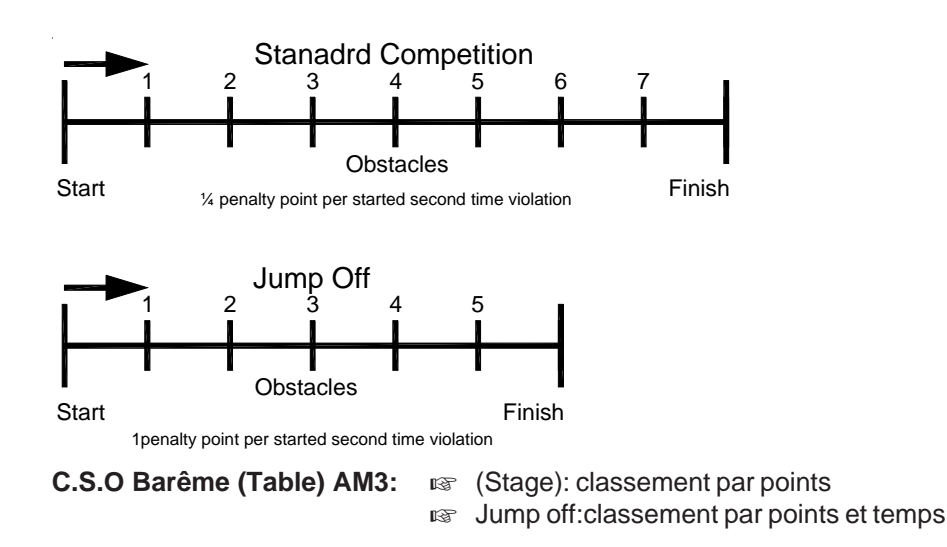

pour utiliser ce programme, voir page 42, 6.1.1. C.S.O Standard A1 Faire un classement avant de passer au "jump off". tous les concurrents qui n'ont pas obtenu de pouvoir participer au "jump off" n'apparaitrontpas dans le classement du "jump off".

#### **Passage au "Jump Off":**

Pour passer de la compétition standard au "jump off" il faut utiliser le Menu 24 "CHANGE PARCOUR" ("changer de parcours"). On entre dans ce menu en appuyant sur les touches <MENU> et <ALT> nen même temps. Ensuite il faut utiliser les touches curseurs pour passer au Menu 24 et appuyer sur <YES>.Au cours du "jump off" on peut utiliser n'importe quel numéro de départ à nouveau. Normalement seuls les concurrents qui ont réalisé un sans faute au cours de la compétition standard sont qualifiés pour le "jump off".

L'écran info (7) affiche:

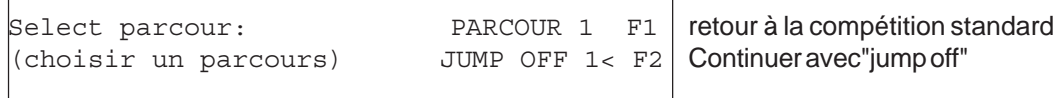

Continuer: ENTER

- Choisir "Jump Off" avec la touche <F2> et confirmer avec <ENTER>
- Ajustement des menus suivants (voir page 44): Menu 37 (time violation 1- dépassement de temps 1), Menu 39 (Parcour Time 1 - temps de parcours1), Menu 41 (Block Time 16 - blocage de temps ), et Menu 43 (Count Down Time 1 - Durée du compte à rebours 1).

Pour le "jump off" il y a un nouveau temps de parcours. Souvent il y a aussi un nouveau calcul du dépassement de temps accordé (1 point par seconde commencée).Il est également important d'ajuster le blocage de temps au nouveau temps de parcours, si on utilise le blocage de temps.

- Quitter le menu avec <NO> après avoir effectué toutes les modifications.
- Continuer à travailler comme dans le cadre s'une course standard.

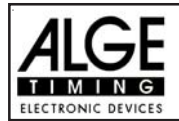

# **TdC 8001 pour l'Equitation Page 52**

#### **6.1.4. C.S.O Standard (Table) Barême AM4: Programme 114**

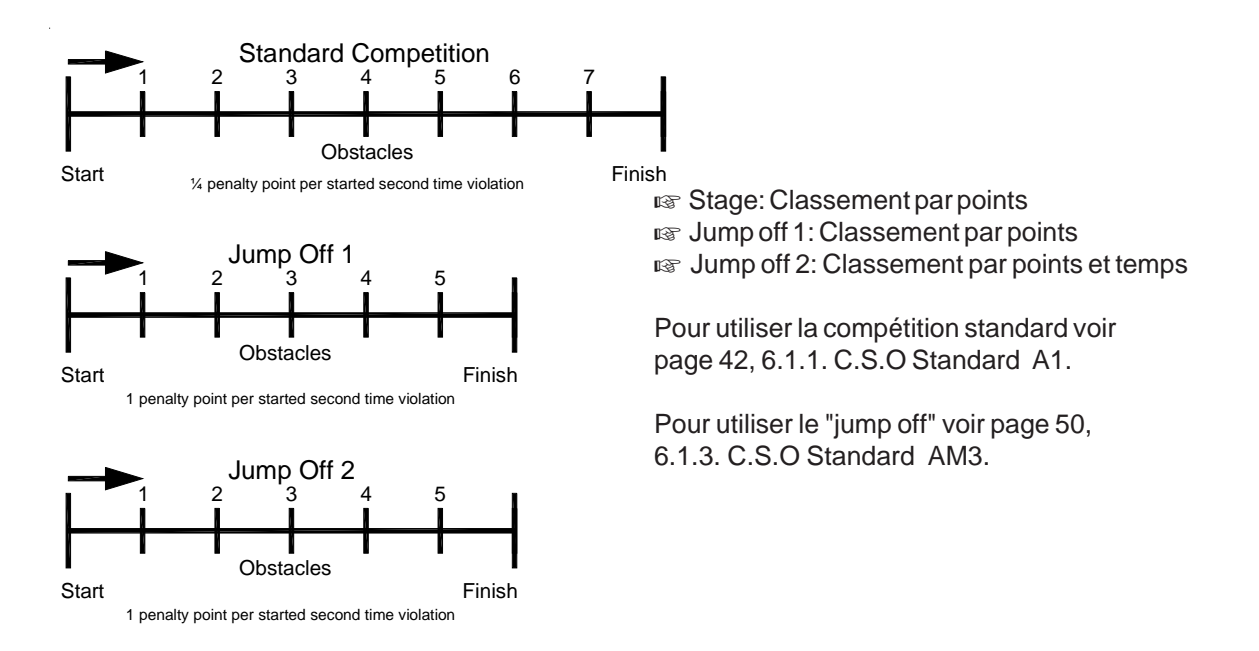

#### **6.1.5. Standard Show Jumping Table AM5: Program 115**

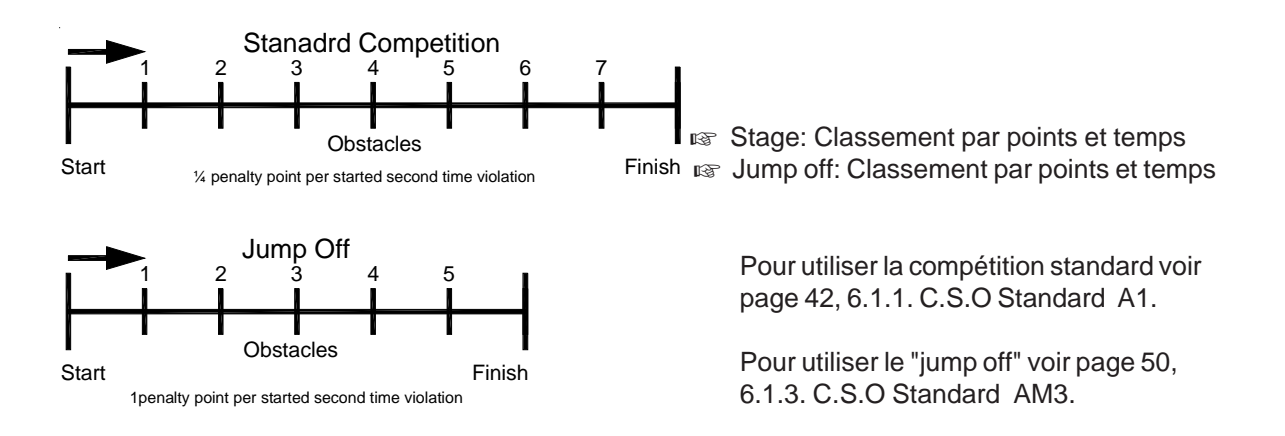

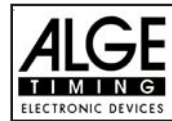

#### **6.1.6. C.S.O Standard (Table) Barême AM6 : Programme 116**

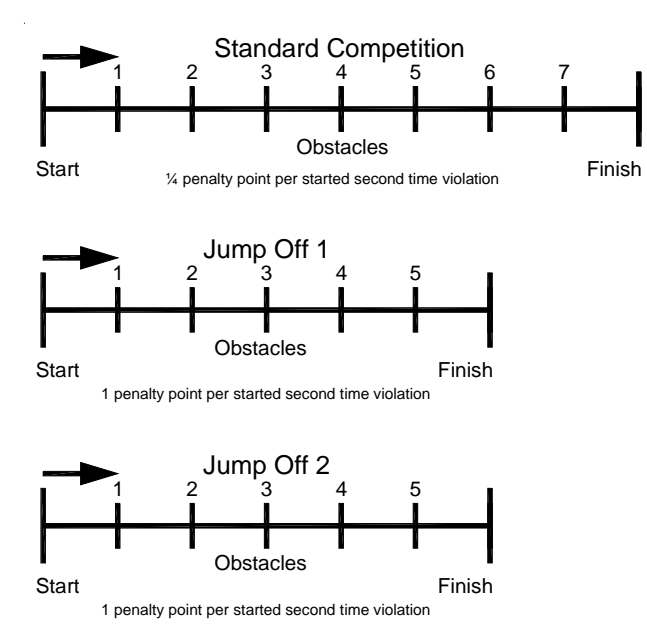

**ISS** Stage: Classement par points et temps **ISS** Jump off 1: Classement par pointset temps ux Jump off 2: Classement par points et temps

To operate the standard competition see page 42, 6.1.1. Standard Show Jumping A1.

To operate the jump offs see page 50, 6.1.3. Standard Show Jumping AM3.

#### **6.1.7. C.S.O Standard (Table) Barême AM7 : Programme 117**

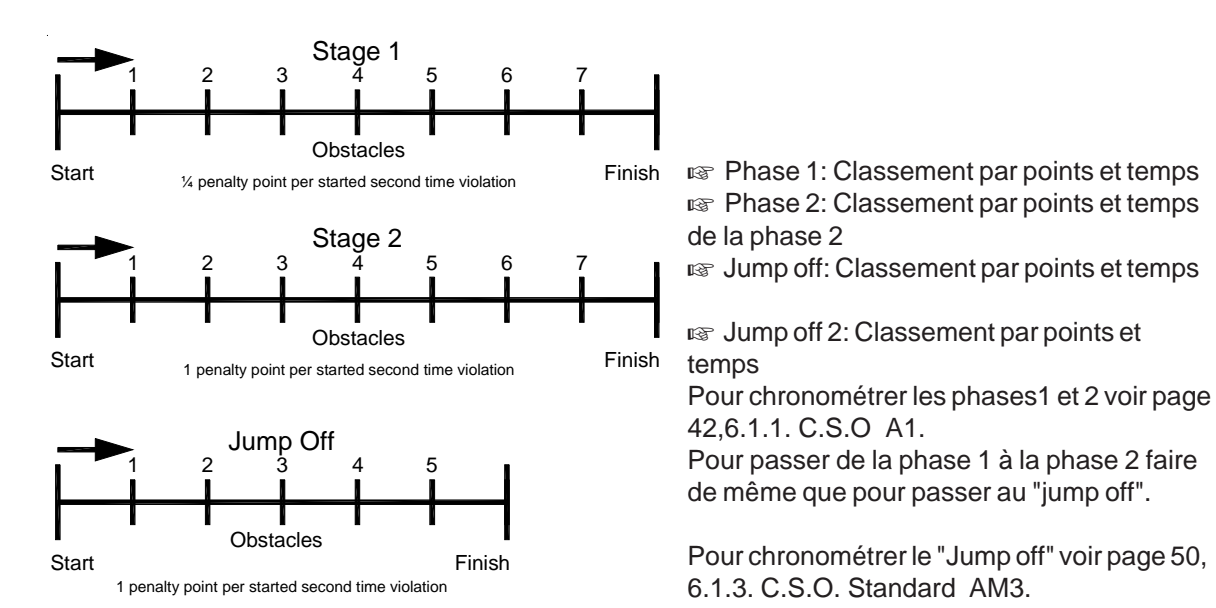

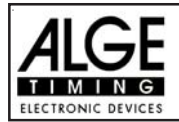

#### **6.1.8. C.S.O Standard (Table) Barême AM8 : Programme 118**

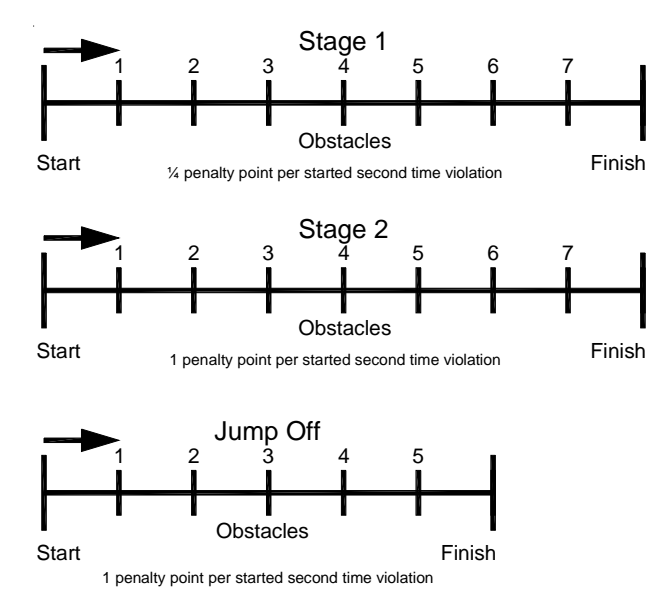

**IS Phase 1: Classement par points et temps IS Phase 2: Classement par le total des** points et des temps ux Jump off: Classement par points et temps

Pour chronométrer les phases 1 et 2 voir page 42, 6.1.1. C.S.O Standard A1. Pour passer de la phase 1 à la phase 2 procéder comme pour passer au "Jump off"

Pour utiliser le "jump off" voir page 50, 6.1.3. C.S.O Standard AM3.

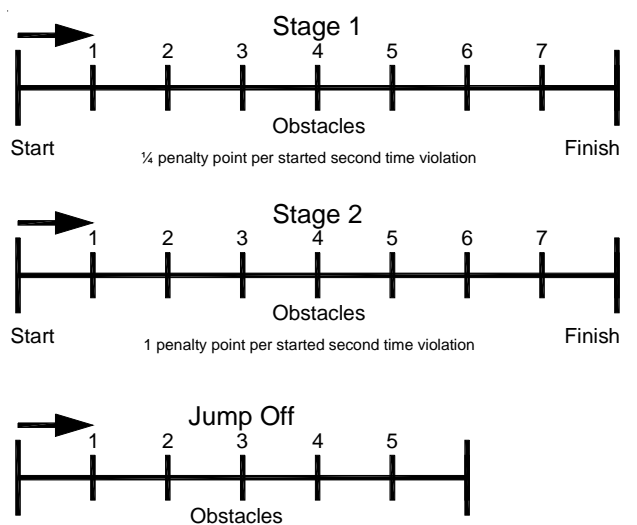

#### Finish 1 penalty point per started second time violation

#### **6.1.9.C.S.O Standard (Table) Barême AM9 : Programme 119**

**IS Phase 1: Classement par points et temps Phase 2: Classement par le total des** points et des temps  $\sqrt{w}$  Jump off: Classement par points et temps

Pour chronométrer les phases 1 et 2 voir page 42, 6.1.1. C.S.O Standard A1. Pour passer de la phase 1 à la phase 2 procéder comme pour passer au "Jump off"

Pour utiliser le "jump off" voir page 50, 6.1.3. C.S.O Standard

**Start** 

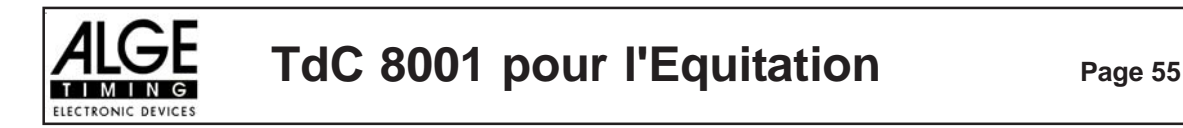

#### **6.1.10. Saut d'obstacles aux points(B1) Programme 120**

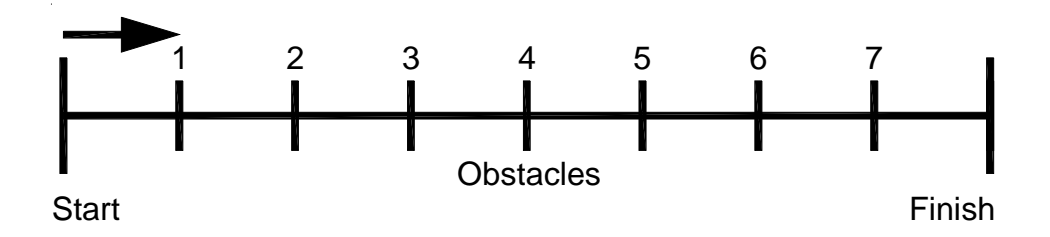

 $\sqrt{a}$  Le cavalier obtient la quantité de points fixée pour tout obstacle franchi sans faute. Les obstacles tombés comptent pour zero point **ISS** Phase (Stage): à nouveau Temps et Points

Procédure de chronométrage: voir Point 5.1.1 C.S.O Standard A1.

#### **6.1.11. Saut d'obstacles aux points(B2) avec Temps de parcours accordé: Programme 121**

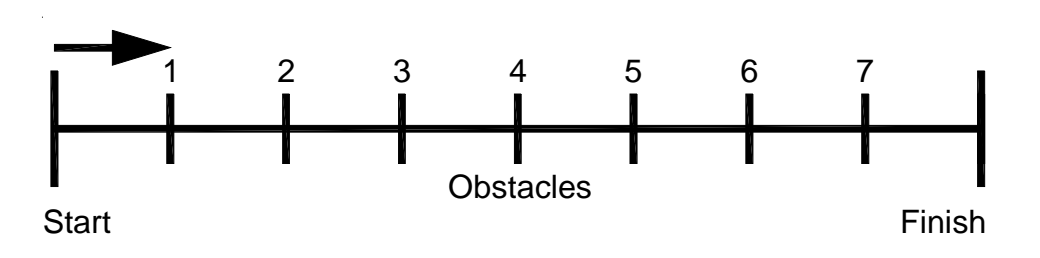

 $\sqrt{a}$  Le cavalier obtient la quantité de points fixée pour tout obstacle franchi sans faute. Les obstacles tombés comptent pour zero point sans pénalité pour temps

**ISS** Phase (Stage): à nouveau Temps et Points

Procédure de chronométrage: voir Point 5.1.1 C.S.O Standard A1.

#### **6.1.12. Saut d'obstacles aux points(B3) avec "Jump off": Programme 122**

- $\sqrt{w}$  Le cavalier obtient la quantité de points fixée pour tout obstacle franchi sans faute. Les obstacles tombés comptent pour zero point sans pénalité pour temps
- **ISS** Phase (Stage): à nouveau Temps et Points
- **IS** Jump off: à nouveau (Table) Barême A2

Procédure de chronométrage: voir Point 5.1.1 C.S.O Standard A1. Procédure de chronométrage: voir Point 5.1.3 C.S.O Standard AM3

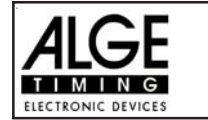

#### **6.1.13. Barême C - Sauts d'obstacles avec pénalités de temps : Programme 123**

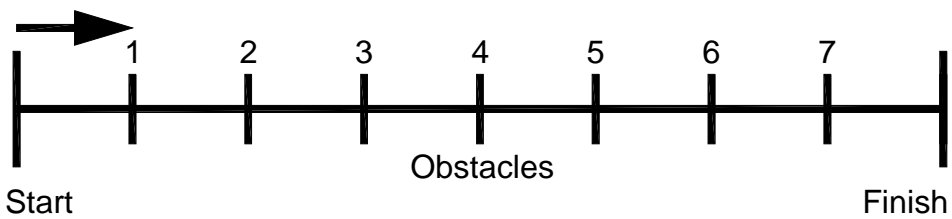

On utilise ce programme pour le saut d'obstacles avec pénalités de temps (barême C). Generalement il n'y a pas de points de pénalités, mais des secondes de pénalités. Pour chaque chute d'obstacle on ajoute une pénalité de temps fixée en fonction de la longueur du parcours et du nombre d'obstacles.

#### **Règlages:**

- Mettre le TdC 8001 en marche (commutateur 26)
- Choisir le programme 11 "Show Jumping" C.S.O avecla touche curseur ( $\varphi$  et  $\varXi$ )
- Appuyer sur <ENTER>
- Choisir le programme 116 "Sauts d'obstacles avec pénalités de temps" avec la touche curseur ( $\phi$ ) et £)
- Appuyer sur <ENTER>
- Choisir la course que l'on veut courir et effacer la mémoire (par exemple <F1> pour course 1)
- Appuyer sur <ENTER>
- Choisir la course (par exemple <F1> pour course 1)
- Appuyer sur <ENTER>
- Choisir la précision avec la touche <F1> à <F4>. Le standard est <F3> avec 1/100 de seconde
- Appuyer sur <ENTER>
- Synchroniser le TdC 8001 (avec l'heure du jour et les autres matériels de chronométrage)
- Appuyer sur <F1> si l'écran d'arrivée (5) affiche l'heure du jour correcte
- Attendre jusqu'à ce que le TdC 8001 donne à la prochaine minute ronde le signal de synchronisation aux accessoires de chronométrage (on est maintenant prêt à chronométrer)
- Appuyer sur <F2> si l'écran d'arrivée (5) affiche une mauvaise heure du jour
- Entrer l'heure du jour, la confirmer avec <ENTER> et donner un signal de départ (canal 0 or appuyer sur <START>
- Appuyer sur <ALT> et <MENU> en même temps.
- Ajuster les menus 36, 37, 39, 41, 43, et 45 en fonction des circonstances de la course (voir page suivante).
- Sortir du menu quand tous les réglages sont faits avec <NO>.

### **Chronomètrage de la course:**

- Entrer le numéro de départ pour le départ avec le clavier de départ (12) (#1)
- Appuyer sur <ENTER>
- L'écran de départ (1) doit afficher le bon numéro de départ
- L'écran (5) doit afficher la bonne durée du compte à rebours (par exemple 60 secondes)
- L'écran (6) affiche les secondes de pénalité pour chute d'obstacle ety dépassement de temps (coté gauche) et les secondes de pénalités pour remise en place d'obstacle (coté droit).
- Autoriser le départ en appuyant sur la touche <START> (ou sur le bouton poussoir manuel sur le canal 9). Le compte à rebours est déclanché.
- Le haut parleur émet un son (s'il est connecté à la prise 25) et donne l'autorisation de départ
- L'écran (5) affiche le compte à rebours
- Si le cavalier ne passe pas la ligne de départ (cellule) avant la fin du compte à rebours, le haut parleur émettra un son au temps zero
- Quand le cavalier passe la ligne de départ (cellule) le chronomètre démarre (écran 7)
- Entrer les secondes de pénalités pour chute d'obstacle en appuyant sur <ENTER> (clavier 15)
- Correction du total des points de pénalités (chute d'obstacle) par l'entrée de la quantité totale et en appuyant sur <INPUT> (clavier 15)

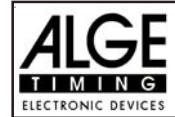

- Arrêt du chrono (Time-out) pour remise en place d'obstacle en appuyant sur le bouton poussoir (canal 9). le temps défilant s'arrête. Pendant que le chrono est arrêté on peut rentrer la pénalité de temps (écran 8, nombre droit). La pénalité de temps doit être confirmer avec <ENTER> (clavier 15). Il est possible de commuter entre les secondes de pénalités et les points de pénalités avec les touches curseurs. Les pénalités de temps sont ajoutées immédiatement au temps de course.
- Quand un cavalier atteint l'arrivée cela arrête le temps défilant. Les points de pénalités pour dépassement de temps sont calculés automatiquement.
- Appuyer sur la touche <F3> pour calculer le temps de course total incluant toutes les secondes de pénalités.
- Entrer le numéro de départ du concurrent suivant avec le clavier (12), par exemple numéro de départ 2
- Confirmer avec <ENTER> (clavier 9)
- etc.

#### **Règlages à faire avant le début de la course:**

Avant le début d'une course il faut contrôler et peut-être changer quelques règlages du TdC 8001. Appuyer sur <ALT> et <MENU> en même temps pour ouvrir le menu principal. On peut entrer directement dans n'importe quel sous-menu en entrant le numéro de ce sous-menu avec le clavier (8) et en confirmant avec <ENTER>.

#### **Points de pénalités: Menu 36 Points de pénalités = 04.00**

Avec le saut d'obstacle avec pénalités de temps données en secondes, il n'y a pas de points de pénalités. Dans ce menu, on peut règler le nombre de secondes de pénalités pour chute d'obstacle. On peut fixer les pénalités entre 0.01 et 99.99.

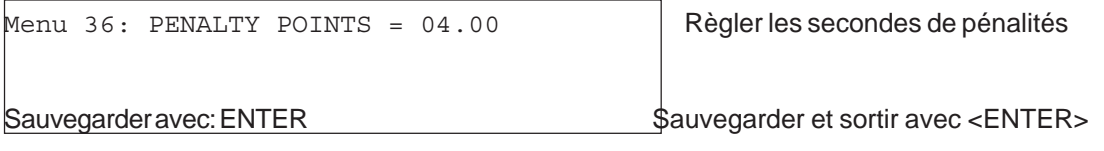

*Valeur pré-ajustée:* 4 secondes

#### **Dépassement de temps 1: Menu 37 Dépassement de temps = 0,25**

On peut règler les secondes de pénalités pour dépassement de temps. Un choix est possible entre 0 et 99. Les secondes de pénalités sont ajoutées pour chaque seconde commencée de dépassement de temps accordé. Normalement la pénalité est de une seconde.

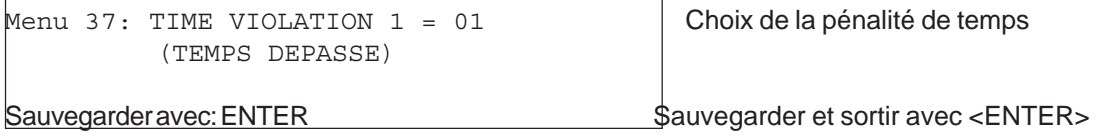

*Valeur pré-ajustée:* 1 seconde

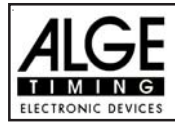

#### **Temps de Parcours 1: Menu 39 Temps de Parcours 1 = 000.00**

Il est très important de fixer le temps de parcours (temps maximum accordé). S on ne le fait pas, il n'y a pas de de prise en compte de points de pénalité pour violation du temps accordé.

Menu 39: TEMPS DE PARCOURS  $1 = 000.00$  entrer le temps maximum accordé Sauvegarder avec: ENTER Sauvegarder et sortir avec <ENTER>

*Valeur préajustée: il n'y en a pas*!

**Block Time : Menu 41 Block Time 1 = 000.00** Aussi longtemps que "block time" fonctionne, toutes les impulsion en provenance de la cellule d'arrivée seront considérées comme non valides. Les heures correspondantes seront imprimées avec un point d'interrogation. Le chronométrage ne sera pas arrêté sur l'écran (5) ou sur le tableau d'affichage. Utiliser "block time" pour les courses au cours desquelles le cavalier passe devant la cellule d'arrivée avant d'avoir terminé sont parcours.

Menu 41: BLOCK TIME  $1 = 000.00$  Entrer le "block time"

Sauvegarder avec: ENTER Sauvegarder et sortir avec <ENTER> *Valeur préajustée: il n'y en a pas*!

**Durée du compte à rebours: Menu 43 Durée du compte à rebours = 000060.00**

On peut règler la durée du compte à rebours entre 0 et 6399.99 secondes. Le compte à rebours correspond à la durée entre le moment auquel les juges autorisent le départ et celui auquel le cavalier doit être parti. Il est possible d'afficher le compte à rebours sur le tableau d'affichage (voir menu 43). Un klacson (s'il est connecté) émet un son au début et à la fin du comptye à rebours.

Menu 43:Durée du compte à rebours = 000060.00 Entrer la durée Départ automatique = ON Départ Automatique: marche ou arrêt

Sauvegarder avec: ENTER Sauvegarder et sortir avec <ENTER>

*Valeur préajustée: Compte à rebours* = 60 secondes

**Compte à Rebours et tableau Menu 45 Compte à Rebours et tableau = OUI**

On peut supprimer l'affichage du compte à rebours sur le tableau. Toutes les autres fonctions du compte à rebours fonctionneront même si le compte à rebours est supprimé (OFF) sur le tableau.

Menu 45:Compte à rebours et tableau OUI (ON)< affichage sur tableau NON (OFF) pas d'affichage sur tableau

Sauvegarder avec: ENTER Sauvegarder et sortir avec <ENTER>

*Valeur préajustée: affichage sur tableau: = OUI*

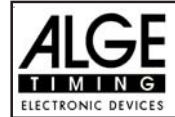

#### **Entrée des secondes de pénalités pour chute d'obstacle:**

#### *Valeur pré-ajustée:*

La flèche pour choisir entre les secondes de pénalités pour chute d'obstacle et les secondes de pénalités pour remise en place d'obstacle doit être dirigé vers le coté gauche (écran (6)). Changer la flèche avec la touche curseur si nécessaire.

Si l'on appuie sur <ENTER> (clavier 15) cela augmentera les secondes de pénalités pour chute d'obstacles par la valeur pré-ajustée (menu 35).

#### *Valeur Variable:*

La flèche pour choisir entre les secondes de pénalités pour chute d'obstacle et les secondes de pénalités pour remise en place d'obstacle doit être dirigé vers le coté gauche (écran (6)). Changer la flèche avec la touche curseur si nécessaire.

Entrer les secondes de pénalités pour chute d'obstacle et confirmer avec <ENTER> (clavier 15).

#### *Changement du total des points:*

La flèche pour choisir entre les secondes de pénalités pour chute d'obstacle et les secondes de pénalités pour remise en place d'obstacle doit être dirigé vers le coté gauche (écran (6)). Changer la flèche avec la touche curseur si nécessaire.

Entrer total des secondes de pénalités pour chute d'obstacle et confirmer avec <INPUT> (clavier 15). **Temps de pénalité pour remise en place d'obstacle:**

Si un cheval refuse de sauter un obstacle et que l'obstacle est détruit il est nécéssaire de le remettre en place. Pendant la remise en place on doit arrêter le chronomètre (time-out) en appuyant sur le bouton poussoir (canal 9). Normalement un temps de pénalité est infligé au cavalier. Ce temps de pénalité sera ajoutée à son temps de course net arrondi après qu'il aura passé la ligne d'arrivée. Quand l'obstacle est remis en place appuyer à nouveau sur le bouton poussoir pour mettre fin au "time-out".

**Appuyer sur le bouton poussoir manuel (canal 9).** 

- **Example 12** Le temps sur l'écran (5) doit s'arrêter.
- La flèche doit être dirigée vers les secondes de pénalité (coté droit de l'écran 8).
- **Entrer les secondes de )énalités avec le clavier (8).**
- Confirmer les secondes de pénalités avec <ENTER>.
- is Si l'on veut entrer des points de pénalités également changer avec la touche curseur la direction de la flèche versz les points de pénalités (coté gauche de l'écran 8).

Appuyer sur le bouton poussoir (canal 9) quand l'obstacle est remis en place.

**Examps doit défiler sur l'écran (5).** 

#### **Temps de pénalité pour dépassement de temps:**

Le temps de ,pénalité pour dépassement de temps sera calculé automatiquement , si l'on entre le temps maximum accordé (menu 38, temps de parcours). S'il y a eu aussi des temps de pénalité pour remise en place d'obstacle, ces temps seront additionnés quand on appuiera sur la touche <F3> quand le cavalier aura passé la ligne d'arrivée.

#### **Recalculation du temps total:**

Les secondes de pénalités pour remise en place d'obstacle sont ajoutées immédiatement au temps de course. Les secondes de pénalités pour chute d'obstacle et pour dépassement de temps sont additionnées après le passage de la ligne d'arrivée. Quand on appuie sur la touche <F3> tous les temps sont additionnés et le temps total est imprimé.

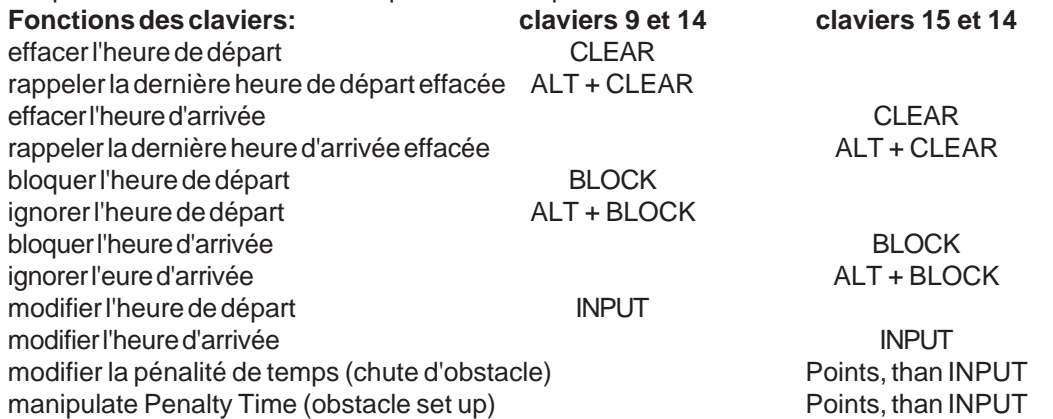

**Canaux de chronométrage:**  $c0 =$  Canal de départ c2 à c8 ....pas de fonction c1 = Canal d'arrivée c9 = Compte à rebours et " Time-out"

Version: 2003-04-23

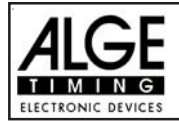

# **ALGE : Règlages du menu principal:**

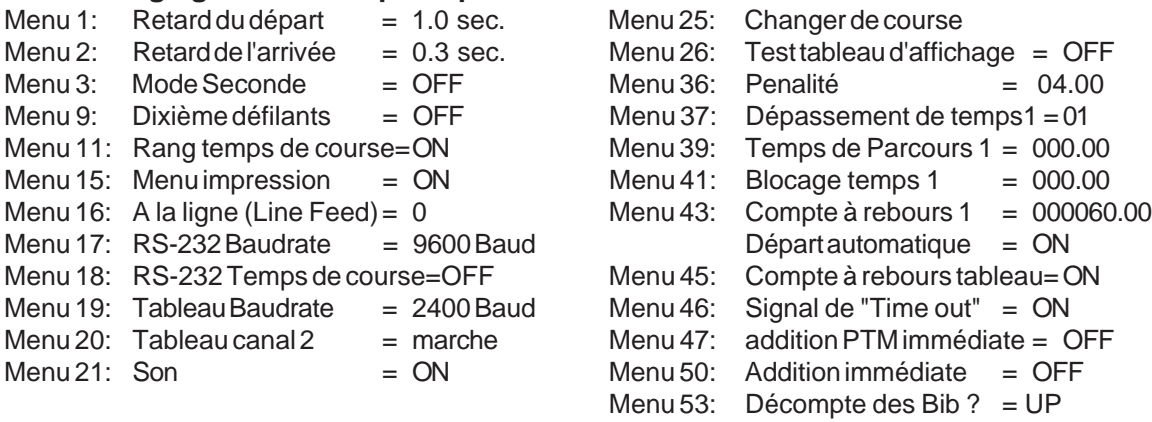

# **Ecran Info:**

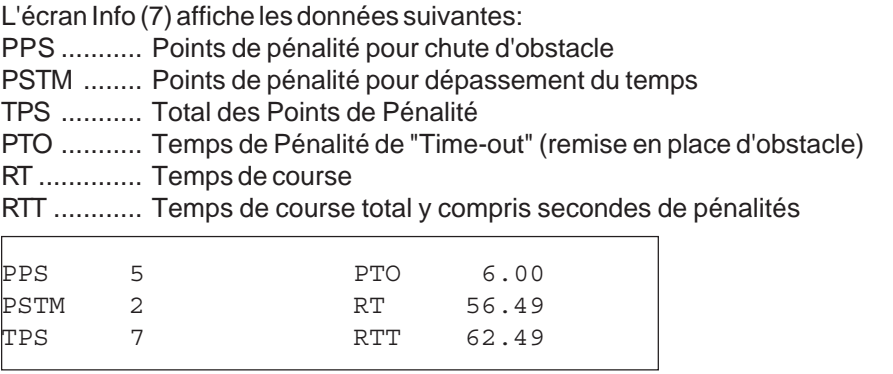

#### **Imprimante:** Exemples d'impression

Début de Compte à rebours

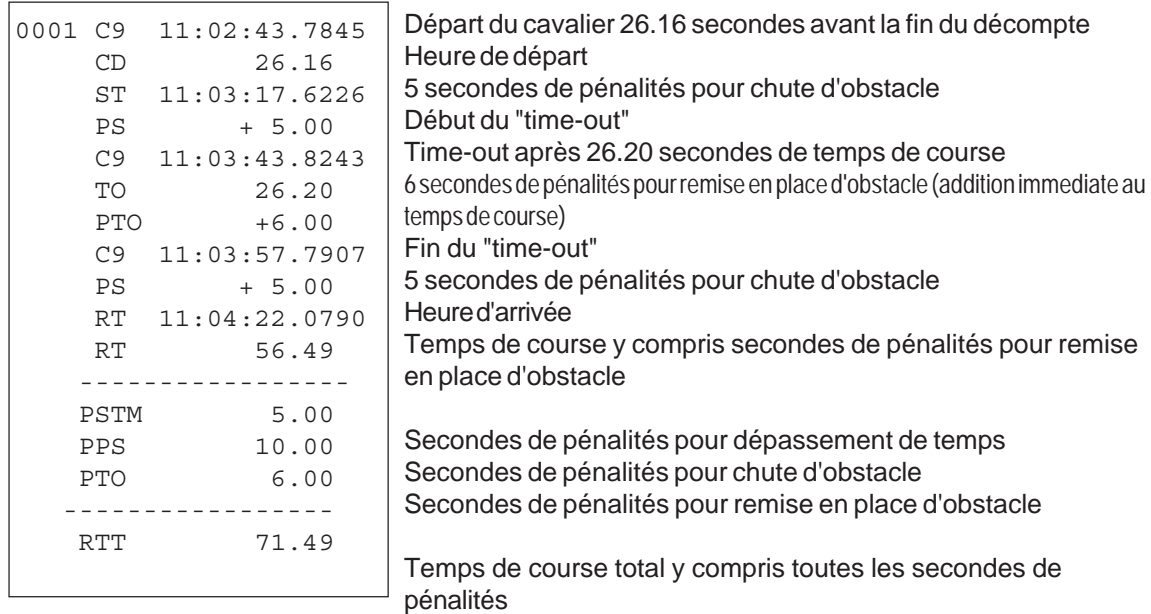

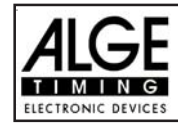

#### **Tableau d'affichage GAZ4:**

On peut afficher le temps de course (et le compte à rebours), les secondes de pénalités, et le numéro de départ et rang sur les tableaux ALGE. Dans le menu principal (menu 19, voir page 46) on peut rendre actif le canal 2. S'il est actif, seul le temps de course ou le temps à battre sont affichés (pas le temps défilant).

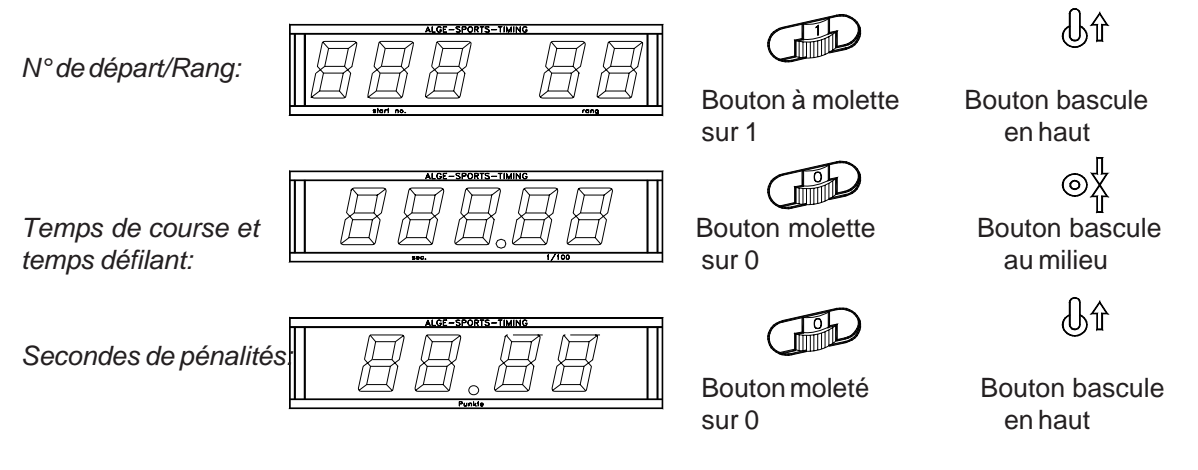

### **Interface RS 232c :**

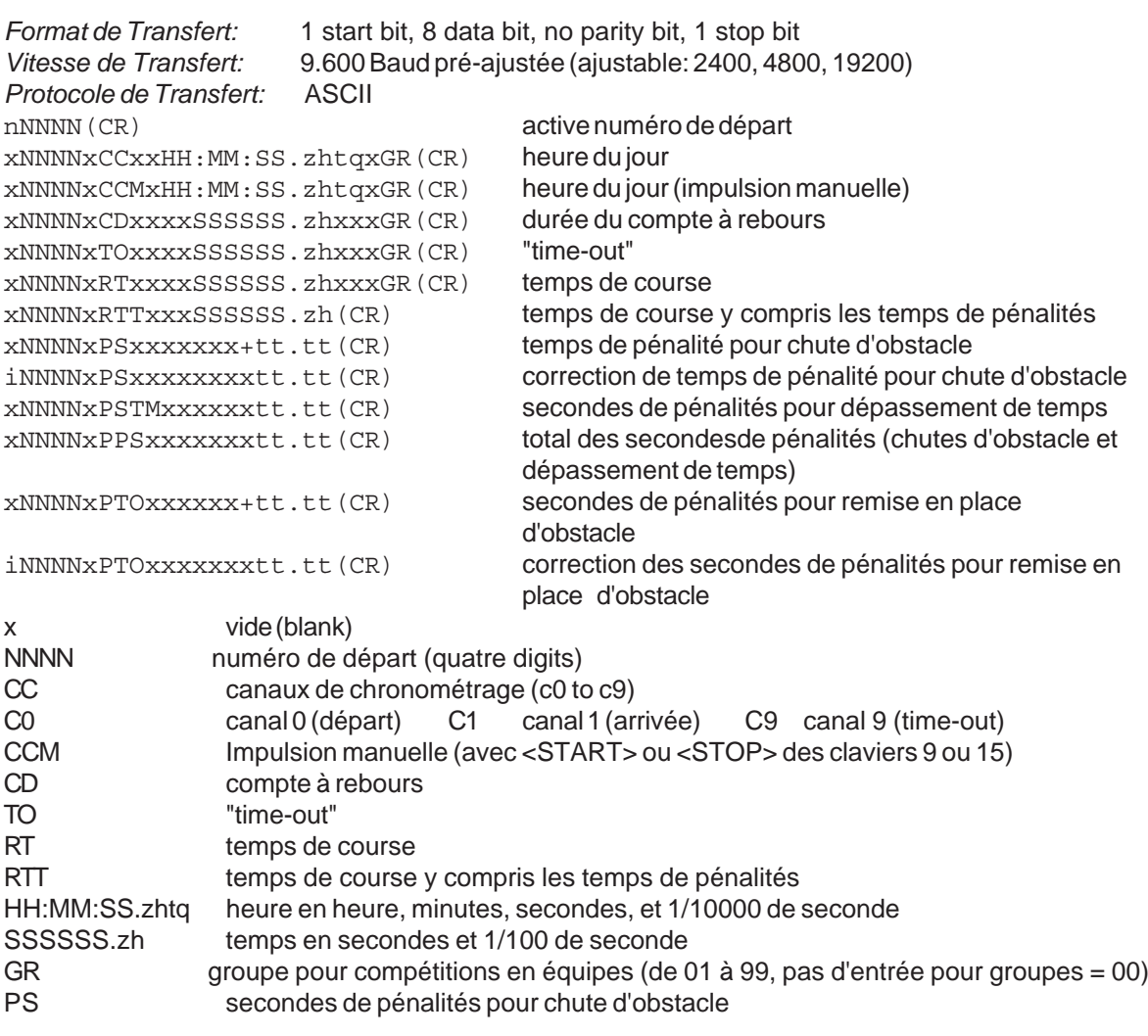

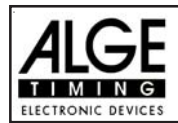

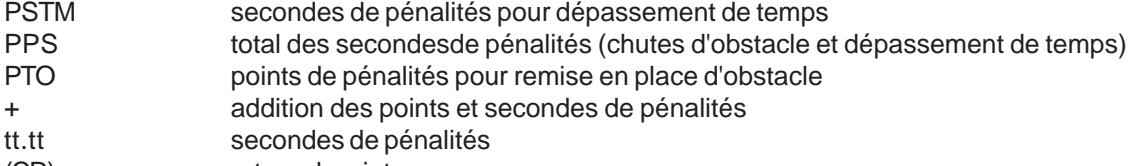

(CR) retour charriot

#### **Les caractères suivants pourraient être le premier digit:**

- x vide (blank=
- ? heure sans numéro de départ validé
- c heure effacée (avec <CLEAR>)
- d heures effacée par suite de disqualification
- i entrées manuelles d'heure : <INPUT>
- n nouveau numéro de départ affiché sue l'écran d'arrivée (6)

**RS 485 Interface: pas de fonction**

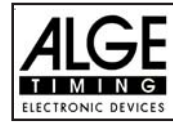

#### **6.1.14. C.S.O en deux phases : Programme 124**

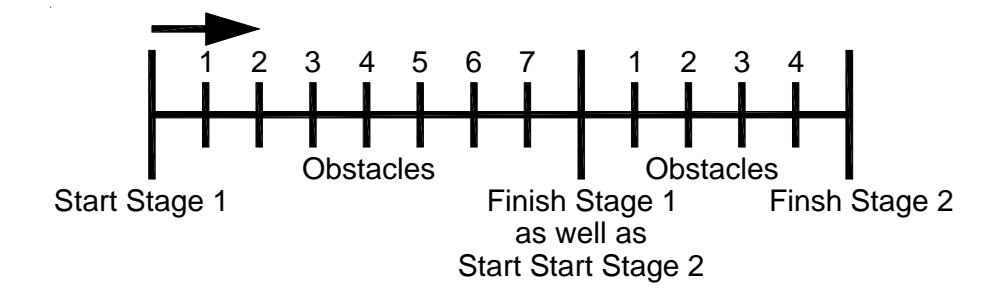

Programme avec deux phases. Tous les concurrents participent à la première phase. ceux qui font un sans faute dans la première phase peuvent participer à la seconde phase. Un cavalier qui reçoit une pénalité lors de la première phase n'est pas autorisé à participer à la seconde.

#### **Points standard de pénalités par seconde commencée de dépassement de temps:**

- Phase 1: ¼ de point de pénalité par seconde commencée de dépassement de temps
- Phase 2: 1 point de pénalité par seconde commencée de dépassement de temps

#### **Règlages:**

- Mettre le TdC 8001 en marche (commutateur 26)
- Choisir le programme 11 "Show Jumping" C.S.O avecla touche curseur ( $\phi$  et  $\pounds$ )
- Appuyer sur <ENTER>
- Choisir le programme 121 "Sauts d'obstacles en deux phases" avec la touche curseur ( $\phi$  et  $\hat{\epsilon}$ )
- Appuyer sur <ENTER>
- Choisir la course que l'on veut courir et effacer la mémoire (par exemple <F1> pour course 1)
- Appuyer sur <ENTER>
- Choisir la course (par exemple <F1> pour course 1)
- Appuyer sur <ENTER>
- Choisir la précision avec la touche <F1> à <F4>. Le standard est <F3> avec 1/100 de seconde
- Appuyer sur <ENTER>
- Choisir le mode de chronométrage (nous recommandons <F2> popur "Chrono de différence"
- Appuyer sur <ENTER>
- Synchroniser le TdC 8001 (avec l'heure du jour et les autres matériels de chronométrage)
- Appuyer sur <F1> si l'écran d'arrivée (5) affiche l'heure du jour correcte
- Attendre jusqu'à ce que le TdC 8001 donne à la prochaine minute ronde le signal de synchronisation aux accessoires de chronométrage (on est maintenant prêt à chronométrer)
- Appuyer sur <F2> si l'écran d'arrivée (5) affiche une mauvaise heure du jour
- Entrer l'heure du jour, la confirmer avec <ENTER> et donner un signal de départ (canal 0 or appuyer sur <START>
- Appuyer sur <ALT> et <MENU> en même temps.
- Ajuster les menus 36, 37, 39, 41,42,43, et 45 en fonction des circonstances de la course (voir page suivante).
- Sortir du menu quand tous les réglages sont faits avec <NO>.

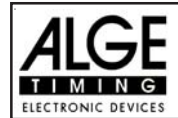

### **Chronomètrage de la course:**

- Entrer le numéro de départ pour le départ avec le clavier de départ (12) (#1)
- Appuyer sur <ENTER>
- L'écran de départ (1) doit afficher le bon numéro de départ
- L'écran (5) doit afficher la bonne durée du compte à rebours (par exemple 60 secondes)
- L'écran (6) affiche les points de pénalités et les secondes de pénalités .
- Autoriser le départ en appuyant sur la touche <START> (ou sur le bouton poussoir manuel sur le canal 9). Le compte à rebours est déclanché.
- Le haut parleur émet un son (s'il est connecté à la prise 25) et donne l'autorisation de départ
- L'écran (5) affiche le compte à rebours
- Si le cavalier ne passe pas la ligne de départ (cellule) avant la fin du compte à rebours, le haut parleur émettra un son au temps zero
- Quand le cavalier passe la ligne de départ (cellule) le chronomètre démarre (écran 7)
- Entrer les points de pénalités pour chute d'obstacle en appuyant sur <ENTER> (clavier 15)
- Correction du total des points de pénalités (chute d'obstacle) par l'entrée de la quantité totale et en appuyant sur <INPUT> (clavier 15)
- "Time out" pour remise en place d'obstacle en appuyant sur le bouton poussoir (9). Cela arrête le temps défilant.Quand le chronomètre est arrêté on peut entrer un temps de pénalité (écran 8, nombre de droite). Le temps de pénalité doit être confirmé avec (clavier 15). Il est possible de commuter entre les pénalités en secondes et les pénalités en points avec les touches curseurs.
- Quand un cavalier passe la ligne d'arrivée cela arrête le temps de course. Si il a reçu des points de pénalités il faut appuyer sur la touche <F3> pour calculer le total des points et le temps total.
- Si un cavalier passe la ligne d'arrivée sans point de pénalité et dans le temps accordé, cela arrête l'affichage du temps défilant pendant quelques secondes (Menu: temps d'affichage 1). Ensuite le temps de la phase 2 commence à défiler (ce temps commence au moment précis où se termine la phase 1).
- Appuyer sur la touche <F3> pour calculer le total des points de pénalités et le total du temps de course quand le cavalier a terminé la seconde phase
- Entrer le numéro de départ du concurrent suivant avec le clavier (12), par exemple numéro de départ 2
- Confirmer avec <ENTER> (clavier 9).
- etc.

#### **Règlages à faire avant le début de la course:**

Avant le début d'une course il faut contrôler et peut-être changer quelques règlages du TdC 8001. Appuyer sur <ALT> et <MENU> en même temps pour ouvrir le menu principal. On peut entrer directement dans n'importe quel sous-menu en entrant le numéro de ce sous-menu avec le clavier (8) et en confirmant avec <ENTER>.

#### **Points de pénalités: Menu 36 Points de pénalités = 04.00**

Dans ce menu, on peut règler le nombre de secondes de pénalités pour chute d'obstacle. On peut fixer les pénalités entre 0.01 et 99.99.

```
Menu 36: POINTS DE PENALITE = 04.00 Règler les points de pénalités
```
Sauvegarder avec: ENTER Sauvegarder et sortir avec <ENTER>

*Valeur pré-ajustée:* 4 secondes

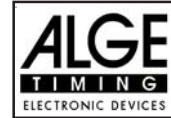

#### **Dépassement de temps 1: Menu 37 Dépassement de temps = 0,25**

On peut règler les points de pénalités pour dépassement de temps. Un choix est possible entre 0 et 99. Les points de pénalités sont ajoutées pour chaque seconde commencée de dépassement de temps accordé. Normalement la pénalité est de 0,25 pour les C.S.O standard.

Menu 37: TIME VIOLATION 1 = 00.25 Choix de la pénalité de temps (TEMPS DEPASSE)

Sauvegarder avec: ENTER Sauvegarder et sortir avec <ENTER>

*Valeur pré-ajustée:* 0,25 point

#### **Dépassement de temps 2: Menu 38 Dépassement de temps = 1,00**

On peut règler les points de pénalités pour dépassement de temps de la phase 2. Un choix est possible entre 0 et 99. Les points de pénalités sont ajoutées pour chaque seconde commencée de dépassement de temps accordé. Normalement la pénalité est de 1 point.

Menu 37: TIME VIOLATION 1 = 01.00 Choix de la pénalité de temps (TEMPS DEPASSE)

Sauvegarder avec: ENTER Sauvegarder et sortir avec <ENTER> *Valeur pré-ajustée:* 1,00 point dépassement de temps 2

**Temps de Parcours 1: Menu 39 Temps de Parcours 1 = 000.00**

Il est très important de fixer le temps de parcours (temps maximum accordé pour la phase 1). Si on ne le fait pas, il n'y a pas de de prise en compte de points de pénalité pour violation du temps accordé pendant la phase 1.

Menu 39: TEMPS DE PARCOURS 1 = 000.00 entrer le temps maximum

accordé

Sauvegarder avec: ENTER Sauvegarder et sortir avec <ENTER>

*Valeur préajustée: il n'y en a pas*!

**Temps de Parcours 2: Menu 40 Temps de Parcours 2 = 000.00**

Il est très important de fixer le temps de parcours 2 (temps maximum accordé pour la phase 2). Si on ne le fait pas, il n'y a pas de de prise en compte de points de pénalité pour violation du temps accordé pendant la phase 2.

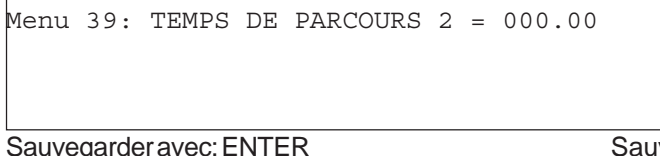

entrer le temps maximum accordé

*Valeur préajustée: il n'y en a pas*!

vegarder et sortir avec <ENTER>

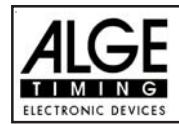

#### **Blocage du temps 1: Menu 41 Blocage du temps 1 = 000.00**

Aussi longtemps que "blocage du temps" fonctionne, toutes les impulsion en provenance de la cellule d'arrivée seront considérées comme non valides pendant la phase 1. Les heures correspondantes seront imprimées, en tant qu'heure du jour, avec un point d'interrogation. Le chronométrage ne sera pas arrêté sur l'écran (5) ou sur le tableau d'affichage. Utiliser le "blocage du temps" pour les courses au cours desquelles le cavalier passe devant la cellule d'arrivée avant d'avoir terminé sont parcours.

Menu 41: BLOCK TIME 1 = 000.00 Entrer le "block time"

Sauvegarder avec: ENTER Sauvegarder et sortir avec <ENTER>

*Valeur préajustée: il n'y en a pas*!

# **Blocage du temps 2: Menu 42 Blocage du temps 2 = 000.00**

Aussi longtemps que "blocage du temps 2" fonctionne, toutes les impulsion en provenance de la cellule d'arrivée seront considérées comme non valides pendant la phase 2. Les heures correspondantes seront imprimées, en tant qu'heure du jour, avec un point d'interrogation. Le chronométrage ne sera pas arrêté sur l'écran (5) ou sur le tableau d'affichage. Utiliser le "blocage du temps" pour les courses au cours desquelles le cavalier passe devant la cellule d'arrivée avant d'avoir terminé sont parcours.

Menu 41: BLOCK TIME 2 = 000.00 Final results are the "temps de blocage"

Sauvegarder avec: ENTER Sauvegarder et sortir avec <ENTER>

*Valeur préajustée: il n'y en a pas*!

### **Durée du compte à rebours 1: Menu 43 Durée du compte à rebours = 000060.00**

On peut règler la durée du compte à rebours entre 0 et 6399.99 secondes. Le compte à rebours correspond à la durée entre le moment auquel les juges autorisent le départ et celui auquel le cavalier doit être parti. Il est possible d'afficher le compte à rebours sur le tableau d'affichage (voir menu 43). Un klacson (s'il est connecté) émet un son au début et à la fin du comptye à rebours.

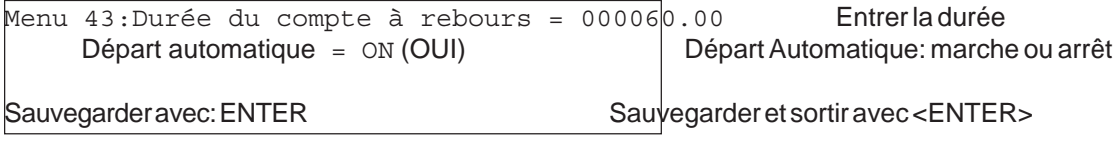

*Valeur préajustée: Compte à rebours* = 60 secondes

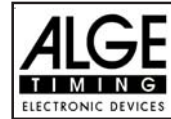

#### **Compte à Rebours et tableau Menu 45 Compte à Rebours et tableau = OUI**

On peut supprimer l'affichage du compte à rebours sur le tableau. Toutes les autres fonctions du compte à rebours fonctionneront même si le compte à rebours est supprimé (OFF) sur le tableau.

Menu 45:Compte à rebours et tableau OUI (ON)<| **affichage sur tableau**  NON (OFF) pas d'affichage sur tableau Sauvegarder avec: ENTER Sauvegarder et sortir avec <ENTER> *Valeur préajustée: affichage sur tableau: = OUI*

#### **SIGNAL DE "TIME-OUT" : Menu 46 SIGNAL DE "TIME-OUT" = ON**

Cette fonction permet de mettre en marche ou d'arrêter le klacson au début ou à la fin du " Time-out" (On ou OFF).

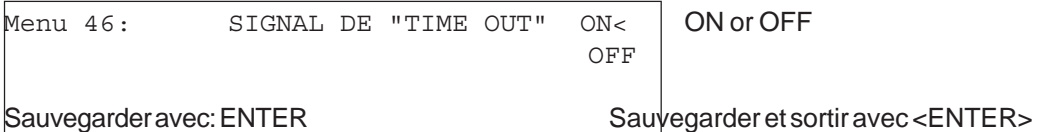

*Valeur pré-ajustée: :* signal de "Time-out" Marche (ON)

#### **ADDITION immédiate des PTM: Menu 47 ADDITION immédiate des PTM= OFF**

Pour le tableau d'affichage, on peut additioner immédiatement les PTO. Cela met plus d'animation dans le public ! Attention! La FEI prescrit de n'afficher que le simple temps défilant!

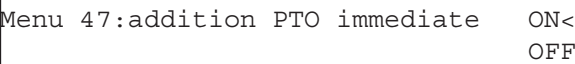

 $ON<sub>1</sub>$  ON ou OFF

sauvegarder avec: ENTER Sauvegarder et sortir avec <ENTER>

*Valeur pré-ajustée:* Addition PTO immediate: hors service (OFF)

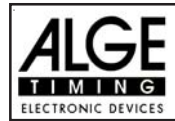

#### **Entrée des points de pénalités:**

*Valeur pré-ajustée:* La flèche pour choisir entre les points de pénalités et les secondes de pénalités doit être dirigé vers les points de pénalités (coté gauche de l'écran (6)). Changer la flèche avec la touche curseur si nécessaire.Si l'on appuie sur <ENTER> (clavier 15) cela augmentera les points de pénalités par la valeur pré-ajustée (menu 35).

*Valeur Variable:* La flèche pour choisir entre les points de pénalités et les secondes de pénalités doit être dirigé vers les points de pénalités (coté gauche de l'écran (6)). Changer la flèche avec la touche curseur si nécessaire.Entrer les points de pénalités et confirmer avec <ENTER> (clavier 15).

*Changement du total des points:*La flèche pour choisir entre les secondes de pénalités pour chute d'obstacle et les secondes de pénalités pour remise en place d'obstacle doit être dirigé vers le coté gauche (écran (6)). Changer la flèche avec la touche curseur si nécessaire.

Entrer total des secondes de pénalités pour chute d'obstacle et confirmer avec <INPUT> (clavier 15).

#### **Temps de pénalité pour remise en place d'obstacle:**

Si un cheval refuse de sauter un obstacle et que l'obstacle est détruit il est nécéssaire de le remettre en place. Pendant la remise en place on doit arrêter le chronomètre (time-out) en appuyant sur le bouton poussoir (canal 9). Normalement un temps de pénalité est infligé au cavalier. Ce temps de pénalité sera ajoutée à son temps de course net arrondi après qu'il aura passé la ligne d'arrivée. Quand l'obstacle est remis en place appuyer à nouveau sur le bouton poussoir pour mettre fin au "time-out".

- **Appuyer sur le bouton poussoir manuel (canal 9).**
- **Example 15** Le temps sur l'écran (5) doit s'arrêter.
- une La flèche doit être dirigée vers les secondes de pénalité (coté droit de l'écran 8).
- **Entrer les secondes de pénalités avec le clavier (8).**
- una Confirmer les secondes de pénalités avec <ENTER>.
- us Si l'on veut entrer des points de pénalités également changer avec la touche curseur la direction de la flèche vers les points de pénalités (coté gauche de l'écran 8).
- Appuyer sur le bouton poussoir (canal 9) quand l'obstacle est remis en place.
- Le temps doit défiler sur l'écran (5).

#### **Temps de pénalité pour dépassement de temps:**

Les points de , pénalité pour remise en place d'obstacle sera calculé automatiquement, si l'on entre le temps maximum accordé (menu 39, temps de parcours). On peut toujours voir les points réels sur l'écran Info (7). L'imprimante et le tableau d'affichage mettent à jour le score si l'on appuie sur la touche <F3>.

#### Addition des secondes de pénalités:

Les secondes de pénalités pour remise en place d'obstacle doivent être ajoutées pour l'imprimante et le tableau d'affichage après l'arrivée. On doit d'abord procéder à l'impression et afficher le résultat sans les secondes de pénalités. Si l'on appuie sur la touche <F3> cela additionne les secondes de pénalités et toutes les données seront calculées à nouveau.Le score final sera imprimé et affiché sur le tableau.

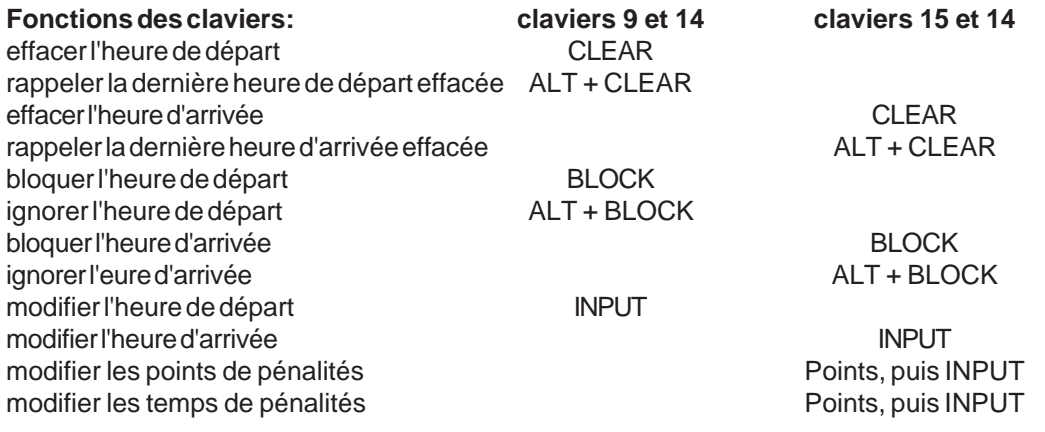

Version: 2003-04-23

**Canaux de chronométrage:** c0 = Canal de départ c2 à c8 ....pas de fonction c1 = Canal d'arrivée c9 = Compte à rebours et " Time-out"

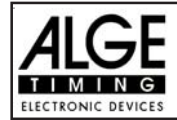

# **ALGE : Règlages du menu principal:**

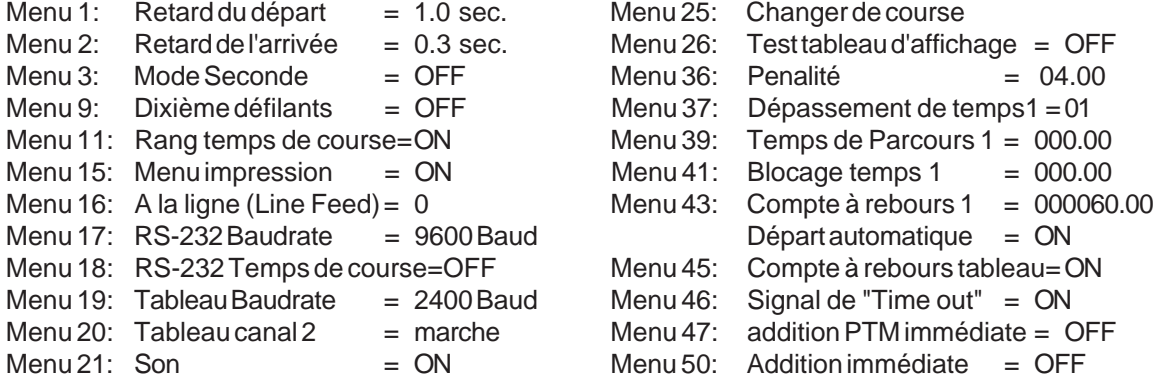

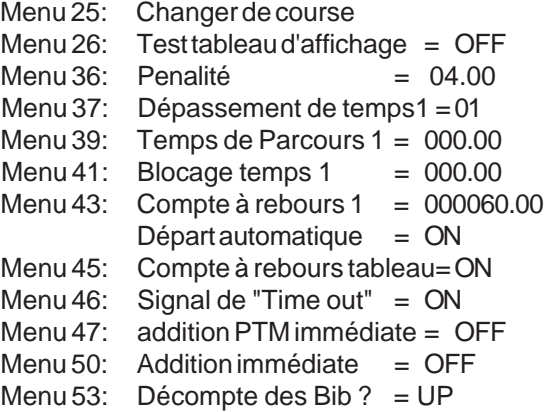

# **Ecran Info:**

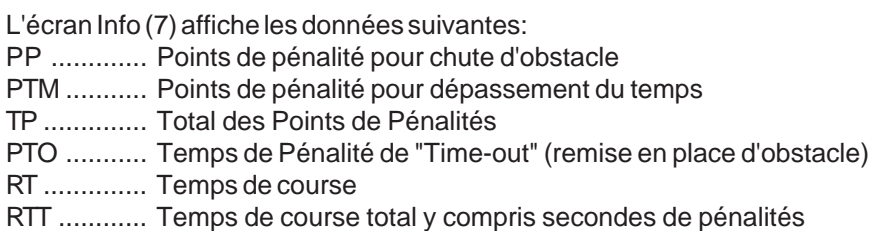

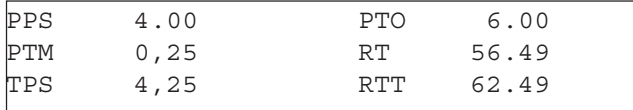

# **Imprimante:** Exemples d'impression

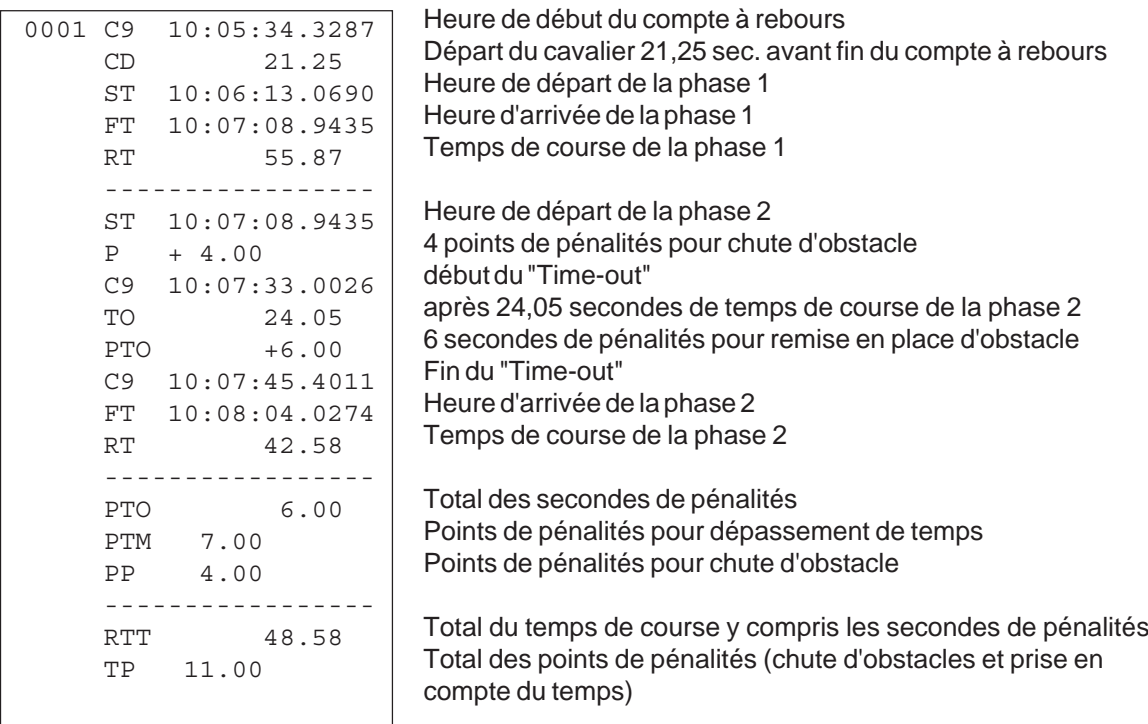

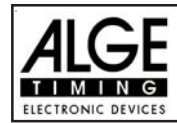

### **Tableau d'affichage GAZ4:**

On peut afficher le temps de course (et le compte à rebours), les secondes de pénalités, et le numéro de départ et rang sur les tableaux ALGE. Dans le menu principal (menu 19, voir page 46) on peut rendre actif le canal 2. S'il est actif, seul le temps de course ou le temps à battre sont affichés (pas le temps défilant).

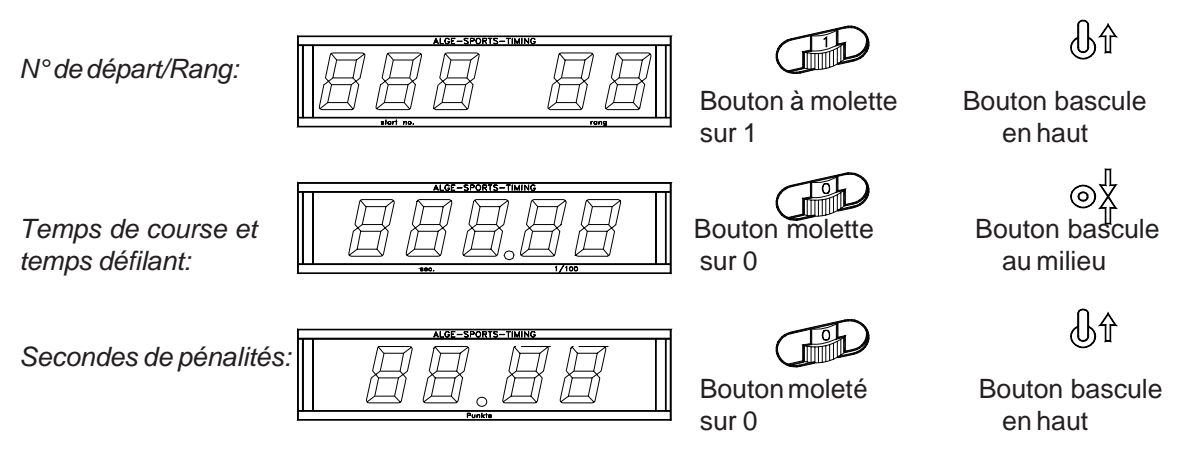

## **Interface RS 232c :**

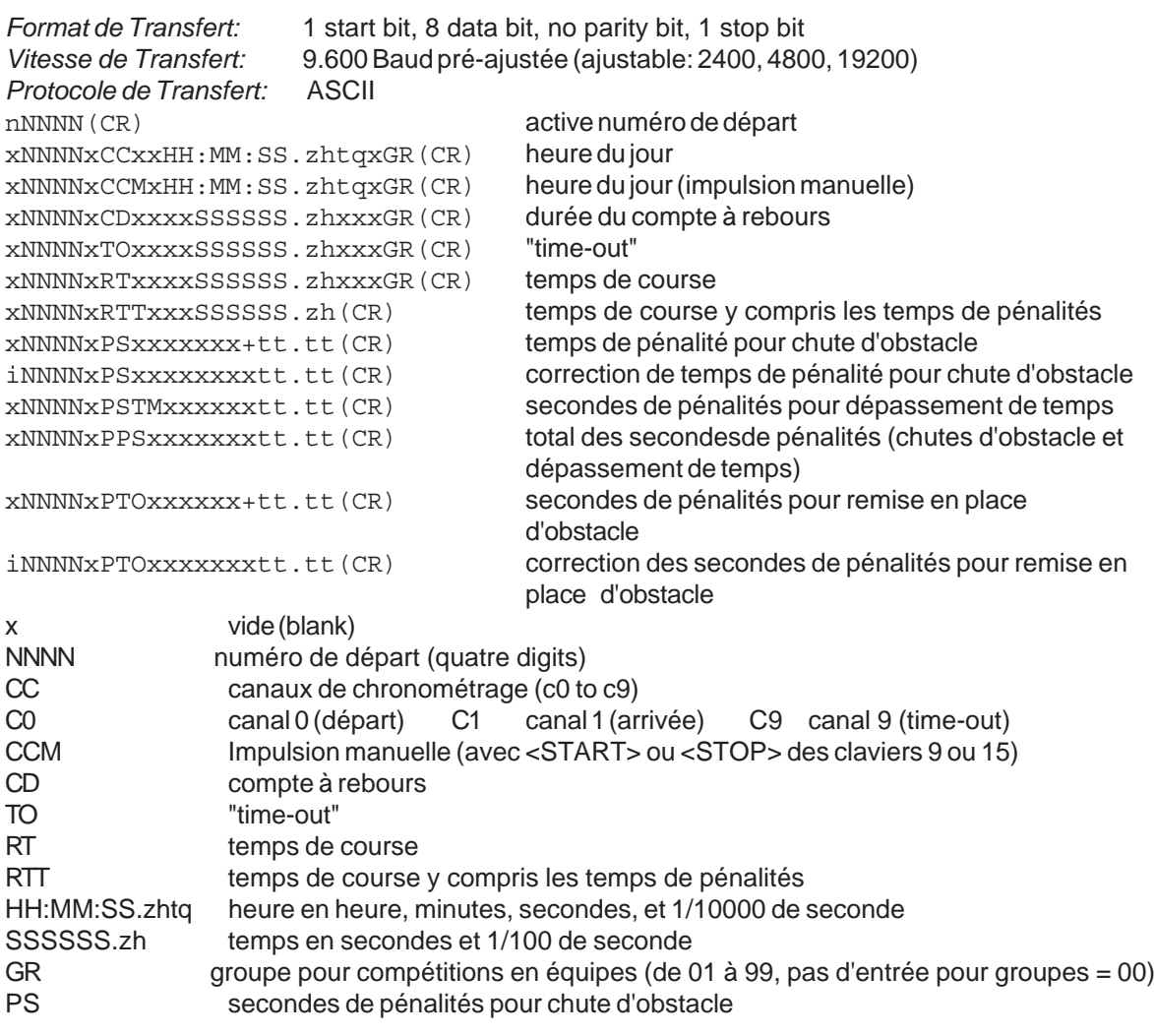

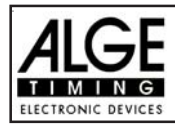

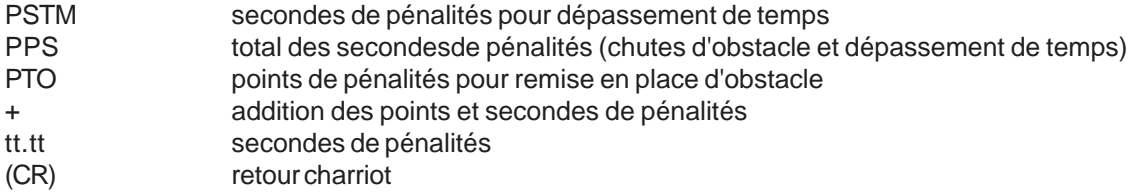

# **Les caractères suivants pourraient être le premier digit:**

- x vide (blank=
- ? heure sans numéro de départ validé
- c heure effacée (avec <CLEAR>)
- d heures effacée par suite de disqualification
- i entrées manuelles d'heure : <INPUT>
- n nouveau numéro de départ affiché sue l'écran d'arrivée (6)

**RS 485 Interface: pas de fonction**

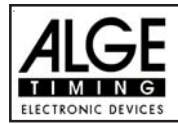

#### **6.1.15. Epreuve Americaine (Stage) F: Programme 125**

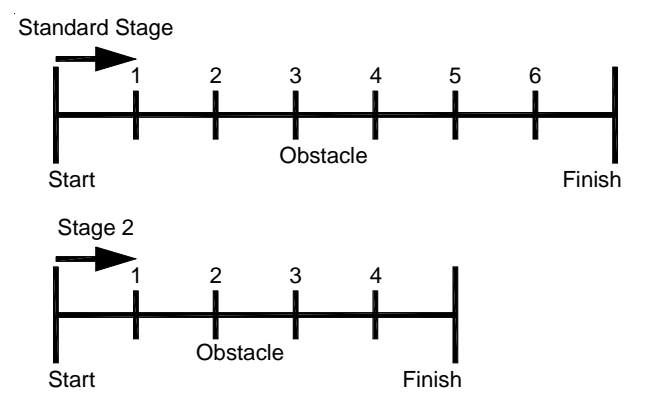

Programme pour l'épreuve américaine. Tous les concurrents participent à la première phase. La première phase est une épreuve standard. Ceux qui réalisent la première phase sans points de pénalités peuvent participer à la seconde phase. Si un cavalier a des points de pénalités dans la première phase il ne peut participer à la seconde. La seconde phase est aussi une épreuve standard.Entre la phase 1 et la phase 2, il y a un compte à rebours de 30 secondes.

#### **Points de pénalités standard pour toute seconde commencée de dépassement de temps:**

- Phase 1: ¼ de point de pénalité par seconde commencée de dépassement
- Stage 2: 1 point de pénalité par seconde commencée de dépassement

#### **Règlages:**

- Mettre le TdC 8001 en marche (commutateur 26)
- Choisir le programme 11 "Show Jumping" C.S.O avec la touche curseur (¢ et £)
- Appuyer sur <ENTER>
- Choisir le programme 122 "Epreuve Américaine F" avec la touche curseur ( $\phi$  et  $\hat{\epsilon}$ )
- Appuyer sur <ENTER>
- Choisir la course que l'on veut courir et effacer la mémoire (par exemple <F1> pour course 1)
- Appuyer sur <ENTER>
- Choisir la course (par exemple <F1> pour course 1)
- Appuyer sur <ENTER>
- Choisir la précision avec la touche <F1> à <F4>. Le standard est <F3> avec 1/100 de seconde
- Appuyer sur <ENTER>
- Choisir le mode de chronométrage (nous recommandons <F2> pour "Chrono de différence"
- Appuyer sur <ENTER>
- Synchroniser le TdC 8001 (avec l'heure du jour et les autres matériels de chronométrage)
- Appuyer sur <F1> si l'écran d'arrivée (5) affiche l'heure du jour correcte
- Attendre jusqu'à ce que le TdC 8001 donne à la prochaine minute ronde le signal de synchronisation aux accessoires de chronométrage (on est maintenant prêt à chronométrer)
- Appuyer sur <F2> si l'écran d'arrivée (5) affiche une mauvaise heure du jour
- Entrer l'heure du jour, la confirmer avec <ENTER> et donner un signal de départ (canal 0 or appuyer sur <START>
- Appuyer sur <ALT> et <MENU> en même temps.
- Ajuster les menus 36, 37, 39, 40, 41, 42, 43, 44 et 45 en fonction des circonstances de la course (voir page suivante).
- Sortir du menu quand tous les réglages sont faits avec <NO>.

#### **Chronomètrage de la course:**

- Entrer le numéro de départ pour le départ avec le clavier de départ (12) (#1)
- Appuyer sur <ENTER>
- L'écran de départ (1) doit afficher le bon numéro de départ
- L'écran (5) doit afficher la bonne durée du compte à rebours (par exemple 60 secondes)Race operation:
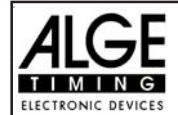

- -- L'écran (6) affiche les points de pénalités et les secondes de pénalités .
- Autoriser le départ en appuyant sur la touche <START> (ou sur le bouton poussoir manuel sur le canal 9). Le compte à rebours est déclanché.
- Le haut parleur émet un son (s'il est connecté à la prise 25) et donne l'autorisation de départ
- L'écran (5) affiche le compte à rebours
- Si le cavalier ne passe pas la ligne de départ (cellule) avant la fin du compte à rebours, le haut parleur émettra un son au temps zero
- Quand le cavalier passe la ligne de départ (cellule) le chronomètre démarre (écran 7)
- Entrer les points de pénalités pour chute d'obstacle en appuyant sur <ENTER> (clavier 15)
- Correction du total des points de pénalités (chute d'obstacle) par l'entrée de la quantité totale et en appuyant sur <INPUT> (clavier 15)
- "Time out" pour remise en place d'obstacle en appuyant sur le bouton poussoir (9). Cela arrête le temps défilant.Quand le chronomètre est arrêté on peut entrer un temps de pénalité (écran 8, nombre de droite). Le temps de pénalité doit être confirmé avec <ENTER> (clavier 15). Il est possible de commuter entre les pénalités en secondes et les pénalités en points avec les touches curseurs.
- Quand un cavalier passe la ligne d'arrivée cela arrête le temps de course. Si il a reçu des points de pénalités il faut appuyer sur la touche <F3> pour calculer le total des points et le temps total.
- Si un cavalier passe la ligne d'arrivée sans point de pénalité et dans le temps accordé, cela arrête l'affichage du temps défilant pendant quelques secondes (Menu: temps d'affichage 1). Ensuite le compte à rebours de la phase 2 est affiché (normalement 30 secondes).
- Le compte à rebours peut être démarré avec la touche <START> ou par le canal 9.
- Quand le cavalier franchit la ligne de départ le temps de course démarre (écran 7)
- Les points de pénalités et le "Time out" sont les mêmes que pour la première phase.
- Appuyer sur la touche <F3> pour calculer le total des points de pénalités et le total du temps de course quand le cavalier a terminé la seconde phase
- Entrer le numéro de départ du concurrent suivant avec le clavier (12), par exemple numéro de départ 2 -
- Confirmer avec <ENTER> (clavier 9).
- etc.

#### **Règlages à faire avant le début de la course:**

Avant le début d'une course il faut contrôler et peut-être changer quelques règlages du TdC 8001. Appuyer sur <ALT> et <MENU> en même temps pour ouvrir le menu principal. On peut entrer directement dans n'importe quel sous-menu en entrant le numéro de ce sous-menu avec le clavier (8) et en confirmant avec <ENTER>.

#### **Points de pénalités: Menu 36 Points de pénalités = 04.00**

Dans ce menu, on peut règler le nombre de secondes de pénalités pour chute d'obstacle. On peut fixer les pénalités entre 0.01 et 99.99.

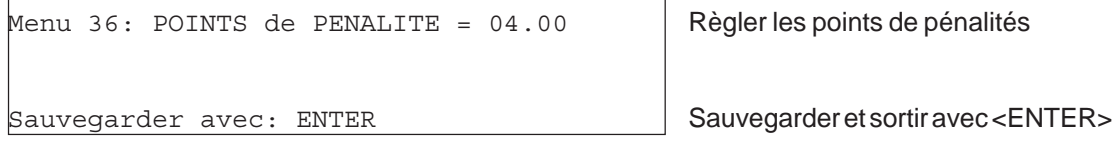

*Valeur pré-ajustée:* 4 points

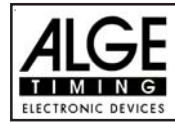

**TdC 8001 pour l'Equitation Page 74**

# **Dépassement de temps 1: Menu 37 Dépassement de temps = 0,25**

On peut règler les points de pénalités pour dépassement de temps. Un choix est possible entre 0 et 99. Les points de pénalités sont ajoutées pour chaque seconde commencée de dépassement de temps accordé. Normalement la pénalité est de 0,25 pour les C.S.O standard.

Menu 37: TIME VIOLATION 1 = 00.25  $|Choix$  de la pénalité de temps (TEMPS DEPASSE)

sauvegarder avec: ENTER Sauvegarder et sortir avec <ENTER>

*Valeur pré-ajustée:* 0,25 point

# **Dépassement de temps 2: Menu 38 Dépassement de temps = 1,00**

On peut règler les points de pénalités pour dépassement de temps de la phase 2. Un choix est possible entre 0 et 99. Les points de pénalités sont ajoutées pour chaque seconde commencée de dépassement de temps accordé. Normalement la pénalité est de 1 point.

Menu 37: TIME VIOLATION 1 = 01.00 Choix de la pénalité de temps (TEMPS DEPASSE)

Sauvegarder avec: ENTER Sauvegarder et sortir avec <ENTER> *Valeur pré-ajustée:* 1,00 point dépassement de temps 2

**Temps de Parcours 1: Menu 39 Temps de Parcours 1 = 000.00**

Il est très important de fixer le temps de parcours (temps maximum accordé pour la phase 1). Si on ne le fait pas, il n'y a pas de de prise en compte de points de pénalité pour violation du temps accordé pendant la phase 1.

Menu 39: TEMPS DE PARCOURS 1 = 000.00 | entrer le temps maximum

accordé

Sauvegarder avec: ENTER Sauvegarder et sortir avec <ENTER> *Valeur préajustée: il n'y en a pas*!

**Temps de Parcours 2: Menu 40 Temps de Parcours 2 = 000.00**

Il est très important de fixer le temps de parcours 2 (temps maximum accordé pour la phase 2). Si on ne le fait pas, il n'y a pas de de prise en compte de points de pénalité pour violation du temps accordé pendant la phase 2.

Menu 39: TEMPS DE PARCOURS 2 = 000.00 entrer le temps maximum

accordé

Sauvegarder avec: ENTER Sauvegarder et sortir avec <ENTER> *Valeur préajustée: il n'y en a pas*!

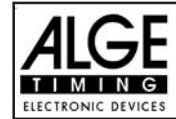

# **Blocage du temps 1: Menu 41 Blocage du temps 1 = 000.00**

Aussi longtemps que "blocage du temps" fonctionne, toutes les impulsion en provenance de la cellule d'arrivée seront considérées comme non valides pendant la phase 1. Les heures correspondantes seront imprimées, en tant qu'heure du jour, avec un point d'interrogation. Le chronométrage ne sera pas arrêté sur l'écran (5) ou sur le tableau d'affichage. Utiliser le "blocage du temps" pour les courses au cours desquelles le cavalier passe devant la cellule d'arrivée avant d'avoir terminé sont parcours.

Menu 41: BLOCK TIME 1 = 000.00  $\blacksquare$  Entrer le "block time"

Sauvegarder avec: ENTER Sauvegarder et sortir avec <ENTER>

*Valeur préajustée: il n'y en a pas*!

# **Blocage du temps 2: Menu 42 Blocage du temps 2 = 000.00**

Aussi longtemps que "blocage du temps 2" fonctionne, toutes les impulsion en provenance de la cellule d'arrivée seront considérées comme non valides pendant la phase 2. Les heures correspondantes seront imprimées, en tant qu'heure du jour, avec un point d'interrogation. Le chronométrage ne sera pas arrêté sur l'écran (5) ou sur le tableau d'affichage. Utiliser le "blocage du temps" pour les courses au cours desquelles le cavalier passe devant la cellule d'arrivée avant d'avoir terminé sont parcours.

Menu 41: BLOCK TIME 2 = 000.00 Final Contract Left Temps de blocage"

Sauvegarder avec: ENTER Sauvegarder et sortir avec <ENTER>

*Valeur préajustée: il n'y en a pas*!

# **Durée du compte à rebours 1: Menu 43 Durée du compte à rebours = 000060.00**

On peut règler la durée du compte à rebours entre 0 et 6399.99 secondes. Le compte à rebours correspond à la durée entre le moment auquel les juges autorisent le départ et celui auquel le cavalier doit être parti. Il est possible d'afficher le compte à rebours sur le tableau d'affichage (voir menu 43). Un klacson (s'il est connecté) émet un son au début et à la fin du compte à rebours.

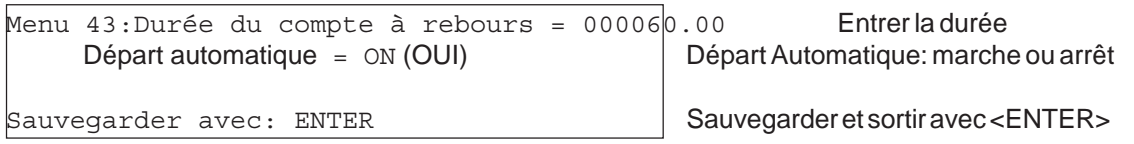

*Valeur préajustée: Compte à rebours* = 60 secondes

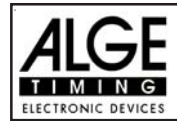

**Durée du compte à rebours 2: Menu 44 Durée du compte à rebours = 000030.00** On peut règler la durée du compte à rebours entre 0 et 6399.99 secondes. Le compte à rebours correspond à la durée entre le moment auquel les juges autorisent le départ et celui auquel le cavalier doit être parti. Il est possible d'afficher le compte à rebours sur le tableau d'affichage (voir menu 43). Un klacson (s'il est connecté) émet un son au début et à la fin du compte à rebours.

Menu 43:Durée du compte à rebours = 000030.00 Entrer la durée Départ automatique = ON (OUI) Départ Automatique: marche ou arrêt Sauvegarder avec: ENTER Sauvegarder et sortir avec <ENTER>

*Valeur préajustée: Compte à rebours* = 30 secondes

# **Compte à Rebours et tableau Menu 45 Compte à Rebours et tableau = OUI**

On peut supprimer l'affichage du compte à rebours sur le tableau. Toutes les autres fonctions du compte à rebours fonctionneront même si le compte à rebours est supprimé (OFF) sur le tableau.

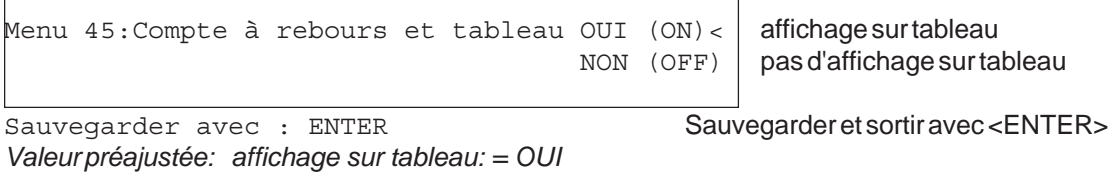

**SIGNAL DE "TIME-OUT" : Menu 46 SIGNAL DE "TIME-OUT" = ON**

Cette fonction permet de mettre en marche ou d'arrêter le klacson au début ou à la fin du " Time-out" (On ou OFF).

Menu 46: SIGNAL DE "TIME OUT" ON< ON OFF <u>starting the contract of the contract of the contract of the contract of the contract of the contract of the con</u>

*Valeur pré-ajustée: :* signal de "Time-out" Marche (ON)

sauvegarder avec: ENTER Sauvegarder et sortir avec <ENTER>

# **ADDITION immédiate des PTO: Menu 47 ADDITION immédiate des PTO= OFF**

Pour le tableau d'affichage, on peut additioner immédiatement les PTO. Cela met plus d'animation dans le public !

Attention! La FEI prescrit de n'afficher que le simple temps défilant!

Menu 47:addition PTO immediate ON< ON ou OFF **OFF** 

sauvegarder avec: ENTER Sauvegarder et sortir avec <ENTER>

*Valeur pré-ajustée:* Addition PTO immediate: hors service (OFF)

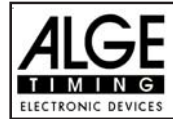

## **Entrée des points de pénalités:**

*Valeur pré-ajustée:* La flèche pour choisir entre les points de pénalités et les secondes de pénalités doit être dirigé vers les points de pénalités (coté gauche de l'écran (6)). Changer la flèche avec la touche curseur si nécessaire.Si l'on appuie sur <ENTER> (clavier 15) cela augmentera les points de pénalités par la valeur pré-ajustée (menu 35).

*Valeur Variable:* La flèche pour choisir entre les points de pénalités et les secondes de pénalités doit être dirigé vers les points de pénalités (coté gauche de l'écran (6)). Changer la flèche avec la touche curseur si nécessaire.Entrer les points de pénalités et confirmer avec <ENTER> (clavier 15).

*Changement du total des points:*La flèche pour choisir entre les secondes de pénalités pour chute d'obstacle et les secondes de pénalités pour remise en place d'obstacle doit être dirigé vers le coté gauche (écran (6)). Changer la flèche avec la touche curseur si nécessaire.

Entrer total des secondes de pénalités pour chute d'obstacle et confirmer avec <INPUT> (clavier 15). **Temps de pénalité pour remise en place d'obstacle:**

Si un cheval refuse de sauter un obstacle et que l'obstacle est détruit il est nécéssaire de le remettre en place. Pendant la remise en place on doit arrêter le chronomètre (time-out) en appuyant sur le bouton poussoir (canal 9). Normalement un temps de pénalité est infligé au cavalier. Ce temps de pénalité sera ajoutée à son temps de course net arrondi après qu'il aura passé la ligne d'arrivée. Quand l'obstacle est remis en place appuyer à nouveau sur le bouton poussoir pour mettre fin au "time-out".

**Appuyer sur le bouton poussoir manuel (canal 9).** 

- **Example 12** Le temps sur l'écran (5) doit s'arrêter.
- La flèche doit être dirigée vers les secondes de pénalité (coté droit de l'écran 8).
- **Entrer les secondes de pénalités avec le clavier (8).**
- Confirmer les secondes de pénalités avec <ENTER>.
- Si l'on veut entrer des points de pénalités également changer avec la touche curseur la direction de la flèche vers les points de pénalités (coté gauche de l'écran 8).
- Appuyer sur le bouton poussoir (canal 9) quand l'obstacle est remis en place.

Le temps doit défiler sur l'écran (5).

#### **Temps de pénalité pour dépassement de temps:**

Les points de ,pénalité pour remise en place d'obstacle sera calculé automatiquement, si l'on entre le temps maximum accordé (menu 39, temps de parcours). On peut toujours voir les points réels sur l'écran Info (7). L'imprimante et le tableau d'affichage mettent à jour le score si l'on appuie sur la touche <F3>.

Addition des secondes de pénalités:

Les secondes de pénalités pour remise en place d'obstacle doivent être ajoutées pour l'imprimante et le tableau d'affichage après l'arrivée. On doit d'abord procéder à l'impression et afficher le résultat sans les secondes de pénalités. Si l'on appuie sur la touche <F3> cela additionne les secondes de pénalités et toutes les données seront calculées à nouveau.Le score final sera imprimé et affiché sur le tableau.

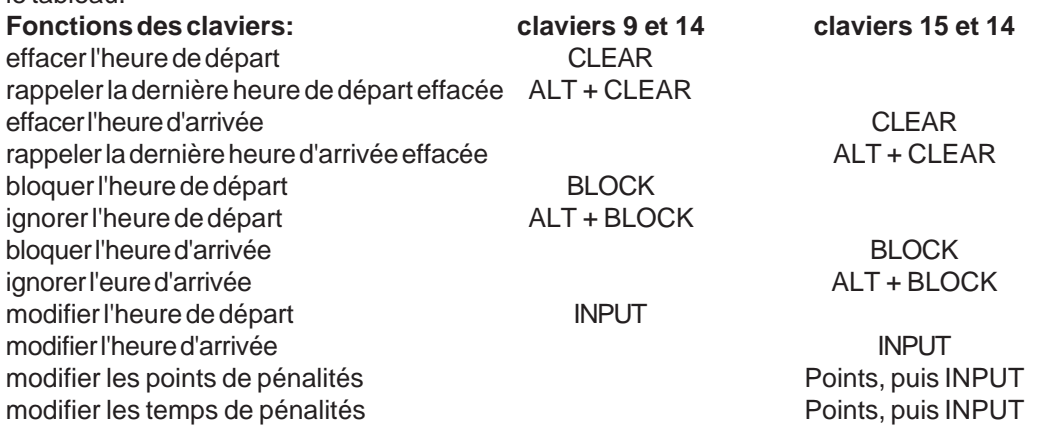

**Canaux de chronométrage:**  $c0 =$  Canal de départ c2 à c8 ....pas de fonction c1 = Canal d'arrivée c9 = Compte à rebours et " Time-out"

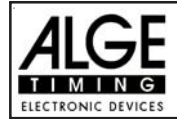

#### **ALGE : Règlages du menu principal:**

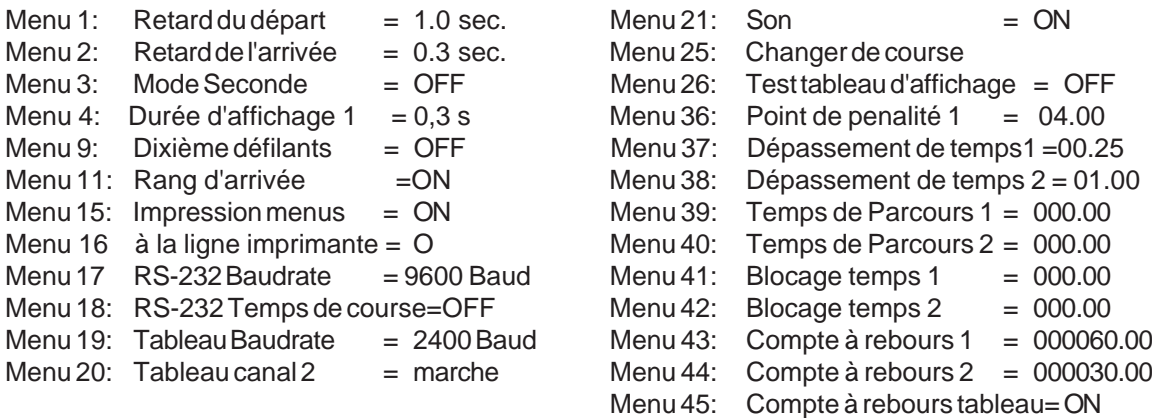

#### **Ecran Info:**

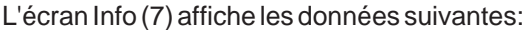

- PP ............. Points de pénalité pour chute d'obstacle
- PTM ........... Points de pénalité pour dépassement du temps
- TP .............. Total des Points de Pénalités
- PTO ........... Temps de Pénalité de "Time-out" (remise en place d'obstacle)
- RT .............. Temps de course
- RTT ............ Temps de course total y compris secondes de pénalités

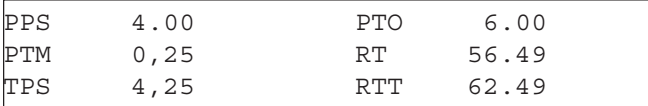

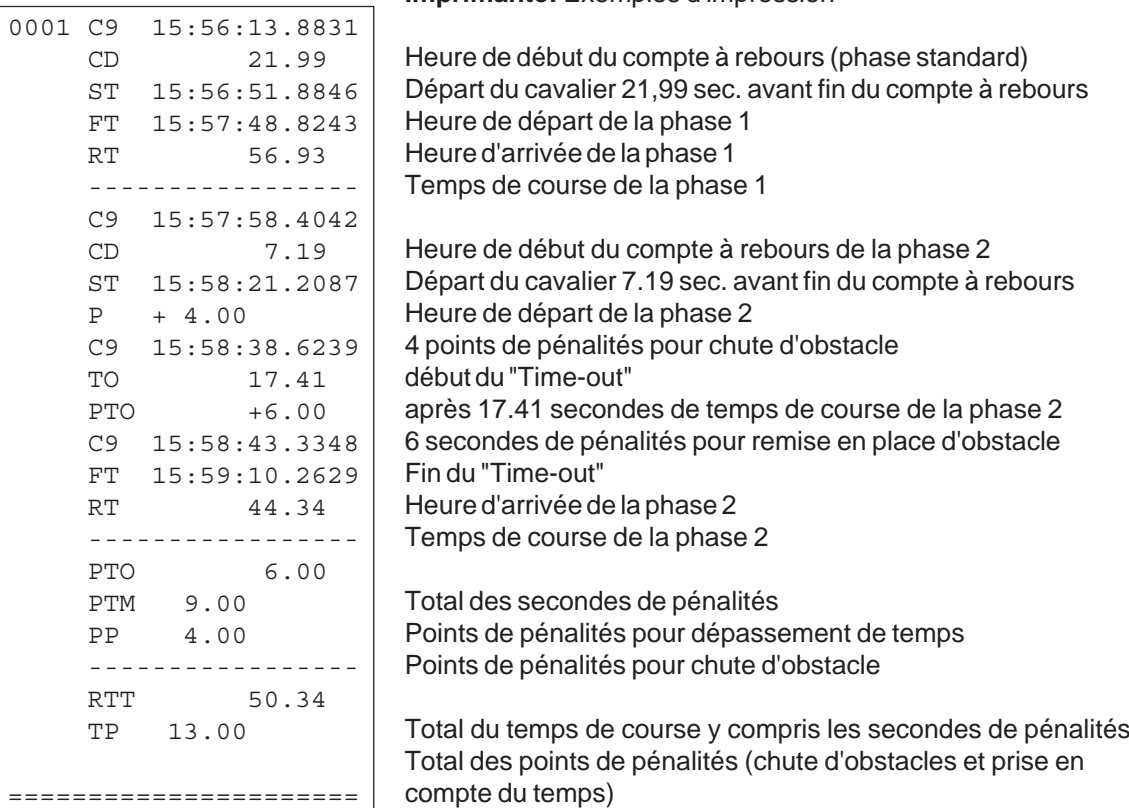

**Imprimante:** Exemples d'impression

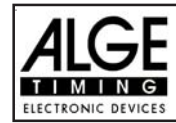

# **Tableau d'affichage GAZ4:**

On peut afficher le temps de course (et le compte à rebours), les secondes de pénalités, et le numéro de départ et rang sur les tableaux ALGE. Dans le menu principal (menu 19, voir page 46) on peut rendre actif le canal 2. S'il est actif, seul le temps de course ou le temps à battre sont affichés (pas le temps défilant).

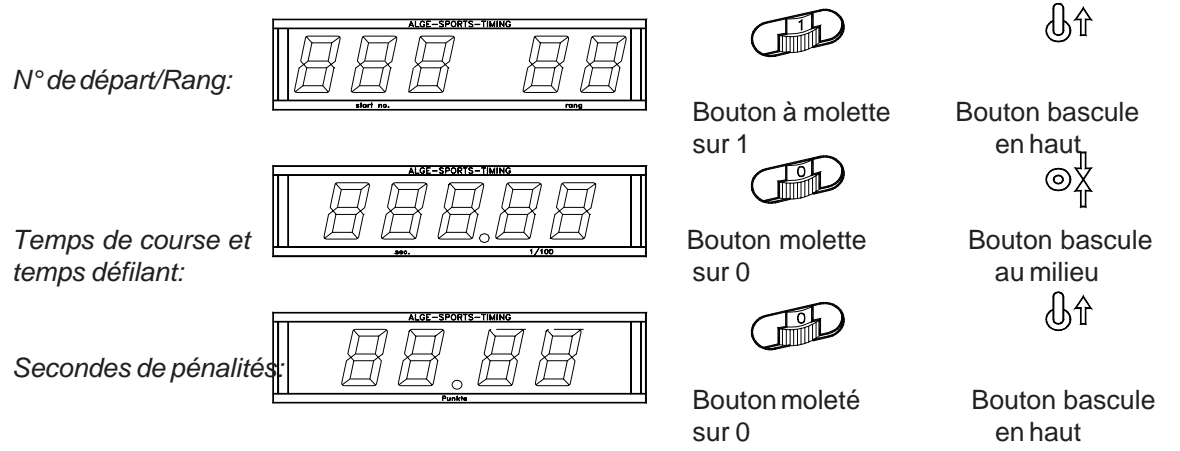

# **Interface RS 232c :**

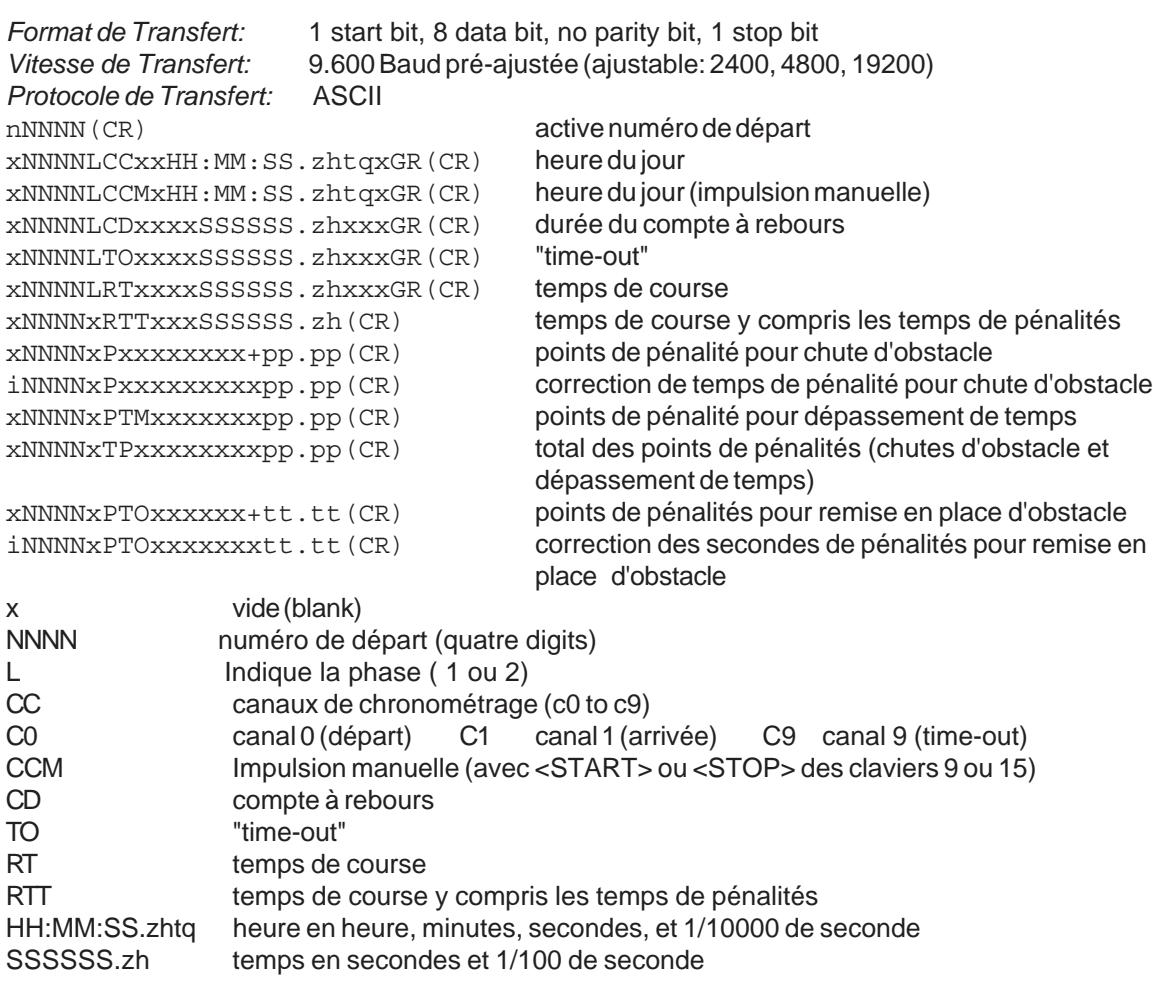

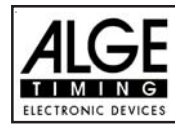

**TdC 8001 pour l'Equitation Page 80**

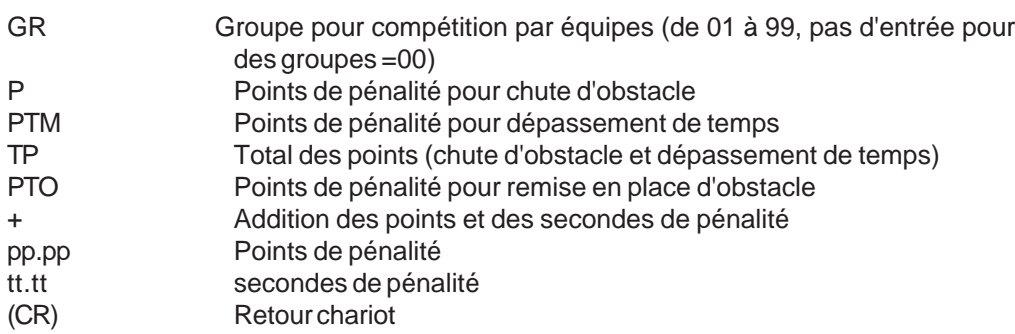

# **Les caractères suivants pourraient être le premier digit:**

- x vide (blank)<br>? heure sans
- ? heure sans numéro de départ valide
- c Temps effacé (avec <CLEAR>)
- d Temps effacés par suite de disqualification
- i Heures entrées manuellement : <INPUT>
- n Nouveaux numéros de départ affichés sur l'écran d'arrivée (6)

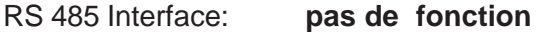

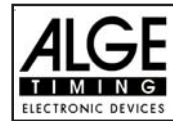

#### **6.1.16. Epreuve A méricaine/au Temps: Programme 126**

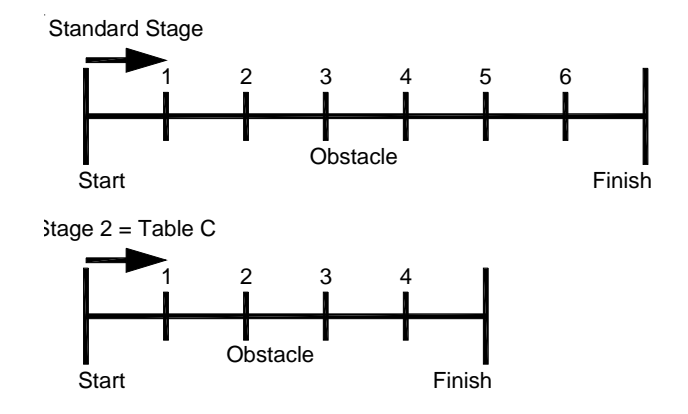

Programme pour l'épreuve américaine. Tous les concurrents participent à la première phase. La première phase est une épreuve standard. Ceux qui réalisent la première phase sans points de pénalités peuvent participer à la seconde phase. Si un cavalier a des points de pénalités dans la première phase il ne peut participer à la seconde. La seconde phase est chronométrée comme une épreuve au arême C. Entre la phase 1 et la phase 2, il y a un compte à rebours de 30 secondes.

#### **Points de pénalités standard pour toute seconde commencée de dépassement de temps:**

Phase 1:  $\frac{1}{4}$  de point de pénalité par seconde commencée de dépassement

Stage 2: 1 point de pénalité par seconde commencée de dépassement

#### **Règlages:**

- Mettre le TdC 8001 en marche (commutateur 26)
- Choisir le programme 11 "Show Jumping" C.S.O avec la touche curseur ( $\phi$  et  $\pounds$ )
- Appuyer sur <ENTER>
- Choisir le programme 122 "Epreuve Américaine F" avec la touche curseur ( $\varphi$  et  $\varphi$ )
- Appuyer sur <ENTER>
- Choisir la course que l'on veut courir et effacer la mémoire (par exemple <F1> pour course 1)
- Appuyer sur <ENTER>
- Choisir la course (par exemple <F1> pour course 1)
- Appuyer sur <ENTER>
- Choisir la précision avec la touche <F1> à <F4>. Le standard est <F3> avec 1/100 de seconde
- Appuyer sur <ENTER>
- Choisir le mode de chronométrage (nous recommandons <F2> pour "Chrono de différence"
- Appuyer sur <ENTER>
- Synchroniser le TdC 8001 (avec l'heure du jour et les autres matériels de chronométrage)
- Appuyer sur <F1> si l'écran d'arrivée (5) affiche l'heure du jour correcte
- Attendre jusqu'à ce que le TdC 8001 donne à la prochaine minute ronde le signal de synchronisation aux accessoires de chronométrage (on est maintenant prêt à chronométrer)
- Appuyer sur <F2> si l'écran d'arrivée (5) affiche une mauvaise heure du jour
- Entrer l'heure du jour, la confirmer avec <ENTER> et donner un signal de départ (canal 0 or appuyer sur <START>
- Appuyer sur <ALT> et <MENU> en même temps.
- Ajuster les menus 36, 37, 39, 40, 41, 42, 43, 44 et 45 en fonction des circonstances de la course (voir page suivante).
- Sortir du menu quand tous les réglages sont faits avec <NO>.

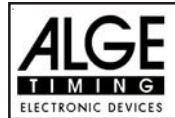

# **Chronomètrage de la course:**

- Entrer le numéro de départ pour le départ avec le clavier de départ (12) (#1)
- Appuyer sur <ENTER>
- L'écran de départ (1) doit afficher le bon numéro de départ
- L'écran (5) doit afficher la bonne durée du compte à rebours (par exemple 60 secondes)Race operation:
- -- L'écran (6) affiche les points de pénalités et les secondes de pénalités .
- Autoriser le départ en appuyant sur la touche <START> (ou sur le bouton poussoir manuel sur le canal 9). Le compte à rebours est déclanché.
- Le haut parleur émet un son (s'il est connecté à la prise 25) et donne l'autorisation de départ
- L'écran (5) affiche le compte à rebours
- Si le cavalier ne passe pas la ligne de départ (cellule) avant la fin du compte à rebours, le haut parleur émettra un son au temps zero
- Quand le cavalier passe la ligne de départ (cellule) le chronomètre démarre (écran 7)
- Entrer les points de pénalités pour chute d'obstacle en appuyant sur <ENTER> (clavier 15)
- Correction du total des points de pénalités (chute d'obstacle) par l'entrée de la quantité totale et en appuyant sur <INPUT> (clavier 15)
- "Time out" pour remise en place d'obstacle en appuyant sur le bouton poussoir (9). Cela arrête le temps défilant.Quand le chronomètre est arrêté on peut entrer un temps de pénalité (écran 8, nombre de droite). Le temps de pénalité doit être confirmé avec <ENTER> (clavier 15). Il est possible de commuter entre les pénalités en secondes et les pénalités en points avec les touches curseurs.
- Quand un cavalier passe la ligne d'arrivée cela arrête le temps de course. Si il a reçu des points de pénalités il faut appuyer sur la touche <F3> pour calculer le total des points et le temps total.
- Si un cavalier passe la ligne d'arrivée sans point de pénalité et dans le temps accordé, cela arrête l'affichage du temps défilant pendant quelques secondes (Menu: temps d'affichage 1). Ensuite le compte à rebours de la phase 2 est affiché (normalement 30 secondes).
- Le compte à rebours peut être démarré avec la touche <START> ou par le canal 9.
- Quand le cavalier franchit la ligne de départ le temps de course démarre (écran 7)
- La seconde phase est jugée selon le Barème C, une chute d'obstacle donne donc lieu à une pénalité de temps.
- Appuyer sur la touche <F3> pour calculer le total des points de pénalités et le total du temps de course quand le cavalier a terminé la seconde phase
- Entrer le numéro de départ du concurrent suivant avec le clavier (12), par exemple numéro de départ 2 -
- Confirmer avec <ENTER> (clavier 9).
- etc.

# **Règlages à faire avant le début de la course:**

Avant le début d'une course il faut contrôler et peut-être changer quelques règlages du TdC 8001. Appuyer sur <ALT> et <MENU> en même temps pour ouvrir le menu principal. On peut entrer directement dans n'importe quel sous-menu en entrant le numéro de ce sous-menu avec le clavier (8) et en confirmant avec <ENTER>.

#### **Points de pénalités: Menu 36 Points de pénalités = 04.00**

Dans ce menu, on peut règler le nombre de secondes de pénalités pour chute d'obstacle. On peut fixer les pénalités entre 0.01 et 99.99.

```
Menu 36: POINTS de PENALITE = 04.00 Règler les points de pénalités
          PENALITE de TEMPS = 02.00
```
Sauvegarder avec: ENTER Sauvegarder et sortir avec <ENTER>

*Valeur pré-ajustée:* 4 points

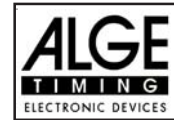

**TdC 8001 pour l'Equitation Page 83**

## **Dépassement de temps 1: Menu 37 Dépassement de temps = 0,25**

On peut règler les points de pénalités pour dépassement de temps. Un choix est possible entre 0 et 99. Les points de pénalités sont ajoutées pour chaque seconde commencée de dépassement de temps accordé. Normalement la pénalité est de 0,25 pour les C.S.O standard.

Menu 37: TIME VIOLATION 1 = 00.25 Choix de la pénalité de temps (TEMPS DEPASSE)

*Valeur pré-ajustée:* 0,25 point

Sauvegarder avec: ENTER Sauvegarder et sortir avec <ENTER>

# **Dépassement de temps 2: Menu 38 Dépassement de temps = 1,00**

On peut règler les points de pénalités pour dépassement de temps de la phase 2. Un choix est possible entre 0 et 99. Les points de pénalités sont ajoutées pour chaque seconde commencée de dépassement de temps accordé. Normalement la pénalité est de 1 point.

Menu 37: TIME VIOLATION 1 = 01.00 Choix de la pénalité de temps (TEMPS DEPASSE)

Sauvegarder avec: ENTER Sauvegarder et sortir avec <ENTER>

*Valeur pré-ajustée:* 1,00 point dépassement de temps 2

**Temps de Parcours 1: Menu 39 Temps de Parcours 1 = 000.00**

Il est très important de fixer le temps de parcours (temps maximum accordé pour la phase 1). Si on ne le fait pas, il n'y a pas de de prise en compte de points de pénalité pour violation du temps accordé pendant la phase 1.

Menu 39: TEMPS DE PARCOURS 1 = 000.00 entrer le temps maximum

accordé

Sauvegarder avec: ENTER Sauvegarder et sortir avec <ENTER> *Valeur préajustée: il n'y en a pas*!

**Temps de Parcours 2: Menu 40 Temps de Parcours 2 = 000.00**

Il est très important de fixer le temps de parcours 2 (temps maximum accordé pour la phase 2). Si on ne le fait pas, il n'y a pas de de prise en compte de points de pénalité pour violation du temps accordé pendant la phase 2.

Menu 39: TEMPS DE PARCOURS 2 = 000.00 entrer le temps maximum

accordé

Sauvegarder avec: ENTER Sauvegarder et sortir avec <ENTER> *Valeur préajustée: il n'y en a pas*!

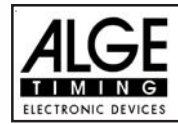

# **Blocage du temps 1: Menu 41 Blocage du temps 1 = 000.00**

Aussi longtemps que "blocage du temps" fonctionne, toutes les impulsion en provenance de la cellule d'arrivée seront considérées comme non valides pendant la phase 1. Les heures correspondantes seront imprimées, en tant qu'heure du jour, avec un point d'interrogation. Le chronométrage ne sera pas arrêté sur l'écran (5) ou sur le tableau d'affichage. Utiliser le "blocage du temps" pour les courses au cours desquelles le cavalier passe devant la cellule d'arrivée avant d'avoir terminé sont parcours.

Menu 41: BLOCK TIME 1 = 000.00 | Entrer le "block time"

Sauvegarder avec: ENTER Sauvegarder et sortir avec <ENTER>

*Valeur préajustée: il n'y en a pas*!

**Blocage du temps 2: Menu 42 Blocage du temps 2 = 000.00**

Aussi longtemps que "blocage du temps 2" fonctionne, toutes les impulsion en provenance de la cellule d'arrivée seront considérées comme non valides pendant la phase 2. Les heures correspondantes seront imprimées, en tant qu'heure du jour, avec un point d'interrogation. Le chronométrage ne sera pas arrêté sur l'écran (5) ou sur le tableau d'affichage. Utiliser le "blocage du temps" pour les courses au cours desquelles le cavalier passe devant la cellule d'arrivée avant d'avoir terminé sont parcours.

Menu 41: BLOCK TIME 2 = 000.00 Fig. The Second Left Left and A Left Entrer left temps de blocage"

Sauvegarder avec: ENTER Sauvegarder et sortir avec <ENTER>

*Valeur préajustée: il n'y en a pas*!

# **Durée du compte à rebours 1: Menu 43 Durée du compte à rebours = 000060.00**

On peut règler la durée du compte à rebours entre 0 et 6399.99 secondes. Le compte à rebours correspond à la durée entre le moment auquel les juges autorisent le départ et celui auquel le cavalier doit être parti. Il est possible d'afficher le compte à rebours sur le tableau d'affichage (voir menu 43). Un klacson (s'il est connecté) émet un son au début et à la fin du compte à rebours.

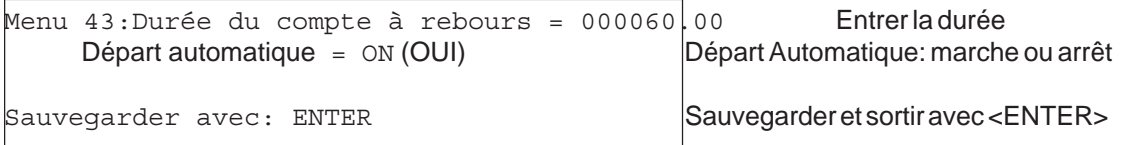

*Valeur préajustée: Compte à rebours* = 60 secondes

**Durée du compte à rebours 2: Menu 44 Durée du compte à rebours = 000030.00** On peut règler la durée du compte à rebours entre 0 et 6399.99 secondes. Le compte à rebours correspond à la durée entre le moment auquel les juges autorisent le départ et celui auquel le cavalier doit être parti. Il est possible d'afficher le compte à rebours sur le tableau d'affichage (voir menu 43). Un klacson (s'il est connecté) émet un son au début et à la fin du compte à rebours.

Menu 43:Durée du compte à rebours = 000030.00 Entrer la durée Départ automatique = ON (OUI) Départ Automatique: marche ou arrêt

*Valeur préajustée: Compte à rebours* = 30 secondes

Sauvegarder avec: ENTER Sauvegarder et sortir avec <ENTER>

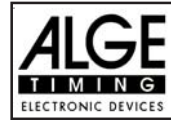

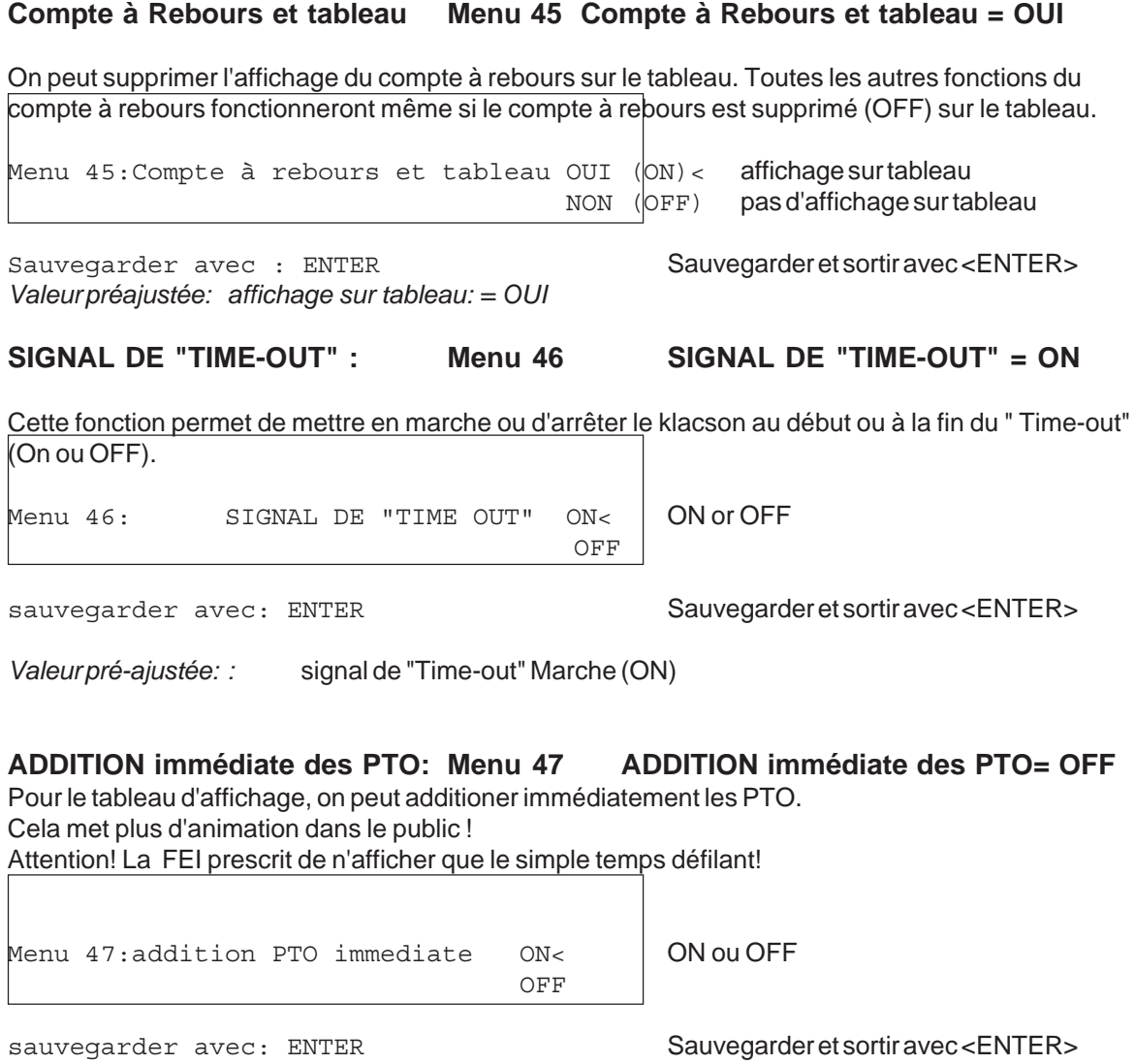

*Valeur pré-ajustée:* Addition PTO immediate: hors service (OFF)

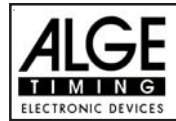

# **Entrée des points de pénalités:**

*Valeur pré-ajustée:* La flèche pour choisir entre les points de pénalités et les secondes de pénalités doit être dirigé vers les points de pénalités (coté gauche de l'écran (6)). Changer la flèche avec la touche curseur si nécessaire.Si l'on appuie sur <ENTER> (clavier 15) cela augmentera les points de pénalités par la valeur pré-ajustée (menu 35).

*Valeur Variable:* La flèche pour choisir entre les points de pénalités et les secondes de pénalités doit être dirigé vers les points de pénalités (coté gauche de l'écran (6)). Changer la flèche avec la touche curseur si nécessaire.Entrer les points de pénalités et confirmer avec <ENTER> (clavier 15). *Changement du total des points:*La flèche pour choisir entre les secondes de pénalités pour chute d'obstacle et les secondes de pénalités pour remise en place d'obstacle doit être dirigé vers le coté gauche (écran (6)). Changer la flèche avec la touche curseur si nécessaire.

Entrer total des secondes de pénalités pour chute d'obstacle et confirmer avec <INPUT> (clavier 15).

#### **Temps de pénalité pour remise en place d'obstacle:**

Si un cheval refuse de sauter un obstacle et que l'obstacle est détruit il est nécéssaire de le remettre en place. Pendant la remise en place on doit arrêter le chronomètre (time-out) en appuyant sur le bouton poussoir (canal 9). Normalement un temps de pénalité est infligé au cavalier. Ce temps de pénalité sera ajoutée à son temps de course net arrondi après qu'il aura passé la ligne d'arrivée. Quand l'obstacle est remis en place appuyer à nouveau sur le bouton poussoir pour mettre fin au "time-out".

- **Appuyer sur le bouton poussoir manuel (canal 9).**
- **Example 12** Le temps sur l'écran (5) doit s'arrêter.
- **Es** La flèche doit être dirigée vers les secondes de pénalité (coté droit de l'écran 8).
- **Entrer les secondes de pénalités avec le clavier (8).**
- Confirmer les secondes de pénalités avec <ENTER>.
- to Si l'on veut entrer des points de pénalités également changer avec la touche curseur la direction de la flèche vers les points de pénalités (coté gauche de l'écran 8).
- Appuyer sur le bouton poussoir (canal 9) quand l'obstacle est remis en place.
- Le temps doit défiler sur l'écran (5).

#### **Temps de pénalité pour dépassement de temps (Phase 1):**

Les points de ,pénalité pour remise en place d'obstacle sera calculé automatiquement, si l'on entre le temps maximum accordé (menu 39, temps de parcours). On peut toujours voir les points réels sur l'écran Info (7). L'imprimante et le tableau d'affichage mettent à jour le score si l'on appuie sur la touche <F3>.

#### **Addition des secondes de pénalités (Phase1):**

Les secondes de pénalités pour remise en place d'obstacle doivent être ajoutées pour l'imprimante et le tableau d'affichage après l'arrivée. On doit d'abord procéder à l'impression et afficher le résultat sans les secondes de pénalités. Si l'on appuie sur la touche <F3> cela additionne les secondes de pénalités et toutes les données seront calculées à nouveau.Le score final sera imprimé et affiché sur le tableau.

#### **Temps de pénalité pour remise en place d'obstacle (Phase 2):**

Si un cheval refuse de sauter un obstacle et que l'obstacle est détruit il est nécéssaire de le remettre en place. Pendant la remise en place on doit arrêter le chronomètre (time-out) en appuyant sur le bouton poussoir (canal 9). Normalement un temps de pénalité est infligé au cavalier. Ce temps de pénalité sera ajoutée à son temps de course net arrondi après qu'il aura passé la ligne d'arrivée. Quand l'obstacle est remis en place appuyer à nouveau sur le bouton poussoir pour mettre fin au "time-out".

**Appuyer sur le bouton poussoir manuel (canal 9).** 

- **ES** Le temps sur l'écran (5) doit s'arrêter.
- u<sup>s</sup> La flèche doit être dirigée vers les secondes de pénalité (coté droit de l'écran 8).
- **Entrer les secondes de pénalités avec le clavier (8).**
- us Confirmer les secondes de pénalités avec <ENTER>.

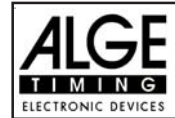

- to Si l'on veut entrer des points de pénalités également changer avec la touche curseur la direction de la flèche vers les points de pénalités (coté gauche de l'écran 8).
- Appuyer sur le bouton poussoir (canal 9) quand l'obstacle est remis en place.
- **Examps doit défiler sur l'écran (5).**

#### **Pénalité en temps pour dépassement de temps (Phase 2):**

La pénalité en temps pour dépassement de temps sera calculée automatiquement si l'on entre le temps maximum accordé (menu 38, Temps de parcours). S'il y a aussi une pénalité en temps pour remise en place d'obstacle, ce temps sera alors additionné en appuyant sur la touche <F3> après l'arrivée du cavalier.

#### **Recalculation du Temps Total (Phase 2):**

Les secondes de pénalités pour remise en place d'obstacle sont ajoutées immédiatement au temps de course. Les secondes de pénalités pour chute d'obstacle et dépassement de temps sont additionnées après l'arrivée du cavalier. En appuyant sur la touche <F3> on additionne tout et on imprime le temps total.

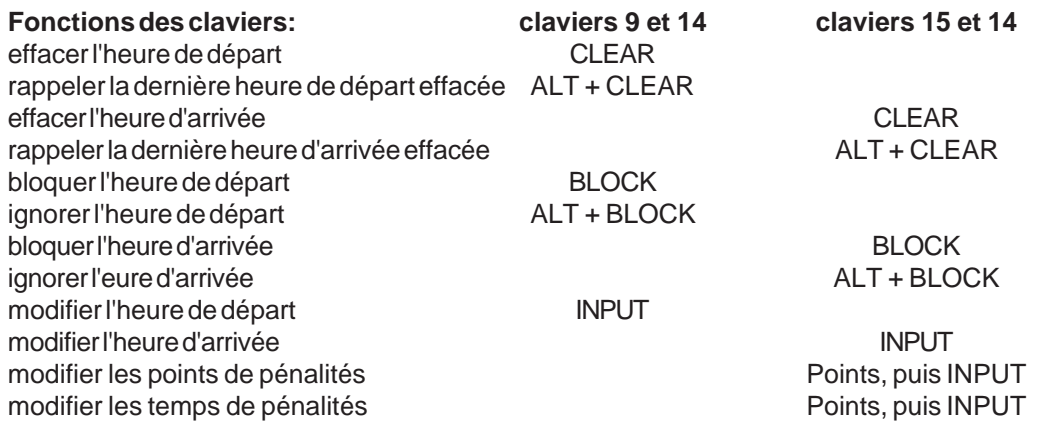

**Canaux de chronométrage:**  $c0 =$  Canal de départ c2 à c8 ....pas de fonction c1 = Canal d'arrivée c9 = Compte à rebours et " Time-out"

#### **ALGE : Règlages du menu principal:**

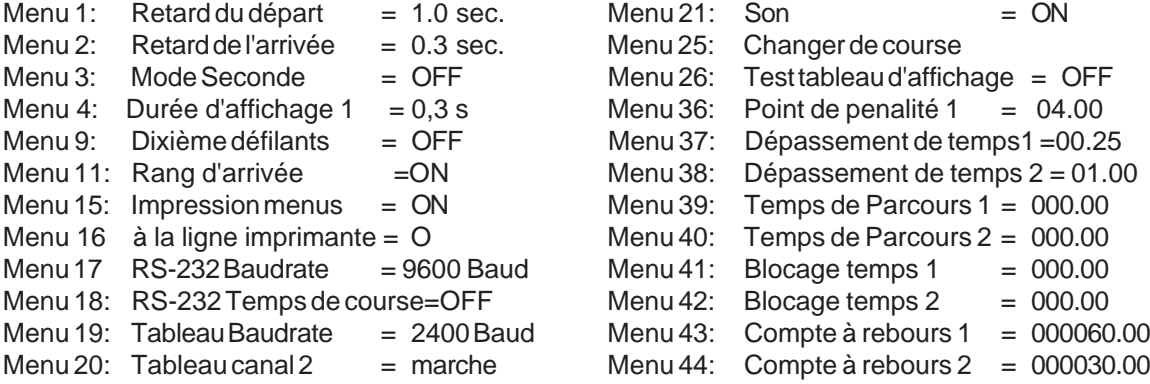

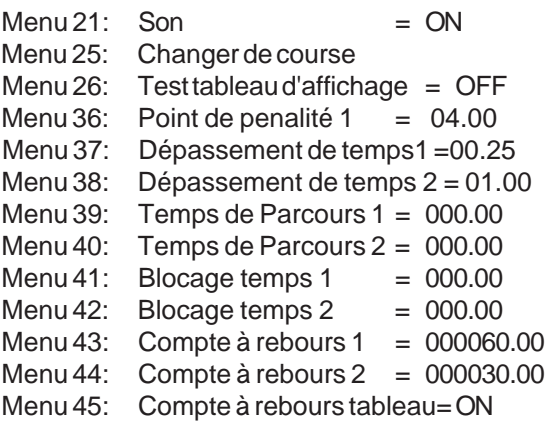

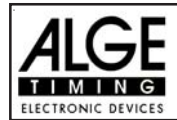

#### **Info-display:**

Sur l'écran Info (5), on obtient les indications suivantes:

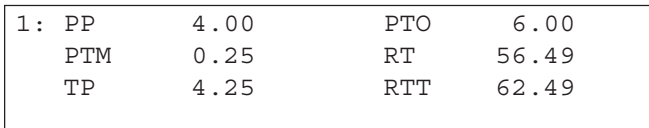

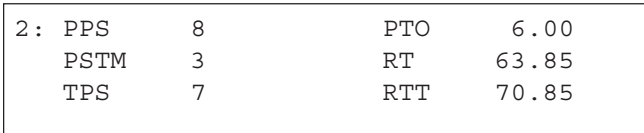

L'écran Info (7) affiche les données suivantes:

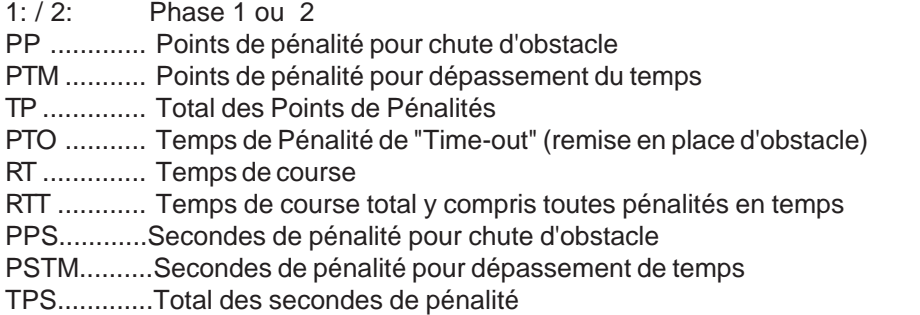

# Printer: **Printing examples**

Début compte à rebours phase standard

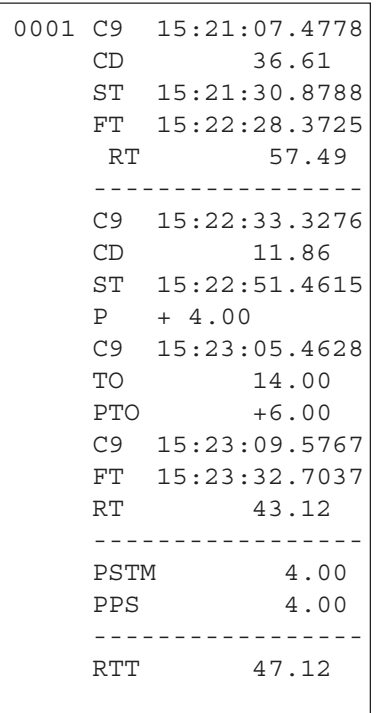

Départ du cavalier 36.61 sec. avant la fin du compte à rebours Heure de départ Heure d'arrivée de la phase 1 Temps de course de la phase 1 Début compte à rebours phase 2 Départ du cavalier 11.86 sec.avant la fin du compte à rebours Heure de départ de la phase 2 4 secondes de pénalité pour chute d'obstacle Début du "time-out" "Time-out" après 14.00 sec.de temps de course en phase 2 6 secondes de pénalité pour remise en place d'obstacle Fin du "time-out" Heure d'arrivée de la phase 2 Temps de course de la phase 2

Total des secondes de pénalité pour dépassement de temps Total des secondes de pénalité pour chute d'obstacle

Total du temps de course avec toutes les secondes de pénalité

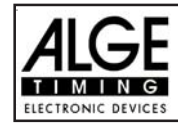

# **Tableau d'affichage GAZ4:**

On peut afficher le temps de course (et le compte à rebours), les secondes de pénalités, et le numéro de départ et rang sur les tableaux ALGE. Dans le menu principal (menu 19, voir page 46) on peut rendre actif le canal 2. S'il est actif, seul le temps de course ou le temps à battre sont affichés (pas le temps défilant).

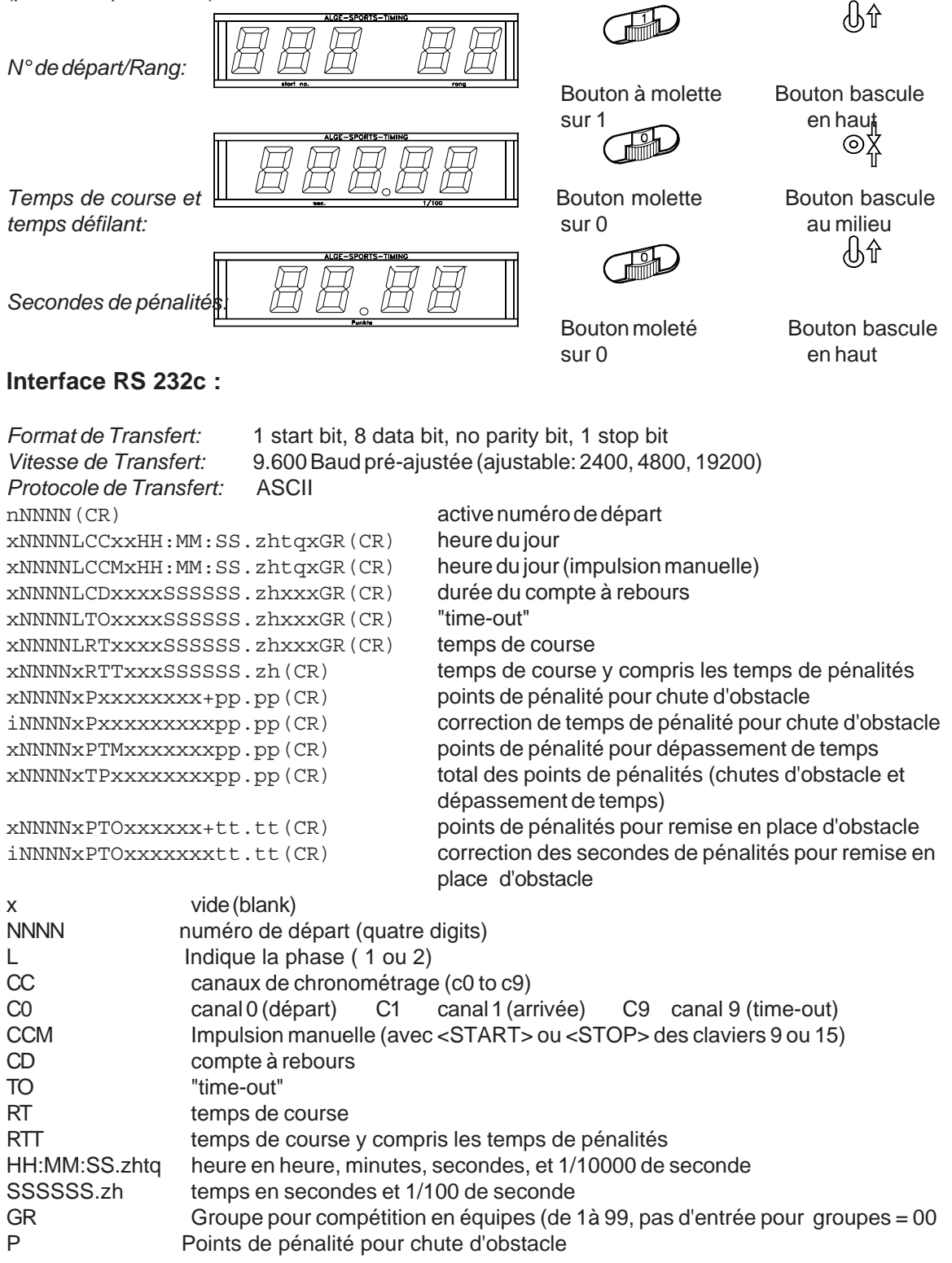

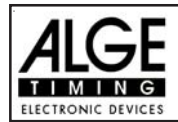

- PTM points de pénalité pour dépassement de temps
- PPS total des secondes depénalité
- PTO points de pénalité pour remise en place d'obstacle
- + addition des points ou des secondes de pénalité
- tt.tt secondes de pénalité
- (CR) retour chariot

# **Les caractères suivants pourraient être le premier digit:**

- x vide (blank)
- ? heure sans numéro de départ valide
- c Temps effacé (avec <CLEAR>)
- d Temps effacés par suite de disqualification
- i Heures entrées manuellement : <INPUT>
- n Nouveaux numéros de départ affichés sur l'écran d'arrivée (6)

RS 485 Interface: **pas de fonction**

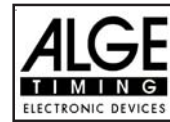

#### **5.1.17. Standard / au temps 1: Programme 127**

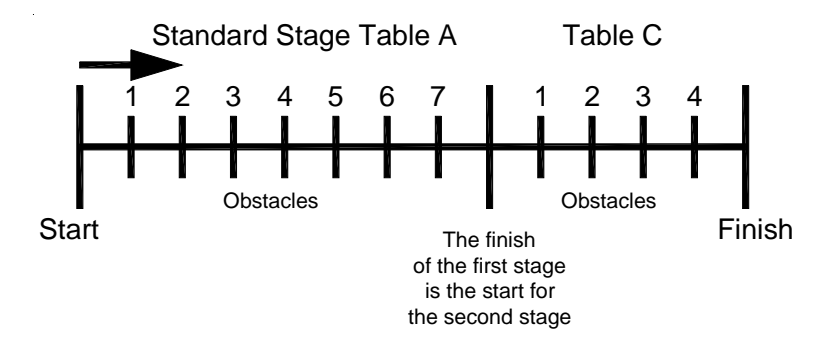

**ISS** Phase 1:Barème A **Phase 2: pour les cavaliers** sans pénalité le temps de la phase 2 débutera dès l'instant de la fin de la phase 1 Pénalités:selon Barème A.

# **Impression duTdC8000 Standard/au Temps C.S.O 1:**

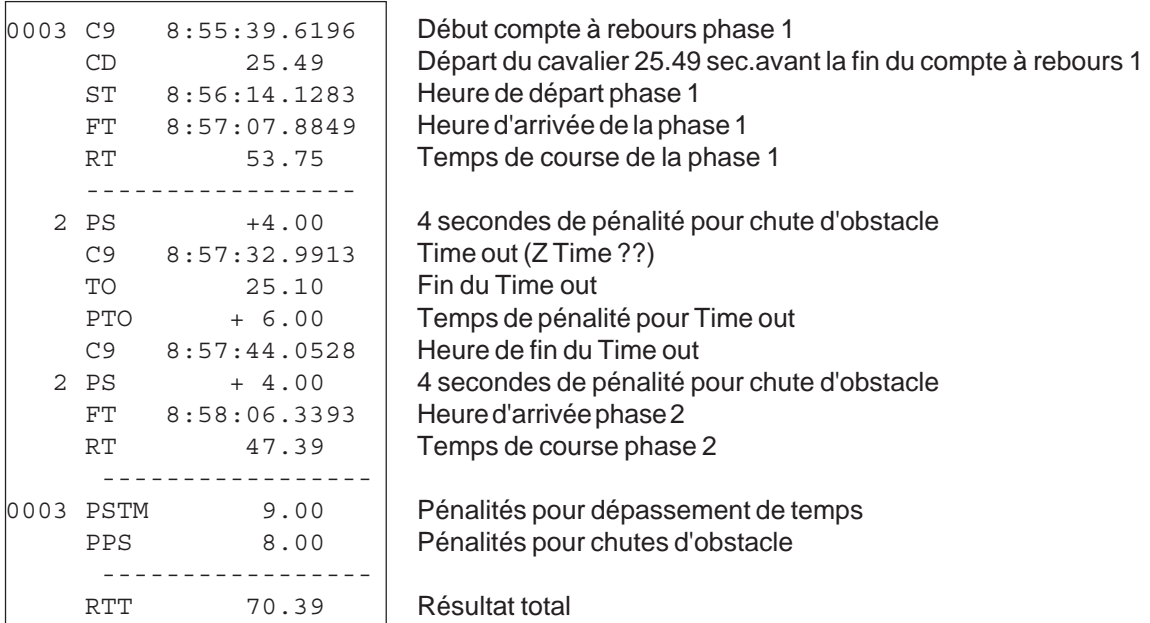

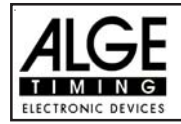

# **TdC 8001 pour l'Equitation Page 92**

#### **6.1.18. C.S.O Standard / Au Temps 2: Programme 128**

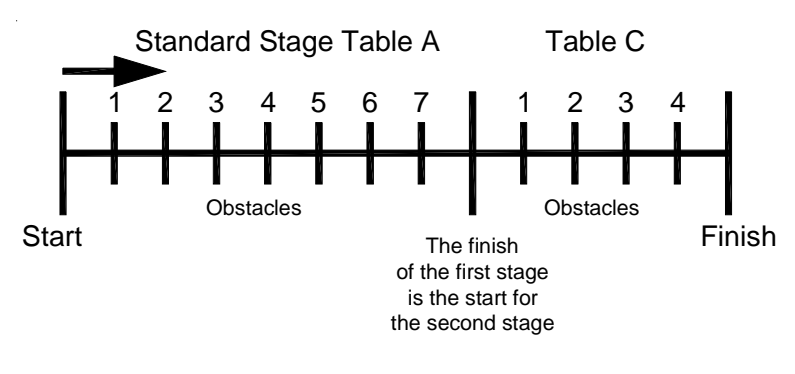

La seule différence avec le C.S.O Standard/au Temps 1 est que le cavalier peut participer à la phase 2 même s'il a été pénalisé durant la première phase.

**ISS** Phase 1: Barème A **Phase 2: pour les cavaliers** non pénalisés le temps de course de la seconde phase débute au moment même où se termine la phase 1 Selon Barème A2.

# **Impression du TdC8000 pour C.S.O Standard/au Temps 2:**

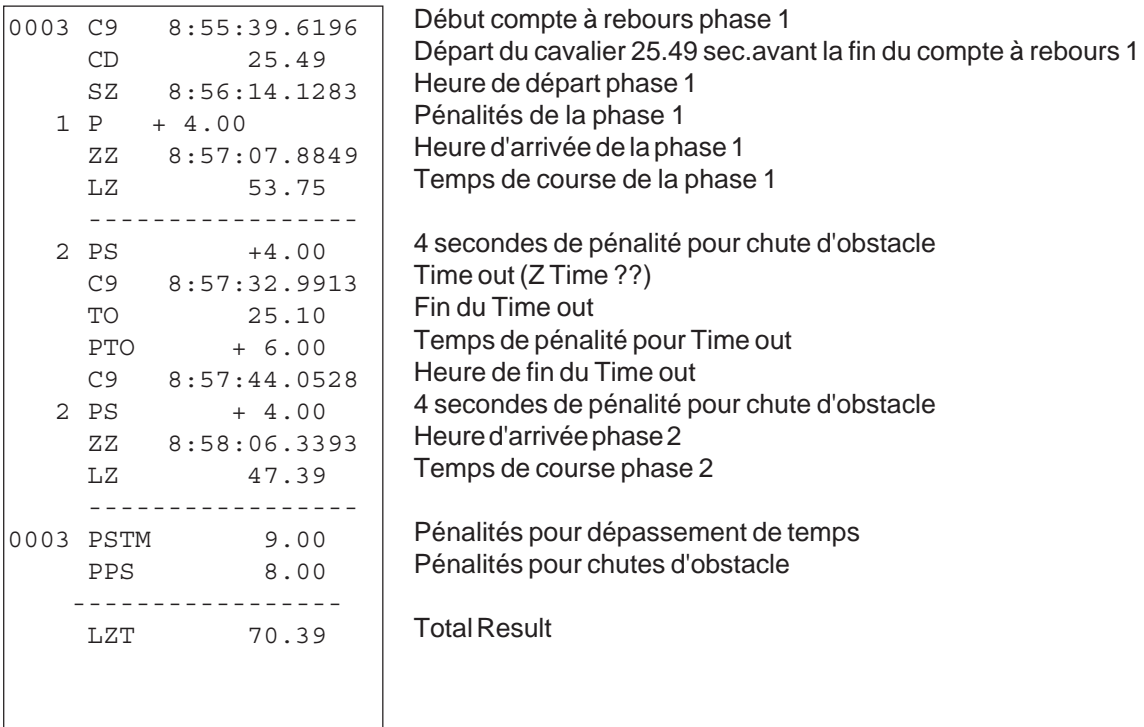

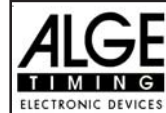

#### **6.1.19. Programme pour C.S.O en equipes 1 selon barème(Table) A2: Programme 129**

#### **Programme pour C.S.O en equipes 1 selon barème(Table) A2:**

- **Example 20 Une phase, Classement selon points et temps**
- Seuls les quatre meilleurs cavaliers seront "ajoutés" pour le Classement

#### **Dispositions spéciales:**

On peut imprimer les équipes à tout moment sous le Menu 48

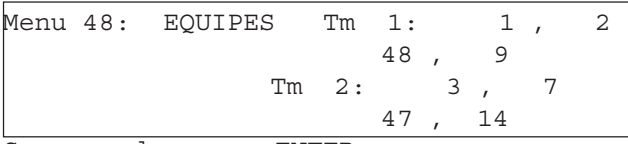

Team 1 est constitué des cavaliers 1, 2, 48 et 9. Team 2 est constitué des cavaliers 3,7,47et 14.

Sauvegarder avec:ENTER

Pour revenir au mode chronométrage il suffit d'entrer un 0 pour l'équipe suivante. *ATTENTION! Un concurrent seul peut être désigné pour constituer une équipe!*

#### **Ecran-Info:**

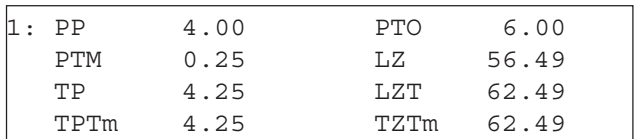

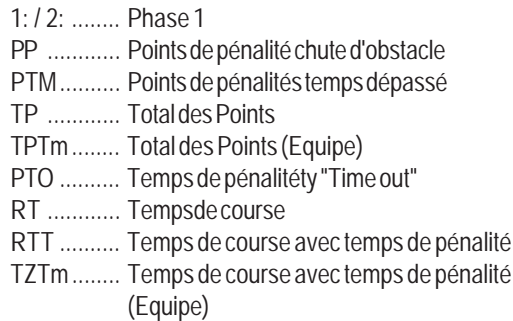

Pour faire fonctionner le TdC voir Point 5.1.1.

## **6.1.20. Programme pour C.S.O en equipes 2: Programme 130**

#### **Programme pour C.S.O en equipes 2 selon barème(Table) AM3:**

- **ISS** Première phase avec points
- **ISS** Jumpoff
- Seuls les 4 meilleurs cavaliers seront "additionés" pour le Classement

**Dispositions spéciales:** Voir ci-dessus (C.S.O par équipes 1)

**Ecran-Info:** Voir ci-dessus (C.S.O par équipes 1)

Pour faire fonctionner le TdC voir Point 5.1.1.

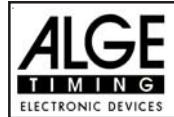

# **6.1.21. Programme pour C.S.O en equipes 3: Programme 131**

#### **Programme pour C.S.O en equipes 3 selon barème(Table) AM3:**

- **ISS** Première phase selon barème A1
- us Classement en fonction du total des points et des temps de la phase 2
- Seuls les 4 meilleurs cavaliers seront "additionés" pour le Classement

**Dispositions spéciales:** Voir ci-dessus 5.1.19 (C.S.O par équipes 1)

**Ecran-Info:** Voir ci-dessus 5.1.19 (C.S.O par équipes 1)

Pour faire fonctionner le TdC 8001 voir Point 5.1.1.

#### **6.1.22. Programme pour C.S.O en equipes 4: Programme 132 Programme pour C.S.O en equipes 4 :**

- **ISS** Phase 1 selon barème A1
- $x$  Classement en fonction du total des points et des temps de la phase 2
- **ISS** Jump off selon barème A2
- **ISS** Seuls les 4 meilleurs cavaliers seront "additionés" pour le Classement

**Dispositions spéciales:** Voir ci-dessus 5.1.19 (C.S.O par équipes 1)

**Ecran-Info:** Voir ci-dessus 5.1.19 (C.S.O par équipes 1)

Pour faire fonctionner le TdC 8001 voir Point 5.1.1.

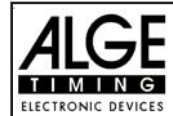

# **7. DONNEES TECHNIQUES**

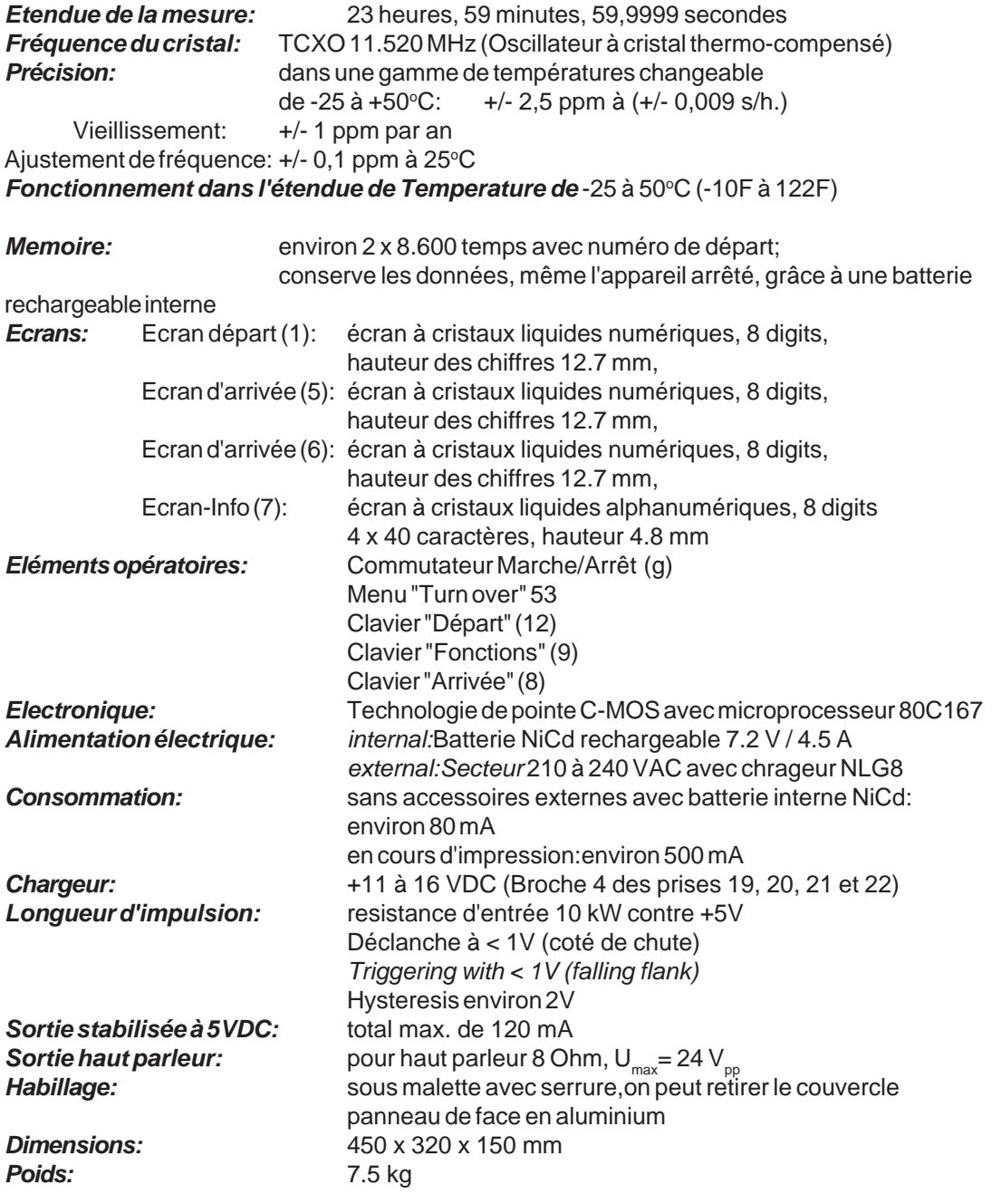

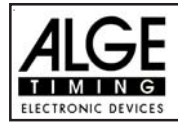

# **7.1. Systhème de Connections**

# **7.1.1. Prises pour cellule et alimentation externe**

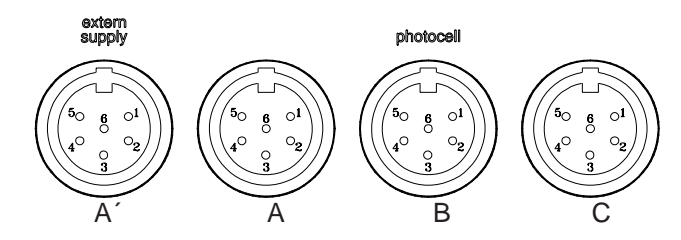

# Prises A et A' (A et A'): Prise B (B):

- 1 Canal d'entrée 0 (départ) 1 Canal d'entrée 3 (départ)
- 2 Canal d'entrée 1 (arrêt) 2 Canal d'entrée 4 (arrêt)
- 3 Terre 3 Terre
- 4 Entrée alimentation externe (6 à 15 VDC) 4 Entrée alimentation externe (6 à 15 VDC)
- 5 Sortie +5 VDC stabilisée 5 Sortie +5 VDC stabilisée
- 6 Entrée canal 2 (temps intermediaire) 6 Entrée canal 5 (temps intermediaire)

#### **Prise C (C):**

- 1 Canal d'entrée 6 (départ)
- 2 Canal d'entrée 7 (arret)
- 3 Terre
- 4 Entrée alimentation externe (6 à 15 VDC)
- 5 Sortie +5 VDC stabilisée
- 6 Entrée canal 8 (temps intermediaire)

#### **7.1.2. Prise pour casque (c)**

- 1 microphone de casque
- 2 terre
- 3 haut parleur de casque
- 4 terre
- 5 entrée canal 9

## **7.1.3. Prise pour casque (f)**

- 1 signal "speaker"
- 2 terre

# **7.1.4. Prise tableau d'affichage (e)**

- 1 terre 2 alimentation de sortie (6 à 15 VDC) 3 canal de sortie de données 1
- 4 alimentation de sortie (6 à 15 VDC)
- 5 canal de sortie de données 1 ou 2

- 
- 
- 
- 
- 
- 

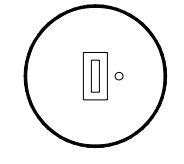

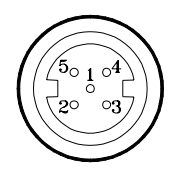

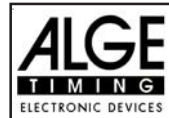

# **7.1.5. RS 232 / RS 485 (d)**

- 1 RS 232, Données TXD (transmission)
- 2 RS 232, Terre
- 3 RS 232, Données RXD (réception)
- 4 RS 232, CTS
- 5 RS 232, RTS
- 6 RS 485, ligne a
- 7 RS 232, alimentation de sortie (6 à 15 VDC)
- 8 RS 485, ligne b

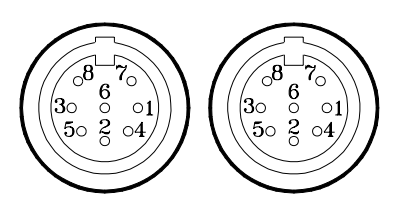

# **7.1.6. Tableau d'affichage (i)**

L'interface du tableau d'affichage avec canal 2 de sortie de données (prise banane jaune (ou blan ) et terre (prise banane noire (ou bleue)).

#### **7.1.7. Prise banane pour Canal 0 à 9 (h)**

On peut connecter tous les canaux sur les prises bananes. Pour tous les 9 canaux il y a 4 connections à la terre.

# **7.1.8. Multi Canal (a)**

 $\begin{array}{c} {\bf 25}\\ {\bf 0} \hspace{0.8cm} {\bf 0} \hspace{0.8cm} {\bf 0} \hspace{0.8cm} {\bf 0} \hspace{0.8cm} {\bf 0} \hspace{0.8cm} {\bf 0} \hspace{0.8cm} {\bf 0} \hspace{0.8cm} {\bf 0} \hspace{0.8cm} {\bf 0} \hspace{0.8cm} {\bf 0} \hspace{0.8cm} {\bf 0} \end{array}$  $0.0000000000000000013$ 

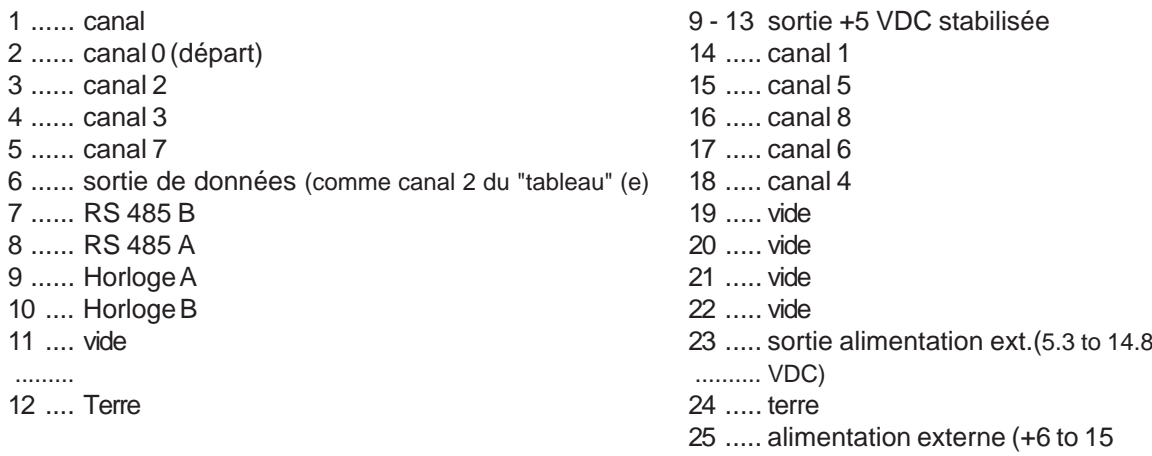

......... VDC)

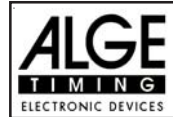

# **TdC 8001 pour l'Equitation Page 98**

# **7.2. RS 232 Interface (c,d)**

**Format de Transfert:** 1 start bit, 8 data bit, pas de parity bit, 1 stop bit **Vitesse de Transfert:** 9.600 Baud pre ajusté (ajustable: 2400, 4800, 19200) **Protocole de Transfert:** ASCII

```
xNNNNxCCxxHH:MM:SS.zhtqxGR(CR) temps de C0 à C9
xNNNNxCCMxHH:MM:SS.zhtqxGR(CR) temps manuel des touches <START> ou <STOP>
xNNNNxRTxxHH:MM:SS.zhtxxGR(CR) temps de course
xNNNNxTTxxHH:MM:SS.zhtxxGR(CR) temps total
xNNNNxSQxxHH:MM:SS.zhtxxGR(CR) temps sequentiel (temps de tour)
xNNNNICCxxHH:MM:SS.zhtxxGR(CR) Chronométrage en double (Dual), temps de C0 à C9
xNNNNIRTxxHH:MM:SS.zhtxxGR(CR) Chronométrage en double (Dual), temps de course
xNNNNiCCxxHH:MM:SS.zhtqx##(CR) Slalom Parallèle, heure Intermediaire ou d'arrivée
xNNNNiRTxxHH:MM:SS.zhtqx##(CR) Slalom Parallèle, temps de course
xNNNNiDTRxHH:MM:SS.zhtxx##(CR) Slalom Parallèle, Difference de temps de course
xNNNNiTTxxHH:MM:SS.zhtqx##(CR) Slalom Parallèle, TempsTotal
xNNNNiDTTxHH:MM:SS.zhtxx##(CR) Slalom Parallèle, Difference de Temps total
pNNNNiCCxxHH:MM:SS.zhtqx##(CR) Slalom Parallèle, Temps d'arrivée, calcul par pénalités en temps
pNNNNiRTxxHH:MM:SS.zhtqx##(CR) Slalom Parallèle, Temps de course calculé par pénalités en
temps
pNNNNiTTxxHH:MM:SS.zhtqx##(CR) Slalom Parallèle, TempsTotal calculé par Penalité en temps
xNNNNxkmhxxxxsssss.ssxxxGR(CR) Mesure de vitesse
xNNNNxkmhxxxxsssss.ssxxxxx(CR) Mesure de vitesse pour ski de vitesse
?NNNNxCCxxHH:MM:SS.zhtqxGR(CR) Temps illegal
m0000xCCxxHH:MM:SS.zhtqxGR(CR) temps arrêté avec <MEMO>
cNNNNxCCxxHH:MM:SS.zhtqxGR(CR) Temps effacé
dNNNNxCCxxHH:MM:SS.zhtqxGR(CR) Temps disqualifié
iNNNNxCCxxHH:MM:SS.zhtxxGR(CR) Temps modifié (<INPUT>)
xxxxxxC0xxHH:MM:SS.zhtqxGR(CR) Temps de départ après un départ en groupe
xNNNNxRTx+HH:MM:SS.zhtxxGR(CR) Temps de compte à rebours arrêté (autorisé)
xNNNNxRTx-HH:MM:SS.zhtxxGR(CR) Temps de compte à rebours arrêté (sous valeur zero)
nNNNN (CR) nouveau numéro de départ affiché sur écran d'arrivée (6)
x vide "blank"
NNNN numéro de départ (quatre digits)
0000 numéro de départ 0 pour temps arrêtés avec <MEMO>
i Identification de parcours; r (= rouge/droite), b (= bleue) ou l (gauche)
CC canaux de chronomètrage (c0 à c9)
CCM impulsion manuelle (avec <START> ou <STOP> des claviers 9 ou 15)
C0 canal 0 (départ) C5 canal 5
C1 canal 1 (arrivée) C6 canal 6
C<sub>2</sub> canal 2 C<sub>7</sub> canal 7
C3 canal 3 C8 canal 8
C4 canal 4 C9 canal 9
RT Temps de course
TT Temps total
SQ Temps séquentiel (temps au tour)
DTR difference de temps de course
DTT difference total de temps
kmh vitesse (sortie possible selon l'unité utilisé: kmh, mps, mph)
+ compte à rebours arrêté avant le temps zero
                - compte à rebours arrêté après le temps zero
HH:MM:SS.zht heure en heures, minutes, secondes, et 1/1000 de seconde
HH:MM:SS.zhtq heure en heures, minutes, secondes, et 1/10000 de seconde
sssss.ss vitesse de 0.00 à 99999.99 mesurée en km/h pour ski de vitesse
GR groupe (de 01 à 99, pas d'entrée pour groupes = 00)
## nombre continu pour chaque tour ("lap")
(CR) Retour chariot
```
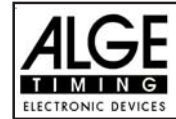

#### **Les caractères suivants pourraient être le premier digit:**

- x vide (blank)
- ? heure sans numéro de départ valide
- m Heure tirée de memo (memoire)
- c Temps effacé (avec <CLEAR>)
- d Temps effacés par suite de disqualification
- i Heures entrées manuellement : <INPUT>
- n Nouveaux numéros de départ affichés sur l'écran d'arrivée (6)
- p Temps calculé à partir des temps de pénalités

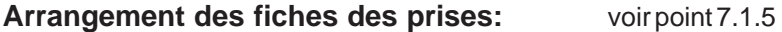

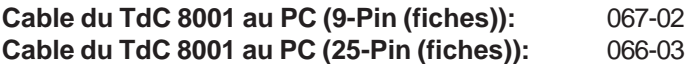

*Dans le menu principal on peut ajuster les données suivants:*

RS 232 Baudrate: Menu 15: RS-232 BAUDRATE = 9600 Bd On peut régler le baud rate de l'interface RS 232 (d): 2400, 4800, 9600 or 19200 baud. *Valeur pré-ajustée:* 9600 Baud

RS 232 Temps de course:Menu 16: RS-232 RUN TIME = OFF

L'interface RS 232 (d) émet toujours dans le mode différence de temps ("difference-timing mode") l'heure du jour. On peut sortir en plus le temps de course.

sortir l'heure du jour et le temps de course = <F1> sortir l'heure du jour= <F2>

*Valeur pré-ajustée:* RS-232 sort l'heure du jour

#### **7.2.1. Contrôle des règlages du TdC 8001 par l'interface RS 232:**

On peut contrôler les règlages suivants par l'interface RS 232:

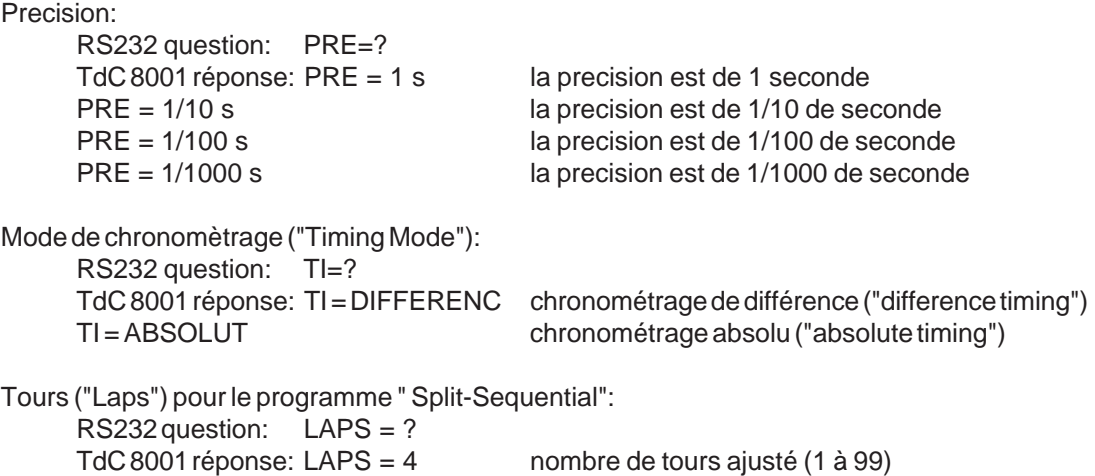

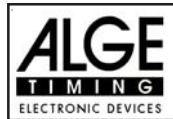

# **7.2.2. Règlages du menu principal par l'interface RS 232:**

On peut rèler le menu principal directement du PC à travers l'interface RS 232.

**Retard temps de départ: Menu 1** RS232 question: DTS? RS232 ordre: DTS=0.30 Ajustable: 0,00 à 9,99 secondes **Retard temps d'arrivée: Menu 2** RS232 question: DTF? RS232 ordre: DTS=0.30 Ajustable: 0,00 à 9,99 secondes **Mode Secondes: Menu 3** RS232 question: SM? RS232 ordre: SM=ON Ajustable: ON or OFF **Affichage Temps 1: Menu 4** RS232 question: DIT1? RS232 ordre: DIT1=03 Ajustable: 0 à 99 secondes **Affichage temps 2: Menu 5** RS232 question: DIT2? RS232 ordre: DIT2=03 Ajustable: 0 à 99 secondes **Affichage 1/1000èmes: Menu 6** RS232 question: DI1/1000? RS232 ordre: DI1/1000=ON Ajustable: ON ou OFF **Ecran-Info: Menu 7** RS232 question: IDIS? RS232 ordre: IDIS=START Ajustable: START, FINISH, OFF **Temps de course: Menu 8** RS232 question: RT? RS232 ordre: RT=RUN Ajustable: RUN ou Total **1/10èmes défilants: Menu 9** RS232 question: R1/10? RS232 ordre: R1/10=OFF Ajustable: ON or OFF **Rang Intermediaire: Menu 10** RS232 question: RNKIT? RS232 ordre: RNKIT=ON Ajustable: ON ou OFF **Rang d'arrivée: Menu 11** RS232 question: RNKFT? RS232 ordre: RNKFT=ON Ajustable: ON or OFF **N° départ Automatique: Menu 12** RS232 question: STNOA? RS232 ordre: STNOA=OFF Ajustable: OFF, START, FINISH **Imprimer heure départ: Menu 13** RS232 question: PST? RS232 ordre: PST=OFF Ajustable: ON ou OFF **Imprimer Menus: Menu 14** RS232 question: PM? RS232 ordre: PM=ON Ajustable: ON ou OFF **Imprimer "à la ligne": Menu 15** RS232 question: PLF? RS232 ordre: PLF=ON Ajustable: ON ou OFF **RS 232 Baudrate: Menu 16** RS232 question: BDRS? RS232 ordre: BDRS=9600 Ajustable: 2400, 4800, 9600 Bd **RS 232 Temps de course: Menu 17** RS232 question: RSRT? RS232 ordre: RSRT=OFF Ajustable: ON ou OFF **Tableau d'aff. Baud Rate: Menu 18** RS232 question: BDDB? RS232 ordRE: RTRS=OFF Ajustable: ON or OFF **Tableau Canal 2: Menu 19** RS232 question: DBC2? RS232 ordre: DBC2=RUNNING Ajustable: RUNNING, STANDING **Klacson ("Beep"): Menu 20** RS232 question: BEEP? RS232 ordre BEEP=ON Ajustable: ON or OFF **Temps de Handicap : Menu 21** RS232 question: HT? RS232 ordre: HT=00:01:12.34 Ajustable: temps en 1/100 sec. Handicap off: HT=00:00:00.000 **Entrée de Groupes: Menu 22** RS232 question: non possible RS232 ordre: non possible **Changer de "manche"(run): Menu 23** RS232 question: non possible RS232 ordre: non possible **Changer de "course" (Race): Menu 24** RS232 question: non possible RS232 ordre: non possible **Test tableau d'aff.: Menu 25** RS232 question: non possible RS232 ordre: non possible **Slalom parallèle pénalité temps:Menu 26** RS232 question: PT? RS232 ordre: PT=1.500 Ajustable: sec. et 1/1000 sec.

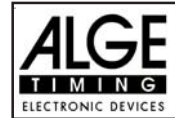

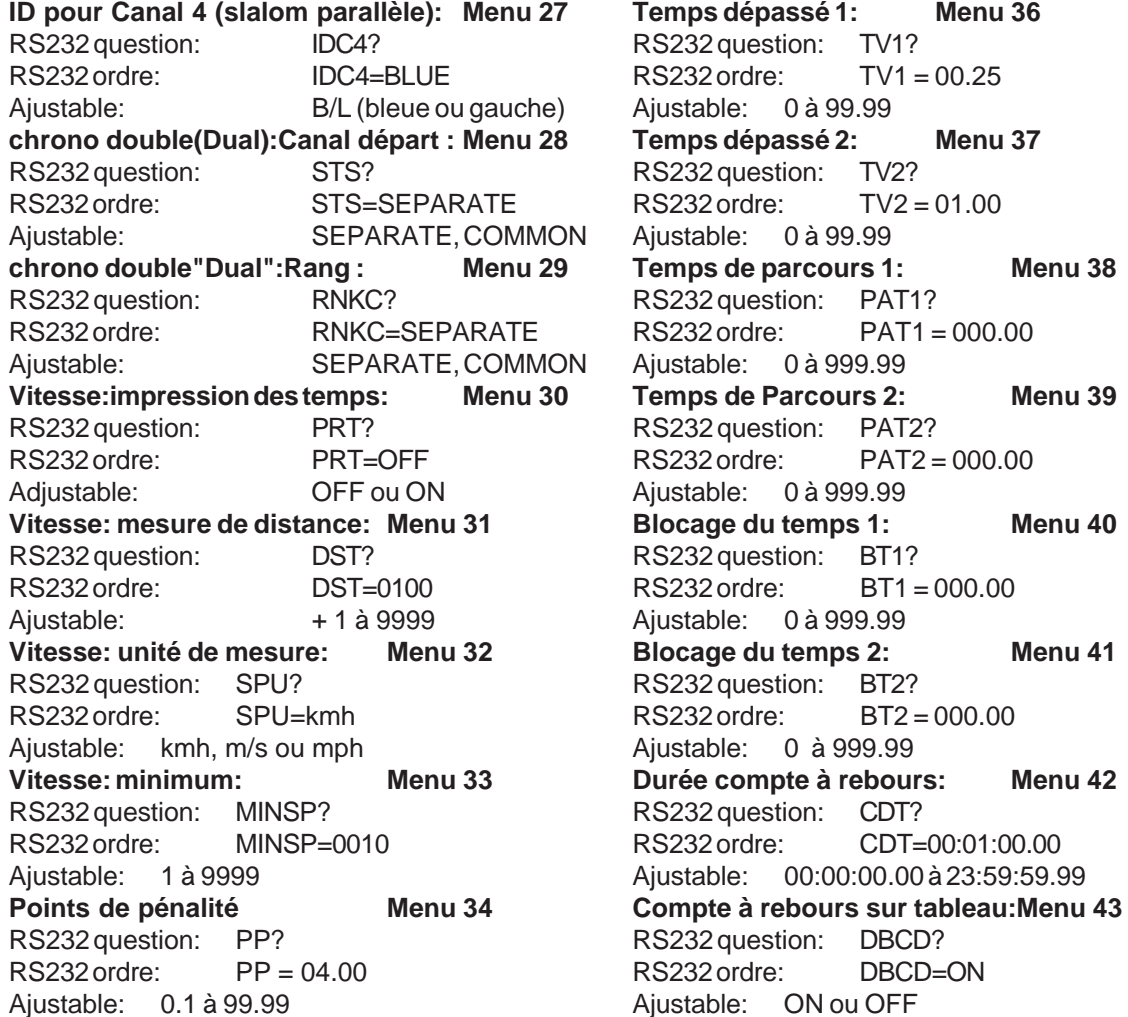

#### **7.2.3. Call Data through the RS 232 Interface**

A travers l'interface RS 232 on peut rappeler, par exemple d'un P.C, toutes les données mémorisées dans le TdC 8001. Chaque commande est "fermée" avec un retour de chariot (dans les exemples suivants cela esgt mentionné par (CR) ).

Si l'on veut un classement des temps intermédiaires, il faut identifier le numéro du canal (C2 à C9).

Si l'on veut un classement "SINGLE", il faut aussi entrer les données que l'on souhaite transférer (par exemple des numéros de départ, des "blocs" de numéros de départ, des groupes).

# **Classement "NON FINIS", (Not finished) NOF(CR) tous les concurrents qui n'ont pas terminé la course**

#### **Classement "DISQUALIFIES" (disqualifiés):**

DIS(CR) tous les concurrents disqualifiés

**Classement "ORDRE DE DEPART" (START ORDER):**

STO(CR) Ordre de départ de la seconde manche (pour BIBO) **Classement "TOUS" (ALL):** CALRT(CR) Classement de tous les concurrents par temps de course

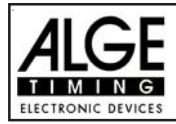

**TdC 8001 pour l'Equitation Page 102**

CAL01RT(CR) Classement de tous les temps de course d'un tour (lap) (01 = lap 1) CAL01SQ(CR) Classement de tous les temps sequentiels d'un tour (lap) (01 = lap 1) CALMT(CR) Classement du temps mémorisé de tous les concurrents CALTT(CR) Classement du temps total de tous les concurrents CALITC2(CR) Classement du temps intermédiaire C2 de tous les concurrents CALITC3(CR) Classement du temps intermédiaire C3 de tous les concurrents CALITC4(CR) Classement du temps intermédiaire C4 de tous les concurrents CALITC5(CR) Classement du temps intermédiaire C5 de tous les concurrents CALITC6(CR) Classement du temps intermédiaire C6 de tous les concurrents CALITC7(CR) Classement du temps intermédiaire C7 de tous les concurrents CALITC8(CR) Classement du temps intermédiaire C8 de tous les concurrents CALITC9(CR) Classement du temps intermédiaire C9 de tous les concurrents CALBRT(CR) Classement de tous les concurrents du parcours bleu chrono double ("dual") CALRRT(CR) Classement de tous les concurrents du parcours rouge (droite) chrono double ("dual" ) CALLRT(CR) Classement de tous les concurrents du parcours rouge (droite) chrono double ("dual") **Classement "GROUPES" et "TOUS" (all)** CGRALRT(CR) Classement par groupe du temps de course de tous les groupes CGRALMT(CR) Classement par groupe du temps mémorisé de tous les groupes CGRALTT(CR) Classement par groupe du temps total de tous les groupes CGRALITC2(CR) Classement par groupe du temps intermédiaire C2 de tous les groupes CGRALITC3(CR) Classement par groupe du temps intermédiaire C3 de tous les groupes CGRALITC4(CR) Classement par groupe du temps intermédiaire C4 de tous les groupes CGRALITC5(CR) Classement par groupe du temps intermédiaire C5 de tous les groupes CGRALITC6(CR) Classement par groupe du temps intermédiaire C6 de tous les groupes CGRALITC7(CR) Classement par groupe du temps intermédiaire C7 de tous les groupes CGRALITC8(CR) Classement par groupe du temps intermédiaire C8 de tous les groupes CGRALITC9(CR) Classement par groupe du temps intermédiaire C9 de tous les groupes CGRALLBRT(CR) Classement par groupe du parcours bleu pour chrono double (Dual Timer) CGRALLRRT(CR) Classement par groupe du parcours rouge (droit) pour chrono double (Dual Timer) CGRALLLRT(CR) Classement par groupe du parcours gauche pour chrono double (Dual Timer)

#### **Classement "GROUPES" and "SIMPLE" (Single):**

Après les instructions pour "GROUPES" et "SINGLE" on doit entrer les groupes. Entrer chaque groupe avec un nombre de deux caractères et confirmer avec un retour de chariot. Après le dernier groupe, entrer 00 suivi d'un retour de chariot.

CGRSIRT(CR) Classement par groupe du temps de course de groupes sélectionnés CGRSIMT(CR) Classement par groupe du temps mémorisé de groupes sélectionnés CGRSITT(CR) Classement par groupe du temps total de groupes sélectionnés CGRSIITC2(CR) Classement par groupe du temps intermédiaire C2 de groupes sélectionnés CGRSIITC3(CR) Classement par groupe du temps intermédiaire C3 de groupes sélectionnés CGRSIITC4(CR) Classement par groupe du temps intermédiaire C4 de groupes sélectionnés CGRSIITC5(CR) Classement par groupe du temps intermédiaire C5 de groupes sélectionnés CGRSIITC6(CR) Classement par groupe du temps intermédiaire-C6 de groupes sélectionnés CGRSIITC7(CR) Classement par groupe du temps intermédiaire C7 de groupes sélectionnés CGRSIITC8(CR) Classement par groupe du temps intermédiaire C8 de groupes sélectionnés CGRSIITC9(CR) Classement par groupe du temps intermédiaire C9 de groupes sélectionnés CGRSILBRT(CR) Classement par groupe du parcours bleu pour chrono double (Dual Timer) de groupes sélectionnés CGRSILRRT(CR) Classement par groupe du parcours rouge(droit) de groupes sélectionnés pour

chrono double (Dual Timer) de groupes sélectionnés

CGRSILLRT(CR) Classement par groupe du parcours gauche de groupes sélectionnés pour chrono double (Dual Timer)

01(CR) par exemple: group 1 04(CR) par exemple groupe 4 07(CR) par exemple groupe 7 00(CR) fin de cette entrée

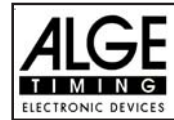

# **Classement "CLASS":**

Après les instructions pour "Classes", rentrer les classes. On peut constituer une classe à partir de différents "blocs" de numéros de départ. Chaque bloc de numéros de départ comporte le premier et le dernier numéro de départ (chacun de 4 digits) d'une séquence continue. Chaque numéro de départ est séparé par un trait d'union. Chaque bloc de numéros de départ est séparé par un retour de chariot. Après le dernier bloc, entrer 0000-0000 suivi d'un retour de chariot.

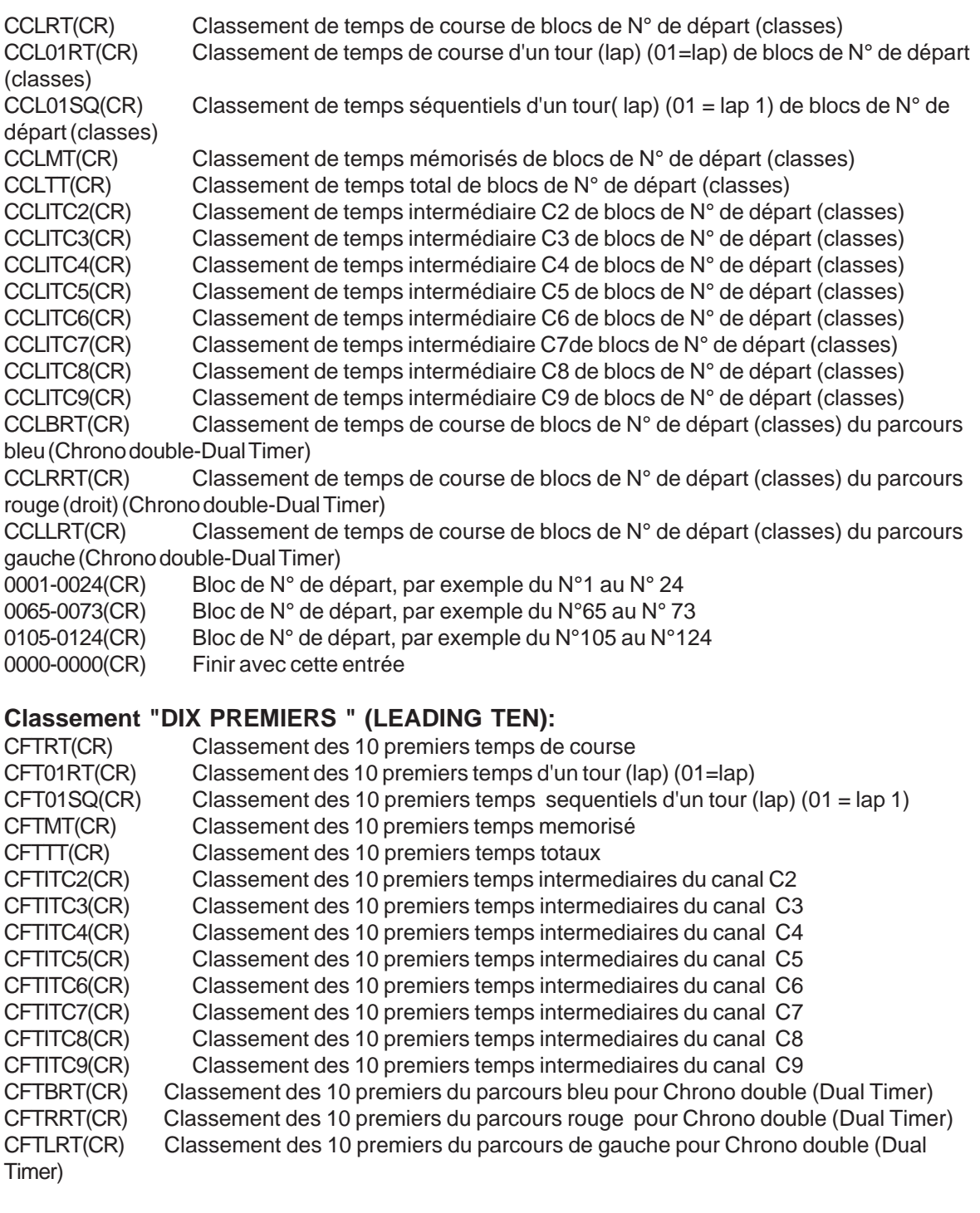

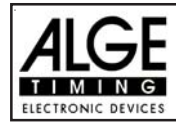

# **Classement "SINGLE":**

Après les instructions pour "SINGLE" il faut rentrer les numéros de départ. Entrer chaque numéro de départ avec un nombre de 4 caractères et confirmer avec un retour de chariot. entrer après le dernier numéro 0000 et faire un retour de chariot.

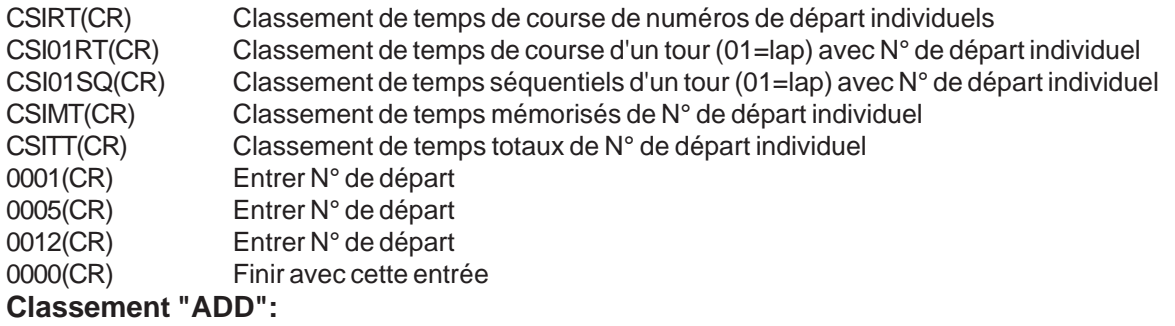

Après les instructions pour "ADD" il faut rentrer les N° de départ que l'on souhaite additionner. Entrer chaque N° de départ avec 4 caractères et le confirmer avec un retour de chariot. Après le dernier N° entrer 0000 et faire un retour de chariot.

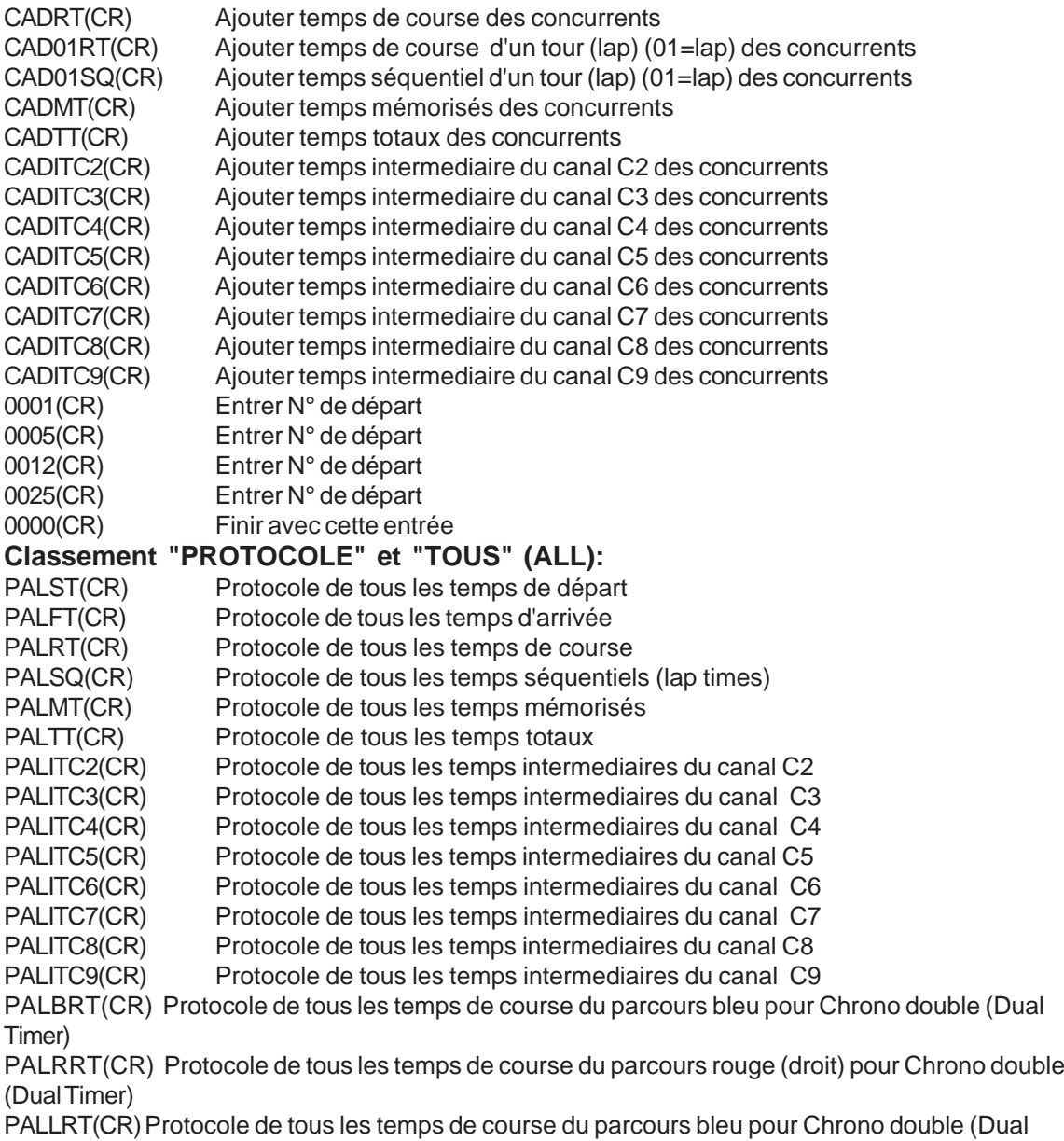

Timer)

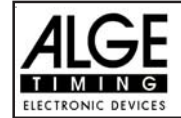

# **Classement "PROTOCOLE" et "SINGLE":**

Après les instructions pour "PROTOCOLE" et "SINGLE" entrer les blocs de numéros de départ. On peut utiliser plus qu'un bloc de numéro de départ. Chaque bloc de numéros de départ comporte le premier et dernier numéro de départ (chacun de 4 digits) d'une séquence continue. Tous les numéros de départ sont séparés par un trait d'union (-). Chaque numéro de bloc est séparé (du suivant) par un retour de chariot. Après le dernier numéro de bloc entrer 0000-0000 et faire un retour de chariot.

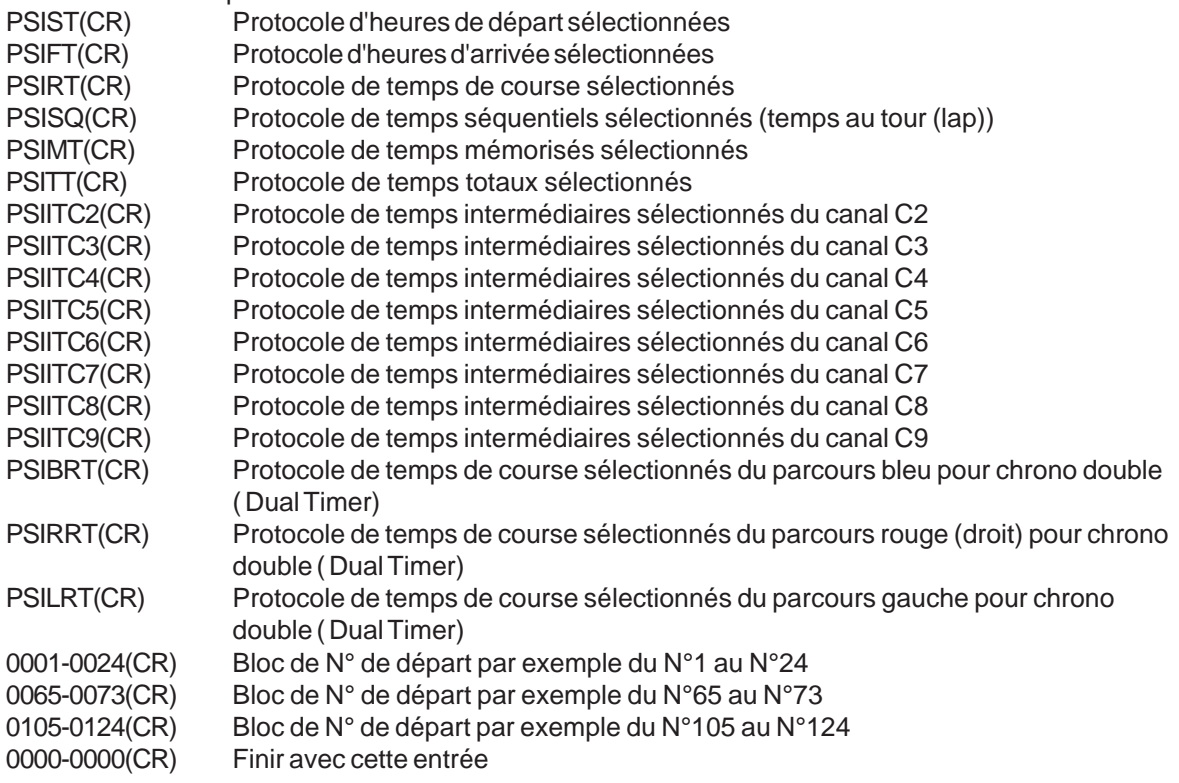

# **7.3. Interface RS 485 (c,d): pas de fonction**

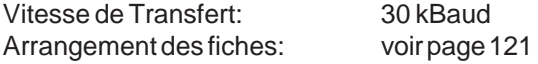

# **7.4. Interface du tableau d'affichage (e)**

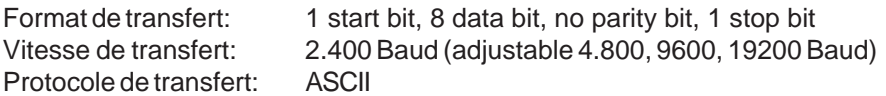

L'interface du tableau d'affichage possède deux différents canaux:

Canal 1: temps défilant

Canal 2: temps défilant et classement ou temps de course et classement

Attention: commuter entre canal 1 et canal 2 en tournant de 180° la fiche dans la prise (e).

Le canal 1 a toujours la même sortie que ce qui est affiché sur les écrans 7 et 8.

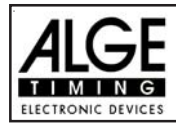

 Le temps d'affichage ajusté (voir menu 4 à la page 52) est toujours valide pour les écrans 7 et 8 et pour le canal 1 de l'interface du tableau d'affichage (e). Le canal 1 ne donne pas de classement.

On peut commuter dans le menu principal le canal 2 (menu 19 à la page 56) entre temps défilant et temps de course. Avec le canal 2 on obtient toujours le classement.

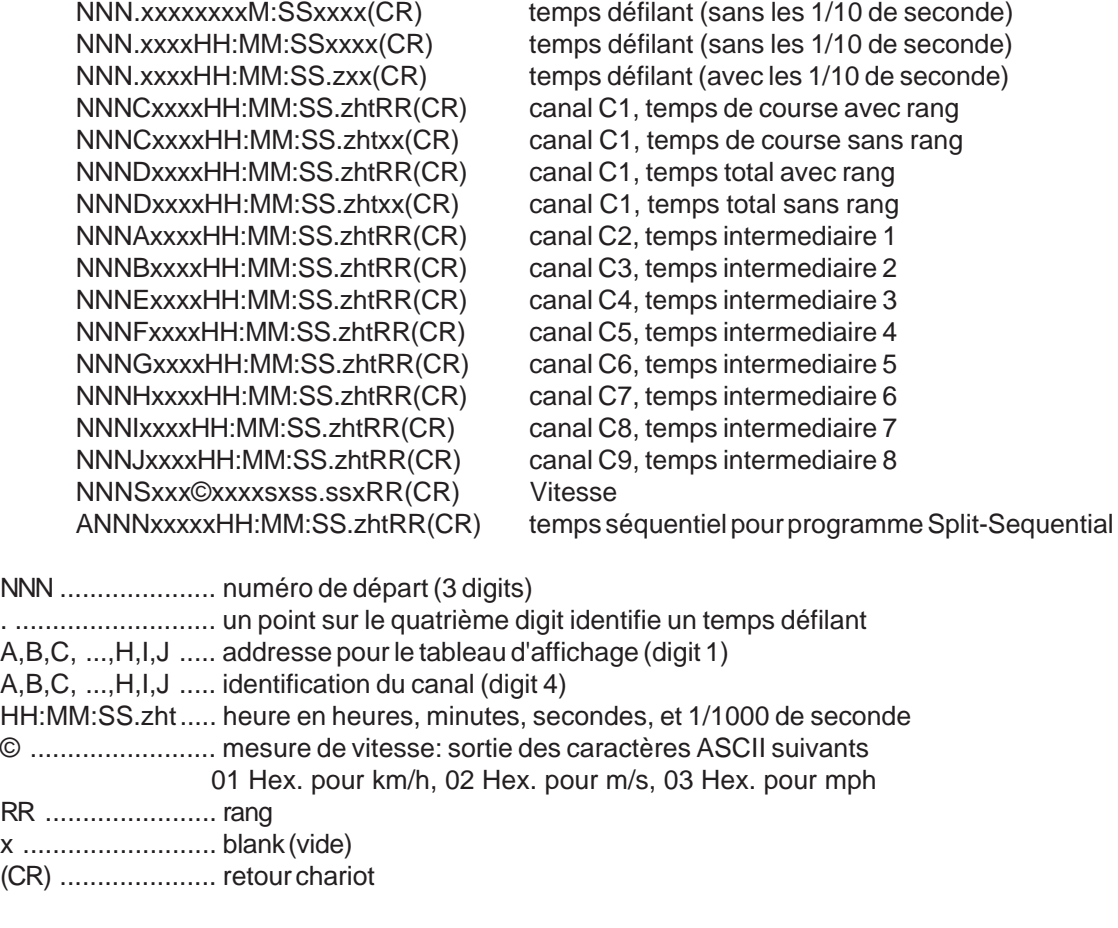

Arrangement des fiches: voir à la page 96

Câble du TdC 8001 au tableau d'affichage GAZ4: 010-10 Câble du TdC 8001 à l'émetteur Teledata TED-TX avec alimentation: 107-10

Dans le menu principal il est possible de faire les ajustements suivants pour l'interface du tableau d'affichage (e):

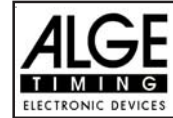

# **Durée d'Affichage 1: Menu 4: DUREE d'AFFICHAGE 1 = 03 s**

On peut adapter la durée du temps pendant laquelle est affiché un temps arrêté sur l'écran (5) ou sur le tableau d'affichage. On appelle cette durée: durée d'affichage 1 (display time 1). On peut choisir la durée d'affichage entre 0 et 99 secondes.

Menu 4: DISPLAY Time  $1 = 03$  s entrer les secondes avec le clavier DUREE D'AFFICHAGE d'arrivée (8)

Sauvegarder avec: ENTER Confirmer l'entrée avec <ENTER>

Valeur pré-ajustée: Durée d'affichage 1 = 3 secondes

# **Durée d'Affichage 2: Menu 5: DUREE d'AFFICHAGE 2 = 03 s**

On peut adapter la durée du temps pendant laquelle est affiché le deuxième temps arrêté dans la seconde manche (temps total ou temps de course) sur l'écran (5) ou le tableau d'affichage. On appelle cette durée: durée d'affichage 2 (display time 2). On peut choisir la durée d'affichage entre 0 et 99 secondes.

```
Menu 5: DISPLAY Time 1 = 03 s entrer les secondes avec le clavier
     DUREE D'AFFICHAGE d'arrivée (8)
```
Sauvegarder avec: ENTER Confirmer l'entrée avec <ENTER>

Valeur pré-ajustée: Durée d'affichage 1 = 3 secondes

#### **Tableau d'affichage canal 2: Menu 18: TABLEAU CANAL 2 = OFF**

On peut ajuster le canal 2 de l'interface du tableau d'affichage (e). Si l'on a le canal 2 activé, le temps défilant n'est pas affiché (seulement le temps de course). On affiche les classements toujours avec le canal 2. On peut choisir entre canal 1 et canal 2 en tournant la fiche du tableau d'affichage de 180°dans la prise.

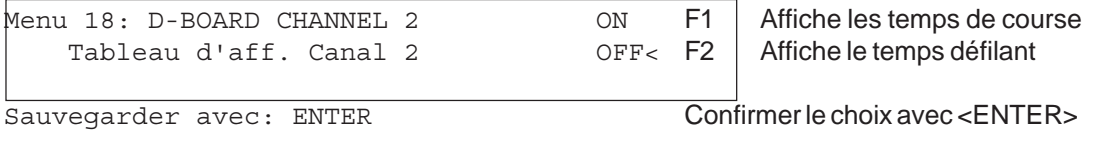

ON = <F1> Temps de course et classement OFF = <F2> Temps défilant et classement

Valeur pré-ajustée: Tableau canal 2 hors service (temps défilant)